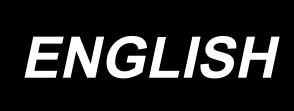

# AMS-224EN4530R / IP-420 INSTRUCTION MANUAL

\* "CompactFlash(TM)" is the registered trademark of SanDisk Corporation, U.S.A.

# **CONTENTS**

| I. MECHANICAL SECTION (WITH REGARD TO THE SEWING MACHI                                                                                                    | N⊏) 1                      |
|----------------------------------------------------------------------------------------------------|----------------------------|
| 1. SPECIFICATIONS                                                                                                    | 1                          |
| 2. CONFIGURATION                                                                                                    | 2                          |
| 3. INSTALLATION                                                                                                    | 3                          |
| 3-1. Installing the throat plate auxiliary cover                                                                                                    | 3                          |
| 3-2. Installing the panel                                                                                                    | 4                          |
| 3-3. Installing the thread stand                                                                                                    |                            |
| 3-4. Installing the air hose                                                                                                    |                            |
| 3-5. Installing the eye protection cover                                                                                                    |                            |
| 3-6. Changing the height of the table and stand                                                                                                    |                            |
| 4. PREPARATION OF THE SEWING MACHINE                                                                                                    |                            |
| 4-1. Lubrication                                                                                                    |                            |
| 4-2. Attaching the needle                                                                                                    |                            |
| 4-3. Threading the machine head                                                                                                    |                            |
| 4-4. Installing the bobbin                                                                                                    |                            |
| 4-5. Installing and removing the bobbin case                                                                                                    |                            |
| 4-6. Adjusting the thread tension                                                                                                    |                            |
| 4-7. Intermediate presser height4-8. Adjusting the thread take-up spring                                                                                                    |                            |
| 5. OPERATION OF THE SEWING MACHINE                                                                                                    |                            |
| 5-1. Sewing                                                                                                    |                            |
| •                                                                                                    |                            |
| II. OPERATION SECTION (WITH REGARD TO THE PANEL)                                                                                                    | 11                         |
| 1. PREFACE                                                                                                    | 11                         |
| I. FREFACE                                                                                                    |                            |
| 2. WHEN USING IP-420                                                                                                    |                            |
|                                                                                                    | 15                         |
| 2. WHEN USING IP-420                                                                                                    | 15<br>15                   |
| 2. WHEN USING IP-4202-1. Name of each section of IP-420                                                                                                    | 15<br>15<br>16             |
| 2. WHEN USING IP-420  2-1. Name of each section of IP-420  2-2. Buttons to be used in common  2-3. Basic operation of IP-420  2-4. LCD display section at the time of sewing shape selection                                                                                                    | 15<br>15<br>16<br>17       |
| 2. WHEN USING IP-420  2-1. Name of each section of IP-420  2-2. Buttons to be used in common  2-3. Basic operation of IP-420  2-4. LCD display section at the time of sewing shape selection  (1) Sewing shape data input screen                                                                                                    | 15161719                   |
| 2. WHEN USING IP-420  2-1. Name of each section of IP-420  2-2. Buttons to be used in common  2-3. Basic operation of IP-420  2-4. LCD display section at the time of sewing shape selection  (1) Sewing shape data input screen  (2) Sewing screen                                                                                                    | 1516171919                 |
| 2. WHEN USING IP-420  2-1. Name of each section of IP-420  2-2. Buttons to be used in common  2-3. Basic operation of IP-420  2-4. LCD display section at the time of sewing shape selection  (1) Sewing shape data input screen  (2) Sewing screen  2-5. Performing sewing shape selection                                                                                                    | 151617191921               |
| 2. WHEN USING IP-420  2-1. Name of each section of IP-420  2-2. Buttons to be used in common  2-3. Basic operation of IP-420  2-4. LCD display section at the time of sewing shape selection  (1) Sewing shape data input screen  (2) Sewing screen  2-5. Performing sewing shape selection  2-6. Changing item data                                                                                                    | 151617191921               |
| 2. WHEN USING IP-420 2-1. Name of each section of IP-420 2-2. Buttons to be used in common 2-3. Basic operation of IP-420 2-4. LCD display section at the time of sewing shape selection (1) Sewing shape data input screen (2) Sewing screen 2-5. Performing sewing shape selection 2-6. Changing item data 2-7. Checking pattern shape                                                                                                    | 151617192123               |
| 2. WHEN USING IP-420  2-1. Name of each section of IP-420  2-2. Buttons to be used in common  2-3. Basic operation of IP-420  2-4. LCD display section at the time of sewing shape selection  (1) Sewing shape data input screen  (2) Sewing screen  2-5. Performing sewing shape selection  2-6. Changing item data  2-7. Checking pattern shape  2-8. Performing modification of needle entry point                                                                                                    | 1516171921232528           |
| 2. WHEN USING IP-420 2-1. Name of each section of IP-420 2-2. Buttons to be used in common 2-3. Basic operation of IP-420 2-4. LCD display section at the time of sewing shape selection (1) Sewing shape data input screen (2) Sewing screen 2-5. Performing sewing shape selection 2-6. Changing item data 2-7. Checking pattern shape 2-8. Performing modification of needle entry point (1) Editing the thread tension                                                                                                    | 15161921232527             |
| 2. WHEN USING IP-420  2-1. Name of each section of IP-420  2-2. Buttons to be used in common  2-3. Basic operation of IP-420  2-4. LCD display section at the time of sewing shape selection  (1) Sewing shape data input screen  (2) Sewing screen  2-5. Performing sewing shape selection  2-6. Changing item data  2-7. Checking pattern shape  2-8. Performing modification of needle entry point  (1) Editing the thread tension  (2) Editing the intermediate presser height                                                                                                    | 1516171921252528           |
| 2. WHEN USING IP-420 2-1. Name of each section of IP-420 2-2. Buttons to be used in common 2-3. Basic operation of IP-420 2-4. LCD display section at the time of sewing shape selection (1) Sewing shape data input screen (2) Sewing screen 2-5. Performing sewing shape selection 2-6. Changing item data 2-7. Checking pattern shape 2-8. Performing modification of needle entry point (1) Editing the thread tension (2) Editing the intermediate presser height 2-9. How to use temporary stop                                                                                                    | 1516192123252828           |
| 2. WHEN USING IP-420 2-1. Name of each section of IP-420 2-2. Buttons to be used in common 2-3. Basic operation of IP-420 2-4. LCD display section at the time of sewing shape selection (1) Sewing shape data input screen (2) Sewing screen 2-5. Performing sewing shape selection 2-6. Changing item data 2-7. Checking pattern shape 2-8. Performing modification of needle entry point (1) Editing the thread tension (2) Editing the intermediate presser height 2-9. How to use temporary stop (1) To continue performing sewing from some point in sewing                                                                                                    | 15161719212525282930       |
| 2. WHEN USING IP-420 2-1. Name of each section of IP-420 2-2. Buttons to be used in common 2-3. Basic operation of IP-420 2-4. LCD display section at the time of sewing shape selection (1) Sewing shape data input screen (2) Sewing screen 2-5. Performing sewing shape selection 2-6. Changing item data 2-7. Checking pattern shape 2-8. Performing modification of needle entry point (1) Editing the thread tension (2) Editing the intermediate presser height 2-9. How to use temporary stop (1) To continue performing sewing from some point in sewing (2) To perform re-sewing from the start                                                                                      | 15161921232528293031       |
| 2. WHEN USING IP-420 2-1. Name of each section of IP-420 2-2. Buttons to be used in common 2-3. Basic operation of IP-420 2-4. LCD display section at the time of sewing shape selection (1) Sewing shape data input screen (2) Sewing screen 2-5. Performing sewing shape selection 2-6. Changing item data 2-7. Checking pattern shape 2-8. Performing modification of needle entry point (1) Editing the thread tension (2) Editing the intermediate presser height 2-9. How to use temporary stop (1) To continue performing sewing from some point in sewing (2) To perform re-sewing from the start. 2-10. When setting of sewing product is difficult because of interruption of needle |                            |
| 2. WHEN USING IP-420 2-1. Name of each section of IP-420 2-2. Buttons to be used in common 2-3. Basic operation of IP-420 2-4. LCD display section at the time of sewing shape selection (1) Sewing shape data input screen (2) Sewing screen 2-5. Performing sewing shape selection 2-6. Changing item data 2-7. Checking pattern shape 2-8. Performing modification of needle entry point (1) Editing the thread tension (2) Editing the intermediate presser height 2-9. How to use temporary stop (1) To continue performing sewing from some point in sewing (2) To perform re-sewing from the start                                                                                      | 15161919212325282930313133 |
| 2-1. Name of each section of IP-420                                                                                                    | 151619232527282930313333   |
| 2-1. Name of each section of IP-420                                                                                                    | 15161919212325282930313333 |

| (2) Count-up releasing procedure                                  | 36 |
|-------------------------------------------------------------------|----|
| (3) How to change the counter value during sewing                 | 36 |
| 2-13. Performing new register of users' pattern                   | 37 |
| 2-14. Naming users' pattern                                       |    |
| 2-15. Performing new register of pattern button                   | 39 |
| 2-16. LCD display section at the time of pattern button selection | 40 |
| (1) Pattern button data input screen                              | 40 |
| (2) Sewing screen                                                 |    |
| 2-17. Performing pattern button No. selection                     | 44 |
| (1) Selection from the data input screen                          | 44 |
| (2) Selection by means of the shortcut button                     |    |
| 2-18. Changing contents of pattern button                         | 46 |
| 2-19. Copying pattern button                                      |    |
| 2-20. Changing sewing mode                                        |    |
| 2-21. LCD display section at the time of combination sewing       | 49 |
| (1) Pattern input screen                                          |    |
| (2) Sewing screen                                                 | 51 |
| 2-22. Performing combination sewing                               |    |
| (1) Selection of combination data                                 |    |
| (2) Creating procedure of the combination data                    |    |
| (3) Deleting procedure of the combination data                    | 55 |
| (4) Deleting procedure of the step of the combination data        | 55 |
| (5) Setting of the skip of steps                                  | 56 |
| 2-23. Using the simple operation mode                             |    |
| 2-24. LCD display when the simple operation is selected           | 57 |
| (1) Data input screen (individual sewing)                         |    |
| (2) Sewing screen (individual sewing)                             |    |
| (3) Data input screen (combination sewing)                        |    |
| (4) Sewing screen (combination sewing)                            |    |
| 2-25. Changing memory switch data                                 |    |
| 2-26. Using information                                           |    |
| (1) Observing the maintenance and inspection information          |    |
| (2) Releasing procedure of the warning                            |    |
| 2-27. Using communication function                                |    |
| (1) Handling possible data                                        |    |
| (2) Performing communication by using the media                   |    |
| (3) Performing communication by using USB                         |    |
| (4) Take-in of the data                                           |    |
| (5) Taking in plural data together                                |    |
| 2-28. Performing formatting of the media                          |    |
| 2-29. Using 2-step stroke function                                |    |
| (1) Setting of 2-step stroke function                             |    |
| (2) Setting of 2-step stroke position                             |    |
| (3) Motion of 2-step stroke function                              |    |
| 2-30. Operation at the time of X/Y motor position slip            |    |
| (1) When the error is displayed during sewing                     |    |
| (2) When the error is displayed after end of sewing               |    |
| (3) When the rest switch is not displayed                         |    |
| 3. MEMORY SWITCH DATA LIST                                        |    |
| 3-1. Data list                                                    | 81 |

| 3-2. Initial value list                                        | 87  |
|----------------------------------------------------------------|-----|
| 4. ERROR CODE LIST                                             | 89  |
| 5. MESSAGE LIST                                                | 96  |
| III. MAINTENANCE OF SAWING MACHINE                             | 99  |
| 1. MAINTENANCE                                                 | 99  |
| 1-1. Adjusting the height of the needle bar                    |     |
| 1-2. Adjusting the needle-to-shuttle relation                  |     |
| 1-3. Adjusting the height of the feeding frame                 |     |
| 1-4. Adjusting the vertical stroke of the intermediate presser |     |
| 1-5. The moving knife and counter knife                        |     |
| 1-6. Thread breakage detector plate                            |     |
| 1-7. Draining waste oil                                        |     |
| 1-8. Adjusting the amount of oil supplied to the hook          | 103 |
| 1-9. Replacing the fuse                                        |     |
| 1-10. Changing the voltage of 100 ⇔ 200V                       | 105 |
| 1-11. Replenishing the designated places with grease           | 106 |
| (1) Points to be applied with JUKI Grease A                    | 107 |
| (2) Points to be applied with JUKI Grease B                    | 108 |
| 1-12. Troubles and corrective measures (Sewing conditions)     | 109 |
| 2. OPTIONAL                                                    | 111 |
| 2-1. Gauge list                                                | 111 |
| 2-2. Silicon oil tank                                          | 111 |
| 2-3. Bar code reader                                           | 112 |

# I. MECHANICAL SECTION (WITH REGARD TO THE SEWING MACHINE)

# 1. SPECIFICATIONS

| facility when sewing a pattern. Scale: 1% to 400% times (0.1% steps)  Pattern enlargement / reduction can be done by increasing / decreasing either length or the number of stitches. (Increasing/decreasing stitch length only performed when pattern button is selected.)  Max. sewing speed 200 to 2,500 sti/min (Scale: 100 sti/min steps)  Pattern selection facility  Pattern selection Pattern No. selection method  Sewing counter UP/DOWN method (0 to 9,999)  UP/DOWN method (0 to 9,999)  Pattern being used will automatically be somemory.  Sewing machine motor UP/DOWN method (0 to 9,999)  Sewing machine motor UP/DOWN method (0 to 9,999)  In case of a power interruption, the pattern being used will automatically be somemory.  Sewing machine motor Servo-motor  Mass (gross mass) Using jog keys, a 2nd origin (needle position after a sewing cycle) can be set in the desired position within the sewing area. The set 2nd origin is also stored in mem Servo-motor  Mass (gross mass) 401 kg  Power consumption 550 VA  Operating temperature for to 35° C to 35° C t         | 1  | Sewing area                  | X (lateral) direction Y (longitudinal) direction                                                                                                    |  |
|----------------------------------------------------------------------------------------------------|----|------------------------------|----------------------------------------------------------------------------------------------------|--|
| Settable stitch length   A Feed motion of feeding frame   Intermittent feed (2-shaft drive by stepping motor)                                                                                                    |    |                              | 450 mm × 300 mm                                                                                                    |  |
| 4 Feed motion of feeding frame 5 Needle bar stroke 6 Needle 7 Needle bar stroke 6 Needle 7 Needle 8 DP × 17 7 Lift of feeding frame 8 Intermediate presser swid 9 Lift of intermediate 9 Lift of intermediate 9 Lift of intermediate 9 Lift of intermediate 10 Intermediate presser 10 DOWN position 11 Shuttle 12 Dowble-capacity full-rotary hook 12 Lubricating oil 13 Memory of pattern 14 Temporary stop facility 15 Enlarging / Reducing 16 Enlarging / Reducing 17 Enlarging / Reducing 18 Enlarging / Reducing 19 method 19 method 10 Rax swing speed 10 Intermediate presser 20 Sewing counter 20 Lubricating oil 21 Lubricating oil 22 Sewing speed 23 Sewing speed 24 Deveronsor 25 Sewing speed 26 Sewing counter 27 Deveronsor 28 Sewing speed 29 Sewing speed 20 Sewing speed 20 Sewing speed 20 Sewing speed 20 Sewing speed 20 Sewing speed 21 Dirpown method 22 Deveronsor 22 Date of Sewing speed 23 Sewing machine motor 24 Dimensions 25 Ct o 35° C 27 Operating temperature 28 Deveronsor 29 Sewing machine motor 29 Dimensions 20 Seving machine motor 29 Dimensions 20 Seving counter 20 Seving counter 21 Dimensions 22 Date of Sewing speed 31 Air consumption 32 Seving machine motor 33 Air pressure used 34 Sevina Mark Sevina Sevina S          | 2  | Max. sewing speed            |                                                                                                    |  |
| 5 Needle bar stroke 6 Needle 7 Needle 7 Lift of feeding frame 8 Intermediate presser stoke 9 Lift of intermediate presser 10 Intermediate presser DOWN position variable 11 Shuttle 12 Double-capacity full-rotary hook 12 Lubricating oil 13 Memory of pattern data 14 Temporary stop facility 15 Enlarging / Reducing facility 16 Enlarging / Reducing method 17 Max sewing speed imitation 18 Pattern selection 19 Pattern enlargement / reduction can be done by increasing / decreasing eith length or the number of stitches. (Increasing/decreasing stitch length only performed when pattern button is selected.) 19 Bobbin thread counter 10 Pattern No. selection method 11 Sewing rounter 12 Lubrios sewing speed 12 Enlarging / Reducing method 13 Memory barben very service of the proper service of the pattern of the pattern button is selected.) 14 Temporary stop facility 15 Enlarging / Reducing method 16 Enlarging / Reducing method 17 Max sewing speed 18 Pattern selection 18 Pattern selection 19 Date of a power interruption, the pattern being used will automatically be semency. 20 Sewing counter 20 Sewing counter 21 Memory back-up 22 Ind origin setting 33 Sewing machine motor 35 Value of the power interruption, the pattern being used will automatically be semency. 24 Dimensions 25 Mass (gross mass) 26 Power consumption 27 Operating tumidity range 28 Operating humidity range 29 Line voltage 20 Line voltage 20 After the completion of sewing, the needle can be brought up to its highest position stop facility 30 Air pressure used 31 Air consumption 32 Needle highest Are flaviage of the continuous emission sound pressure level (L <sub>PA</sub> ) at the workstation: A-weighted value of 83.5 dB; (Includes K <sub>DA</sub> = 2.5 dB); according to ISO 1082 -ISO 11204 GR2 at 2,500 sti/minSound power level (Luwa);                                                                                                    | 3  | Settable stitch length       | 0.1 to 12.7 mm (Min. resolution : 0.05 mm)                                                                                                    |  |
| Needle                                                                                                    | 4  | Feed motion of feeding frame | Intermittent feed (2-shaft drive by stepping motor)                                                                                                    |  |
| Titl of feeding frame                                                                                                    | 5  | Needle bar stroke            |                                                                                                    |  |
| Intermediate presser stroke   A mm (Standard) (0 to 10 mm)                                                                                                    | 6  |                              | DP × 17                                                                                                    |  |
| 9   Lift of intermediate presser   10   Intermediate presser   DOWN position   variable   11   Shuttle   Double-capacity full-rotary hook   12   Lubricating oil   New Defrix Oil No. 2 (Supplied by oiler)   13   Memory of pattern   4   Main body : Max. 999 patterns (Max. 50,000 stitches/pattern)   4   Temporary stop facility   Let ot stop machine operation during a stitching cycle.   Allows a pattern to be enlarged or reduced on the X axis and Y axis indeperment of a companies of the companies of the companie            | 7  | -                            |                                                                                                    |  |
| Intermediate presser   DOWN position variable   Double-capacity full-rotary hook   11 Shuttle   Double-capacity full-rotary hook   12 Lubricating oil   New Defrix Oil No. 2 (Supplied by oiler)                                                                                                    | 8  | ·                            | 4 mm (Standard) (0 to 10 mm)                                                                                                    |  |
| DOWN position variable  11 Shuttle                                                                                                    | 9  |                              | 20 mm                                                                                                    |  |
| Lubricating oil   New Deffix Oil No. 2 (Supplied by oiler)                                                                                                    | 10 | DOWN position variable       | Standard 0 to 3.5 mm (Max. 0 to 7.0 mm)                                                                                                    |  |
| 13         Memory of pattern data         • Main body: Max. 999 patterns (Max. 50,000 stitches/pattern)           14         Temporary stop facility         Used to stop machine operation during a stitching cycle.           15         Enlarging / Reducing facility         Allows a pattern to be enlarged or reduced on the X axis and Y axis indeperation when sewing a pattern. Scale: 1% to 400% times (0.1% steps)           16         Enlarging / Reducing method         Pattern enlargement / reduction can be done by increasing / decreasing either length or the number of stitches. (Increasing/decreasing stitch length only performed when pattern button is selected.)           17         Max. sewing speed limitation         200 to 2,500 sti/min (Scale: 100 sti/min steps)           18         Pattern selection facility         Pattern No. selection method facility           19         Bobbin thread counter         UP/DOWN method (0 to 9,999)           20         Sewing counter         UP/DOWN method (0 to 9,999)           21         Memory back-up         Using jog keys, a 2nd origin (needle position after a sewing cycle) can be set in the desired position within the sewing area. The set 2nd origin is also stored in mem desired position within the sewing area. The set 2nd origin is also stored in mem desired position within the sewing area. The set 2nd origin is also stored in mem desired position within the sewing area. The set 2nd origin is also stored in mem desired position within the sewing area. The set 2nd origin is also stored in mem desired position within the sewing area. The set 2nd origin is also stored in mem desired p                                                                                                    |    |                              |                                                                                                    |  |
| data   Temporary stop facility   Temporary stop facility   Used to stop machine operation during a stitching cycle.   Allows a pattern to be enlarged or reduced on the X axis and Y axis independent of the sewing a pattern. Scale : 1% to 400% times (0.1% steps)   Pattern enlargement / reduction can be done by increasing / decreasing either length or the number of stitches. (Increasing/decreasing stitch length only performed when pattern button is selected.)   Pattern selection facility   Pattern No. selection method   Pattern selection facility   Pattern No. selection method   Pattern selection facility   Pattern No. selection method   Pattern button is selected.)   Pattern Selection facility   Pattern No. selection method   Pattern No. selection method   Pattern No. selection method   Pattern Selection method   Pattern No. selection method   Pattern Selection method   Pattern No. selection method   Pattern Selection method   Pattern No. selection method   Pattern Selection method   Pattern No. selection method   Pattern Selection Memory Boxim Selection Memory Boxim Selection Selection Memory Boxim Selection Memory Boxim Selection Memory Boxim Selection Memory Boxim Selection Memory Boxim Selection Memory Boxim Selection Selection Memory Boxim Selection Selection           | _  | -                            |                                                                                                    |  |
| Temporary stop facility   Used to stop machine operation during a stitching cycle.                                                                                                    | 13 | Memory of pattern            | • Main body : Max. 999 patterns (Max. 50,000 stitches/pattern)                                                                                                    |  |
| Allows a pattern to be enlarged or reduced on the X axis and Y axis indeper facility  Enlarging / Reducing method  Enlarging / Reducing method  Enlarging / Reducing etithe length or the number of stitches. (Increasing/decreasing eithe length)  Enlarging / Reducing method  Enlarging / Reducing etithe length or the number of stitches. (Increasing/decreasing eithe length)  Enlarging / Reducing etithe length only selected.)  Pattern enlargement / reducing stitch length only selected.)  Pattern enlargement / reducing stitch length only selected.)  Pattern being steled.)  Pattern being used will automatically be selected.)  Pattern No. selection method  facility  19 Bobbin thread counter  UP/DOWN method (0 to 9,999)  In case of a power interruption, the pattern being used will automatically be selected.)  Sewing machine motor  Servo-motor  20 Dimensions  1,703mm (W) × 1,370mm (L) × 1,200mm (H) (Excluding thread stand)  Enlarging / Reducing it in the pattern being used will automatically be selected.  Enlarging / Reducing it in the pattern being used          |    |                              |                                                                                                    |  |
| facility when sewing a pattern. Scale: 1% to 400% times (0.1% steps)  Pattern enlargement / reduction can be done by increasing / decreasing either length or the number of stitches. (Increasing/decreasing stitch length only performed when pattern button is selected.)  Max. sewing speed 200 to 2,500 sti/min (Scale: 100 sti/min steps)  Pattern selection facility  Pattern selection Pattern No. selection method  Sewing counter UP/DOWN method (0 to 9,999)  UP/DOWN method (0 to 9,999)  Pattern being used will automatically be somemory.  Sewing machine motor UP/DOWN method (0 to 9,999)  Sewing machine motor UP/DOWN method (0 to 9,999)  In case of a power interruption, the pattern being used will automatically be somemory.  Sewing machine motor Servo-motor  Mass (gross mass) Using jog keys, a 2nd origin (needle position after a sewing cycle) can be set in the desired position within the sewing area. The set 2nd origin is also stored in mem Servo-motor  Mass (gross mass) 401 kg  Power consumption 550 VA  Operating temperature for to 35° C to 35° C t         | 14 | Temporary stop facility      | Used to stop machine operation during a stitching cycle.                                                                                                    |  |
| Pattern enlargement / reduction can be done by increasing / decreasing either length or the number of stitches. (Increasing/decreasing stitch length only performed when pattern button is selected.)   17                                                                                                    | 15 | Enlarging / Reducing         | Allows a pattern to be enlarged or reduced on the X axis and Y axis independently                                                                                                    |  |
| method   length or the number of stitches. (Increasing/decreasing stitch length only performed when pattern button is selected.)    Max. sewing speed   200 to 2,500 sti/min (Scale : 100 sti/min steps)                                                                                                    |    | facility                     | when sewing a pattern. Scale: 1% to 400% times (0.1% steps)                                                                                                    |  |
| performed when pattern button is selected.)  17 Max. sewing speed limitation  18 Pattern selection facility  19 Bobbin thread counter  10 UP/DOWN method (0 to 9,999)  20 Sewing counter  11 UP/DOWN method (0 to 9,999)  21 Memory back-up  22 In case of a power interruption, the pattern being used will automatically be semenory.  23 Sewing machine motor  24 Dimensions  1,703mm (W) × 1,370mm (L) × 1,200mm (H) (Excluding thread stand)  25 Mass (gross mass)  401 kg  26 Power consumption  27 Operating temperature for to 35 % to 85 % (No dew condensation)  28 Operating humidity range  29 Line voltage  30 Air pressure used  31 Air consumption  32 Noise  - Equivalent continuous emission sound pressure level (LpA) at the workstation:  A-weighted value of 83.5 dB; (Includes KpA = 2.5 dB); according to ISO 1082-ISO 11204 GR2 at 2,500 sti/min.  Sound power level (LwA):                                                                                                    | 16 | Enlarging / Reducing         | Pattern enlargement / reduction can be done by increasing / decreasing either stitch                                                                                                    |  |
| 17                                                                                                    |    | method                       | length or the number of stitches. (Increasing/decreasing stitch length only can be                                                                                                    |  |
| 17                                                                                                    |    |                              | performed when pattern button is selected.)                                                                                                    |  |
| limitation   Pattern selection   Facility   Pattern No. selection method   Pattern Selection method   Pattern Selection method   Pattern Selection method   Pattern No. selection method   Pattern Selection method   Pattern Selection method   Pattern Selection method   Pattern Selection   Pattern Selection   Pattern Selectio           | 17 | Max. sewing speed            |                                                                                                    |  |
| Pattern No. selection method facility  19 Bobbin thread counter  20 Sewing counter  21 Memory back-up  22 In case of a power interruption, the pattern being used will automatically be s memory.  23 Sewing machine motor  24 Dimensions  25 Mass (gross mass)  26 Power consumption  27 Operating temperature range  28 Operating humidity range  29 Line voltage  20 Air pressure used  30 Air pressure used  31 Air consumption  32 Noise  Pattern No. selection method  10 to 9,999)  11 Lor Voltage  12 Lor Voltage  13 Sewing machine motor  14 Dimensions  15 VA  17 Operating temperature range  28 Operating humidity range  29 Line voltage  10 Air pressure used  11 Air consumption  12 After the completion of sewing, the needle can be brought up to its highest position stop facility  13 Noise  Pattern No. selection method  16 to 9,999)  16 to 9,999)  17 UP/DOWN method (0 to 9,999)  18 In case of a power interruption, the pattern being used will automatically be s memory.  18 Lor Sewing counter  19 Lor Sewing area. The set 2nd origin is also stored in memory.  17 (Servo-motor  28 Operating temperature range  29 Line voltage  10 Air pressure used  10 Air pressure used  11 Air consumption  12 After the completion of sewing, the needle can be brought up to its highest position stop facility  13 After the completion of sewing, the needle can be brought up to its highest position stop facility  14 A-weighted value of 83.5 dB; (Includes K <sub>PA</sub> = 2.5 dB); according to ISO 1082 -ISO 11204 GR2 at 2,500 sti/min.  25 Sound power level (L <sub>WA</sub> ).                                                                                                    |    |                              | (                                                                                                    |  |
| facility  19 Bobbin thread counter  20 Sewing counter  21 Memory back-up  22 In case of a power interruption, the pattern being used will automatically be s memory.  23 Sewing machine motor  24 Dimensions  25 Mass (gross mass)  26 Power consumption  27 Operating temperature range  28 Operating humidity range  29 Line voltage  30 Air pressure used  31 Air consumption  32 Needle highest position  33 Noise  19 Dividence of Service of Servi         | 18 |                              | Pattern No. selection method                                                                                                    |  |
| Bobbin thread counter   UP/DOWN method (0 to 9,999)                                                                                                    |    |                              |                                                                                                    |  |
| 20 Sewing counter  UP/DOWN method (0 to 9,999)  In case of a power interruption, the pattern being used will automatically be s memory.  22 2nd origin setting facility  23 Sewing machine motor  24 Dimensions  1,703mm (W) × 1,370mm (L) × 1,200mm (H) (Excluding thread stand)  25 Mass (gross mass)  401 kg  26 Power consumption  27 Operating temperature range  28 Operating humidity range  29 Line voltage  Air pressure used  30 Air pressure used  31 Air consumption  32 Noise  DUP/DOWN method (0 to 9,999)  In case of a power interruption, the pattern being used will automatically be s memory.  Using jog keys, a 2nd origin (needle position after a sewing cycle) can be set in the desired position within the sewing area. The set 2nd origin is also stored in memory.  Servo-motor  1,703mm (W) × 1,370mm (L) × 1,200mm (H) (Excluding thread stand)  401 kg  5°C to 35°C  Farange  28 Operating humidity range  29 Line voltage  30 Air pressure used  31 Air consumption  32 Air consumption  33 Air consumption  4.8 dm³ / min (ANR)  34 After the completion of sewing, the needle can be brought up to its highest position stop facility  5°C to 35°C  Faquivalent continuous emission sound pressure level (L <sub>PA</sub> ) at the workstation:  A-weighted value of 83.5 dB; (Includes K <sub>PA</sub> = 2.5 dB); according to ISO 1082-  -ISO 11204 GR2 at 2,500 sti/min.  -Sound power level (L <sub>WA</sub> ):                                                                                                    | 19 |                              | UP/DOWN method (0 to 9.999)                                                                                                    |  |
| 21 Memory back-up In case of a power interruption, the pattern being used will automatically be s memory.  22 2nd origin setting facility Using jog keys, a 2nd origin (needle position after a sewing cycle) can be set in the desired position within the sewing area. The set 2nd origin is also stored in memory.  23 Sewing machine motor 24 Dimensions 1,703mm (W) × 1,370mm (L) × 1,200mm (H) (Excluding thread stand) 25 Mass (gross mass) 26 Power consumption 27 Operating temperature range 28 Operating humidity range 28 Operating humidity range 29 Line voltage 30 Air pressure used 31 Air consumption 32 Needle highest position stop facility 33 Noise  In case of a power interruption, the pattern being used will automatically be s memory.  Using jog keys, a 2nd origin (needle position after a sewing cycle) can be set in the sewing area. The set 2nd origin is also stored in memory.  Servo-motor  1,703mm (W) × 1,370mm (L) × 1,200mm (H) (Excluding thread stand)  401 kg  550 VA  27 Operating temperature for to 35°C  Rated voltage ±10% 50 / 60 Hz  30 Air pressure used 31 Air consumption 32 Needle highest position stop facility 33 Noise  - Equivalent continuous emission sound pressure level (LpA) at the workstation:  A-weighted value of 83.5 dB; (Includes KpA = 2.5 dB); according to ISO 1082-ISO 11204 GR2 at 2,500 sti/min.  - Sound power level (LwA):                                                                                                    |    |                              |                                                                                                    |  |
| memory.  22 2nd origin setting facility Using jog keys, a 2nd origin (needle position after a sewing cycle) can be set in 1 desired position within the sewing area. The set 2nd origin is also stored in mem 23 Sewing machine motor Servo-motor  24 Dimensions 1,703mm (W) × 1,370mm (L) × 1,200mm (H) (Excluding thread stand)  25 Mass (gross mass) 401 kg  26 Power consumption 550 VA  27 Operating temperature range 28 Operating humidity range 35 % to 85 % (No dew condensation)  29 Line voltage Rated voltage ±10% 50 / 60 Hz  30 Air pressure used 0.5 to 0.55 MPa (Max. 0.55 MPa)  31 Air consumption 1.8 dm³ / min (ANR)  32 Needle highest position stop facility After the completion of sewing, the needle can be brought up to its highest position position stop facility - Equivalent continuous emission sound pressure level (LpA) at the workstation:  A-weighted value of 83.5 dB; (Includes KpA = 2.5 dB); according to ISO 1082 - ISO 11204 GR2 at 2,500 sti/min.  - Sound power level (LwA):                                                                                                    | _  |                              | In case of a power interruption, the pattern being used will automatically be stored in                                                                                                    |  |
| 22 2nd origin setting facility  23 Sewing machine motor  24 Dimensions  25 Mass (gross mass)  26 Power consumption  27 Operating temperature range  28 Operating humidity range  29 Line voltage  30 Air pressure used  31 Air consumption  32 Needle highest position stop facility  33 Noise  40 Using jog keys, a 2nd origin (needle position after a sewing cycle) can be set in the desired position within the sewing area. The set 2nd origin is also stored in mem  29 Line voltage (No 1,703mm (W) × 1,370mm (L) × 1,200mm (H) (Excluding thread stand)  29 Line voltage  30 Air pressure used  31 Air consumption  32 Needle highest position stop facility  33 Noise  401 kg  5°C to 35°C  5°C to 35°C  81 Air consumption  1.8 dm³ / min (ANR)  32 Needle highest position stop facility  33 Noise  4 Operating humidity range  35 % to 85 % (No dew condensation)  1.8 dm³ / min (ANR)  36 After the completion of sewing, the needle can be brought up to its highest position stop facility  36 A-weighted value of 83.5 dB; (Includes K <sub>pA</sub> = 2.5 dB); according to ISO 1082 - ISO 11204 GR2 at 2,500 sti/min.  37 Sound power level (L <sub>WA</sub> ):                                                                                                    |    | ,                            |                                                                                                    |  |
| facility  desired position within the sewing area. The set 2nd origin is also stored in mem  Sewing machine motor  Dimensions  1,703mm (W) × 1,370mm (L) × 1,200mm (H) (Excluding thread stand)  Mass (gross mass)  401 kg  Power consumption  550 VA  Operating temperature range  Noise  Ater the completion of sewing, the needle can be brought up to its highest position stop facility  Arweighted value of 83.5 dB; (Includes K <sub>PA</sub> = 2.5 dB); according to ISO 1082'-ISO 11204 GR2 at 2,500 sti/min.  Servo-motor  Servo-motor  Servo-motor  1,703mm (W) × 1,370mm (L) × 1,200mm (H) (Excluding thread stand)  (Excluding thread stand)  5°C to 35°C  Servo-motor  1,703mm (W) × 1,370mm (L) × 1,200mm (H) (Excluding thread stand)  (Excluding thread stand)  401 kg  5°C to 35°C  Servo-motor  1,703mm (W) × 1,370mm (L) × 1,200mm (H) (Excluding thread stand)  5°C to 35°C  15°C to 35°C  15°C to 35°C | 22 | 2nd origin setting           |                                                                                                    |  |
| 23 Sewing machine motor 24 Dimensions 1,703mm (W) × 1,370mm (L) × 1,200mm (H) (Excluding thread stand) 25 Mass (gross mass) 401 kg 26 Power consumption 550 VA 27 Operating temperature range 28 Operating humidity range 29 Line voltage 30 Air pressure used 31 Air consumption 32 Needle highest position stop facility 33 Noise  - Equivalent continuous emission sound pressure level (LpA) at the workstation: A-weighted value of 83.5 dB; (Includes KpA = 2.5 dB); according to ISO 1082-ISO 11204 GR2 at 2,500 sti/min Sound power level (LwA):                                                                                                    |    |                              |                                                                                                    |  |
| 24Dimensions1,703mm (W) × 1,370mm (L) × 1,200mm (H) (Excluding thread stand)25Mass (gross mass)401 kg26Power consumption550 VA27Operating temperature range5°C to 35°C28Operating humidity range35 % to 85 % (No dew condensation)29Line voltageRated voltage ±10% 50 / 60 Hz30Air pressure used0.5 to 0.55 MPa (Max. 0.55 MPa)31Air consumption1.8 dm³ / min (ANR)32Needle highest position stop facilityAfter the completion of sewing, the needle can be brought up to its highest position stop facility33Noise- Equivalent continuous emission sound pressure level (LpA) at the workstation : A-weighted value of 83.5 dB; (Includes KpA = 2.5 dB); according to ISO 1082 - ISO 11204 GR2 at 2,500 sti/min Sound power level (LwA) :                                                                                                    | 23 |                              | ·                                                                                                    |  |
| 25 Mass (gross mass) 401 kg 26 Power consumption 550 VA 27 Operating temperature 5°C to 35°C  28 Operating humidity range 35 % to 85 % (No dew condensation) 29 Line voltage Rated voltage ±10% 50 / 60 Hz 30 Air pressure used 0.5 to 0.55 MPa (Max. 0.55 MPa) 31 Air consumption 1.8 dm³ / min (ANR) 32 Needle highest After the completion of sewing, the needle can be brought up to its highest position stop facility  33 Noise - Equivalent continuous emission sound pressure level (LpA) at the workstation:  A-weighted value of 83.5 dB; (Includes KpA = 2.5 dB); according to ISO 1082 in Sound power level (LwA):                                                                                                    |    |                              |                                                                                                    |  |
| 26 Power consumption 550 VA  27 Operating temperature range 5°C to 35°C  28 Operating humidity range 35 % to 85 % (No dew condensation)  29 Line voltage Rated voltage ±10% 50 / 60 Hz  30 Air pressure used 0.5 to 0.55 MPa (Max. 0.55 MPa)  31 Air consumption 1.8 dm³ / min (ANR)  32 Needle highest position stop facility After the completion of sewing, the needle can be brought up to its highest position position stop facility  33 Noise - Equivalent continuous emission sound pressure level (LpA) at the workstation:  A-weighted value of 83.5 dB; (Includes KpA = 2.5 dB); according to ISO 1082:  -ISO 11204 GR2 at 2,500 sti/min.  - Sound power level (LwA):                                                                                                    |    |                              |                                                                                                    |  |
| 27 Operating temperature range  28 Operating humidity range  29 Line voltage  30 Air pressure used  31 Air consumption  32 Needle highest position stop facility  33 Noise  - Equivalent continuous emission sound pressure level (LpA) at the workstation:  A-weighted value of 83.5 dB; (Includes KpA = 2.5 dB); according to ISO 1082:  - ISO 11204 GR2 at 2,500 sti/min.  - Sound power level (LwA):                                                                                                    |    |                              |                                                                                                    |  |
| range  28 Operating humidity range 35 % to 85 % (No dew condensation)  29 Line voltage Rated voltage ±10% 50 / 60 Hz  30 Air pressure used 0.5 to 0.55 MPa (Max. 0.55 MPa)  31 Air consumption 1.8 dm³ / min (ANR)  32 Needle highest position stop facility  33 Noise - Equivalent continuous emission sound pressure level (LpA) at the workstation:  A-weighted value of 83.5 dB; (Includes KpA = 2.5 dB); according to ISO 1082:  -ISO 11204 GR2 at 2,500 sti/min.  - Sound power level (LwA):                                                                                                    |    | •                            |                                                                                                    |  |
| 28 Operating humidity range 35 % to 85 % (No dew condensation)  29 Line voltage Rated voltage ±10% 50 / 60 Hz  30 Air pressure used 0.5 to 0.55 MPa (Max. 0.55 MPa)  31 Air consumption 1.8 dm³ / min (ANR)  32 Needle highest position stop facility After the completion of sewing, the needle can be brought up to its highest position stop facility  33 Noise - Equivalent continuous emission sound pressure level (LpA) at the workstation:  A-weighted value of 83.5 dB; (Includes KpA = 2.5 dB); according to ISO 1082:  -ISO 11204 GR2 at 2,500 sti/min.  - Sound power level (LwA):                                                                                                    |    |                              |                                                                                                    |  |
| 29 Line voltage Rated voltage ±10% 50 / 60 Hz  30 Air pressure used 0.5 to 0.55 MPa (Max. 0.55 MPa)  31 Air consumption 1.8 dm³ / min (ANR)  32 Needle highest position stop facility After the completion of sewing, the needle can be brought up to its highest position stop facility  33 Noise - Equivalent continuous emission sound pressure level (LpA) at the workstation :  A-weighted value of 83.5 dB; (Includes KpA = 2.5 dB); according to ISO 1082:  -ISO 11204 GR2 at 2,500 sti/min.  - Sound power level (LwA):                                                                                                    | 28 | Ţ.                           | 35 % to 85 % (No dew condensation)                                                                                                    |  |
| 30 Air pressure used 31 Air consumption 32 Needle highest position stop facility  33 Noise  - Equivalent continuous emission sound pressure level (L <sub>pA</sub> ) at the workstation:  A-weighted value of 83.5 dB; (Includes K <sub>pA</sub> = 2.5 dB); according to ISO 1082:  -ISO 11204 GR2 at 2,500 sti/min.  - Sound power level (L <sub>WA</sub> ):                                                                                                    |    |                              | · · ·                                                                                                    |  |
| 31 Air consumption   1.8 dm³ / min (ANR)                                                                                                    |    | -                            | · · · · · · · · · · · · · · · · · · ·                                                                                                    |  |
| After the completion of sewing, the needle can be brought up to its highest position stop facility  Noise  - Equivalent continuous emission sound pressure level (LpA) at the workstation:  A-weighted value of 83.5 dB; (Includes KpA = 2.5 dB); according to ISO 1082:  -ISO 11204 GR2 at 2,500 sti/min.  - Sound power level (LwA):                                                                                                    |    |                              |                                                                                                    |  |
| position stop facility  33 Noise  - Equivalent continuous emission sound pressure level (L <sub>pA</sub> ) at the workstation:  A-weighted value of 83.5 dB; (Includes K <sub>pA</sub> = 2.5 dB); according to ISO 1082:  -ISO 11204 GR2 at 2,500 sti/min.  - Sound power level (L <sub>WA</sub> ):                                                                                                    |    | <u> </u>                     | After the completion of sewing, the needle can be brought up to its highest position.                                                                                                    |  |
| Noise - Equivalent continuous emission sound pressure level ( $L_{pA}$ ) at the workstation : A-weighted value of 83.5 dB; (Includes $K_{pA}$ = 2.5 dB); according to ISO 1082 -ISO 11204 GR2 at 2,500 sti/min Sound power level ( $L_{WA}$ ):                                                                                                    |    | _                            |                                                                                                    |  |
| -ISO 3744 GR2 at 2,500 sti/min.                                                                                                    | 33 |                              | A-weighted value of 83.5 dB ; (Includes $K_{pA}$ = 2.5 dB) ; according to ISO 10821- C.6.2 -ISO 11204 GR2 at 2,500 sti/min Sound power level (LwA) : A-weighted value of 92.5 dB ; (Includes $K_{WA}$ = 2.5 dB) ; according to ISO 10821- C.6.2 |  |

# 2. CONFIGURATION

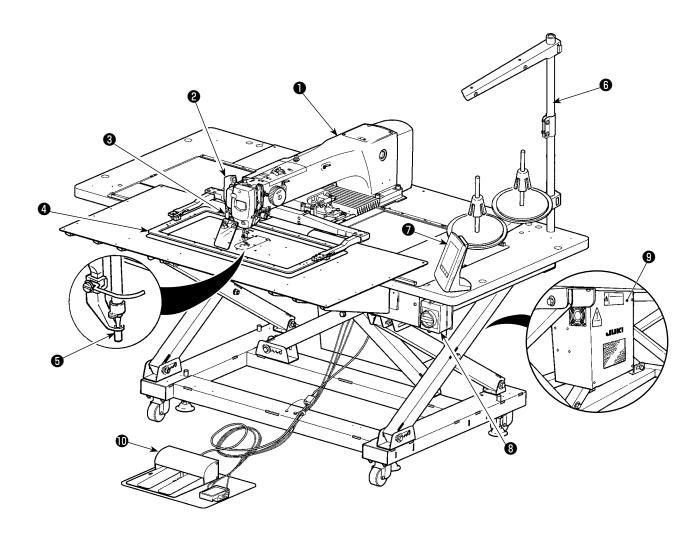

- Machine head
- Wiper switch
- **3** Temporary stop switch
- 4 Feeding frame
- **5** Intermediate presser
- 6 Thread stand
- Operation panel (IP-420)
- Power switch (also used as the emergency stop switch)
- 9 Control box
- Foot pedal

# Air regulator

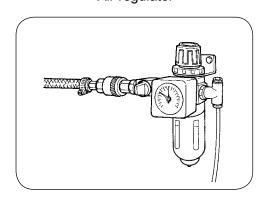

## 3. INSTALLATION

## 3-1. Installing the throat plate auxiliary cover

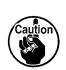

- The throat plate auxiliary cover is very heavy and perform the installing work with two
  persons or more.
- The stay and the like are set to the throat plate auxiliary cover and the fitting screws and washers to the bed are packed together with the accessories at the time of delivery.
- When using the cover sheet supplied as accessories, paste it to the throat plate auxiliary cover before installing.

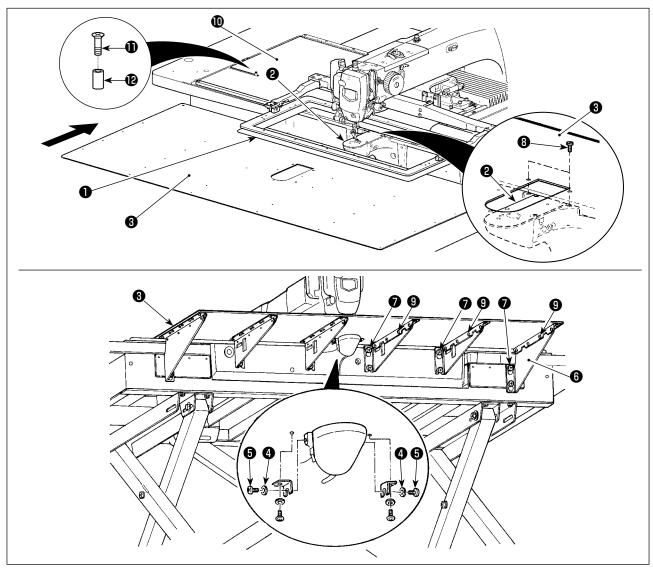

- Move the cloth feed base to the rear and place throat plate auxiliary cover (asm.) from between lower plate and throat plate .
   At this time, be careful not to bend lower plate .
- 2) Temporarily fix throat plate auxiliary cover (asm.) 3 with throat plate auxiliary cover support setscrews 5 and washers 4.
- 3) Temporarily fix throat plate auxiliary cover support **6** to the machine bed with setscrews (M6) **7**.
- 4) Fix throat plate auxiliary cover (asm.) 3 on the machine bed with two counter-sunk screws 3.
- 5) Insert spacer **(2)** between cloth feed base cover **(10)** and throat plate auxiliary cover (asm.) **(3)** and fix it with setscrew **(11)**.
- 6) Securely tighten setscrews **7**.
- 7) Fix throat plate auxiliary cover setscrew **5**.
- 8) Referring to the caution below, perform positioning of the throat plate auxiliary cover. When the positioning is not performed enough, perform the positioning after loosening once throat plate auxiliary cover setscrew **5** and throat plate auxiliary cover base setscrews **9**.

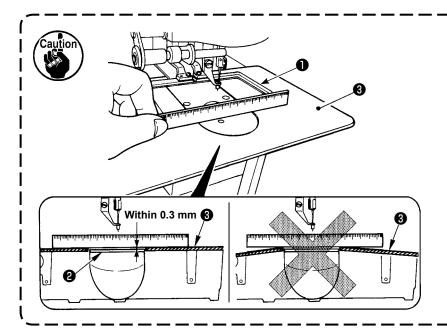

- 1. Fix the throat plate auxiliary cover 3 so that is higher than the throat plate 2 (within 0.3 mm). When it is lower than the throat plate 2, needle breakage or the like due to the defective feed will be caused.
- 2. Confirm by putting a ruler or the like that the throat plate auxiliary cover ③ is horizontally installed. If not, throat plate auxiliary cover ③ and lower plate ① come in contact partially with each other, and abnormal worn-out will be caused.

# 3-2. Installing the panel

1) Installing the IP-420

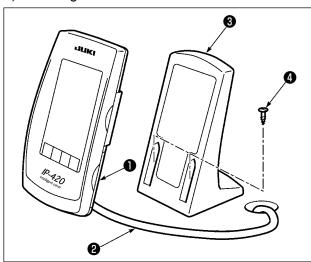

- Open cover and remove cable once.
   Then connect it again to the panel on the top surface of the table after passing it through the hole in the table.
- 2) Fix operation panel installing plate 3 to an optional place on the table with two wood screws4.

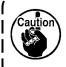

Install the panel at the position where X-move cover or head grip does not interfere with it since breakage of the panel will be caused.

## 3-3. Installing the thread stand

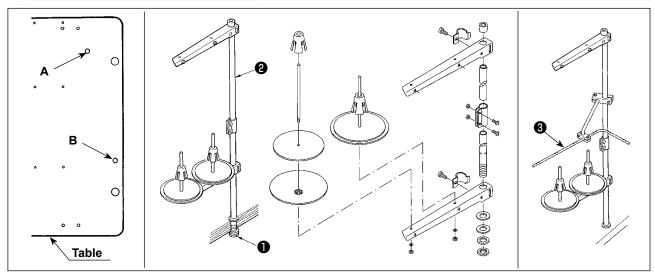

- 1) Assemble the thread stand. Then, put it in thread-stand mounting hole **A** or **B** in the machine table.
- 2) Tighten locknut **1** to fix the thread stand.
- 3) When ceiling wiring is possible, pass the power cord through spool rest rod 2 .
- 4) If thread sags, use thread stand guide arm (asm.) 3 .

# 3-4. Installing the air hose

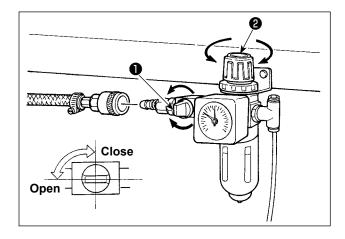

- Connecting the air hose
   Connect the air hose to the regulator .
- 2) Adjustment of air pressure Open air cock , pull up and turn air adjustment knob and adjust so that air pressure indicates 0.5 to 0.55 MPa (Max. 0.55 MPa). Then lower the knob and fix it.
- \* Close air cock 1 to expel air.

#### 3-5. Installing the eye protection cover

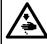

#### **WARNING:**

Be sure to attach this cover to protect the eyes from the disperse of needle breakage.

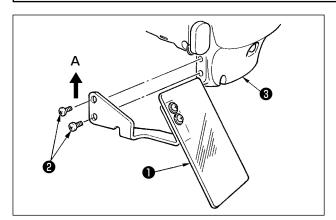

Use eye protection cover **1** after securely attaching it on face plate cover **3** with screw **2**.

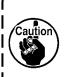

To prevent interference with the feeding frame, be sure to install the thread stand guide arm (asm.) with the eye protection cover pressed in the direction of A.

#### 3-6. Changing the height of the table and stand

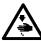

#### WARNING:

Turn OFF the power before starting the work so as to prevent accidents caused by abrupt start of the sewing machine.

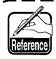

The height of the table (measured from the floor to the table) is adjustable to six different heights.

① 870mm ② 897mm ③ 922mm ④ 945mm ⑤ 967mm ⑥ 988mm

It has been factory-adjusted to ② at the time of delivery.

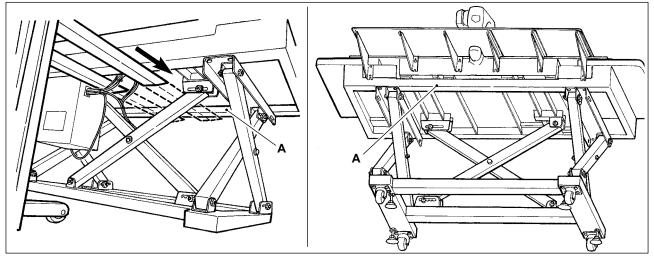

- 1) Insert the claw of forklift up to the transverse beam **A** in front of the upper stand from the position as shown in the figure in the rear of the sewing machine.
- 2) Lift the claw of the forklift up to the position where the claw of forklift comes in contact with the bottom surface of the upper stand and the upper stand does not fall.
  - \* Take care not to allow the forklift claw to crush the cable.

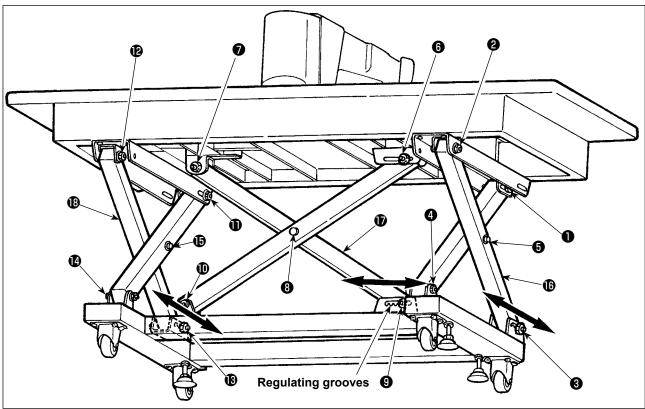

- 3) Loosen bolts of 1 through 15.
- 4) Lift the claw of forklift, release bolts of **3**, **9** and **1** from the regulating grooves, move stands **1**, **1** and **1** in the directions of both arrow marks, and lower the claw of forklift at the positions where the respective groove positions meet with one another.
  - At this time, make sure that bolts of 3, 9 and 19 have been securely set in the grooves.
- 5) Securely tighten bolts of **1** through **b** with tightening torque of 45 ± 2 N•m.

# 4. PREPARATION OF THE SEWING MACHINE

#### 4-1. Lubrication

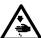

#### **WARNING:**

Turn OFF the power before starting the work so as to prevent accidents caused by abrupt start of the sewing machine.

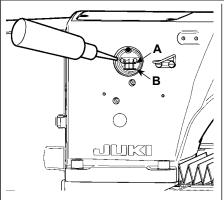

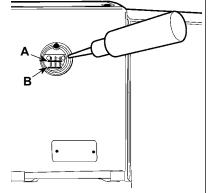

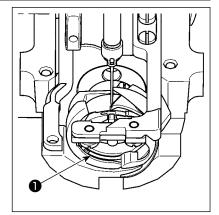

- Check that the place between lower line B and upper line A is filled with oil. Fill there with oil using the oiler supplied with the machine as accessories when oil is short.
- Apply one drop of oil to the hook race part to spread on it.

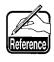

The oil tank to lubricate is for lubricating to the hook portion and the gear box portion.

For the hook portion, the oil amount can be decreased when the number of revolutions used is low and the oil amount is large. (Refer to "III-1-8. Adjusting the amount of oil supplied to the hook" p.103.)

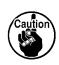

- Do not lubricate to the places other than the oil tank and the hook of Caution 2 below.
   Trouble of components will be caused.
- 2. When using the sewing machine for the first time or after an extended period of disuse, use the machine after lubricating a small amount of oil to the hook portion.
- 3. Do not put your foot or climb on the sewing machine table or table stand during lubrication.

# 4-2. Attaching the needle

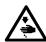

#### **WARNING:**

Turn OFF the power before starting the work so as to prevent accidents caused by abrupt start of the sewing machine.

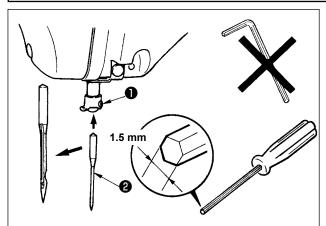

Loosen setscrew **1** and hold needle **2** with the long groove facing toward you. Then fully insert it into the hole in the needle bar, and tighten setscrew **1**.

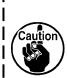

When tightening setscrew ①, be sure to use the screwdriver (Part No. : 40032763) supplied as accessories.

Do not use L-shaped hexagon wrench key. There is a danger of breaking setscrew ①.

#### 4-3. Threading the machine head

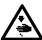

#### WARNING:

Turn OFF the power before starting the work so as to prevent accidents caused by abrupt start of the sewing machine.

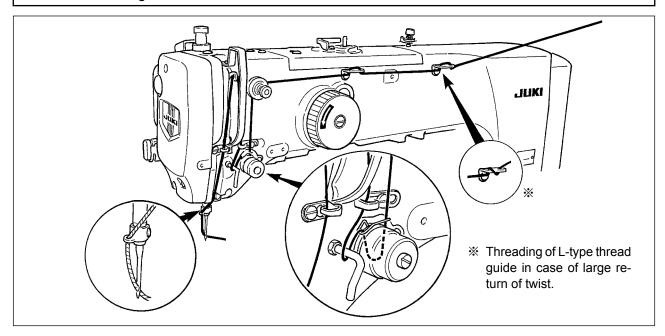

#### 4-4. Installing the bobbin

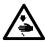

#### **WARNING:**

Turn OFF the power before starting the work so as to prevent accidents caused by abrupt start of the sewing machine.

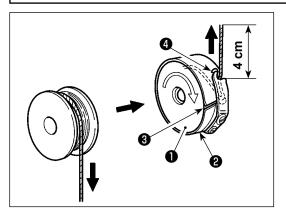

- 1) Set the bobbin 1 into bobbin case 2 in the direction shown in the figure.
- Pass the thread through thread slit 3 of bobbin case
   , and pull the thread as it is. By so doing, the thread will pass under the tension spring and be pulled out from thread hole 4.
- 3) Pull out the thread by 4 cm from thread opening 4.

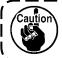

If the bobbin is installed in the bobbin case orienting the reverse direction, the bobbin thread pulling out will result in an inconsistent state.

# 4-5. Installing and removing the bobbin case

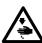

#### **WARNING:**

Turn OFF the power before starting the work so as to prevent accidents caused by abrupt start of the sewing machine.

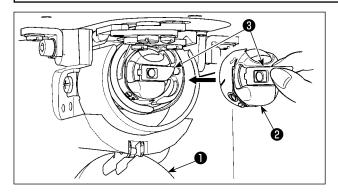

- 1) Open hook cover 1.
- 2) Raise latch 3 of bobbin case 2, and remove the bobbin case.
- 3) When entering bobbin case, insert it with the latch tilted until "click" sounds.

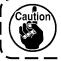

If it is not fully inserted, bobbin case **②** may slip off during sewing.

#### 4-6. Adjusting the thread tension

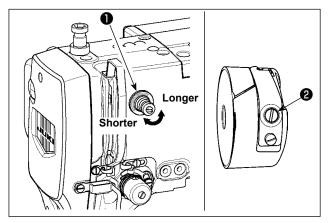

If thread tension controller No. 1 • is turned clockwise, the length of remaining thread on the needle after thread trimming will be shorter. If it is turned counterclockwise, the length will be longer. Shorten the length to an extent that the thread is not slipped off.

Adjust needle thread tension from the operation panel and bobbin thread tension with ②.

#### [Adjusting the needle thread tension]

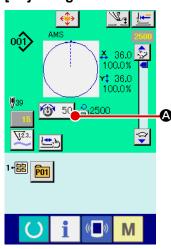

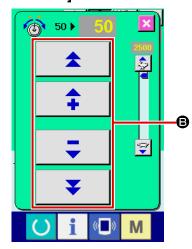

- 1) Select THREAD TENSION button 50 in the sewing screen.
- 2) Set needle thread tension with SCROLL button **3**. There is a setting range of 0 to 200. When the set value is increased, the tension becomes higher.
- \* When the set value is 50 at the time of standard delivery, the thread tension is adjusted to 2.35N (spun thread #50). (When thread tension No. 1 is released)

#### 4-7. Intermediate presser height

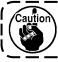

When raising the intermediate presser height, turn the pulley by hand to lower the needle bar, and confirm that the needle bar does not interfere with the intermediate presser.

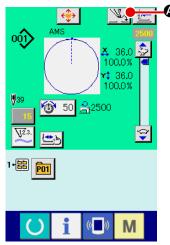

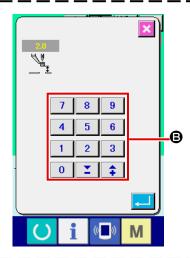

Press INTERMEDIATE PRESSER SET-TING button ② and adjust with TEN keys ③ so that the clearance between the bottom end of intermediate presser and the cloth is 0.5 mm (thickness of thread used).

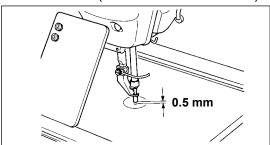

1. Setting range of the intermediate presser is up to the standard of 3.5 mm.

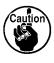

However, the setting range can be changed up to max. 7 mm with memory switch 1112.

When increasing the height of intermediate presser or making the needle size thicker, confirm the clearance between the wiper and the components. Wiper cannot be used unless the clearance is secured. Turn OFF the wiper switch. Besides, note that the wiper is set so as to sweep at the position where the intermediate presser is in the lowest position in spite of the setting of intermediate presser height at the time of delivery. (Memory switch 1105)

#### 4-8. Adjusting the thread take-up spring

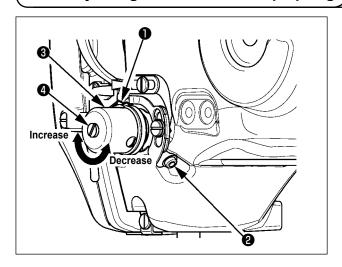

- Adjusting the stroke
   Loosen setscrew ② , and turn thread tension
   asm. ③ . Turning it clockwise will increase the
   moving amount and the thread drawing amount
   will increase.
- 2) Adjusting the pressure

  To change the pressure of the thread takeup spring ①, insert a thin screwdriver into the
  slot of thread tension post ② while screw ② is
  tightened, and turn it. Turning it clockwise will
  increase the pressure of the thread take-up
  spring. Turning it counterclockwise will decrease the pressure.

#### 5. OPERATION OF THE SEWING MACHINE

# 5-1. Sewing

1)

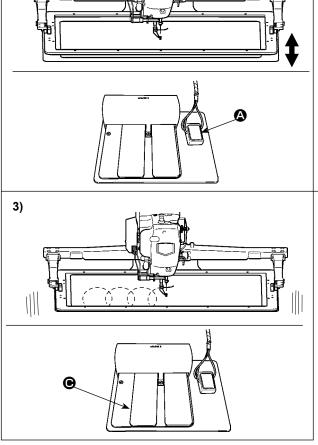

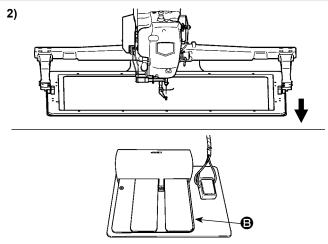

#### [In case of the mechanical valve pedal]

- Set a workpiece under the feeding frame and depress pedal of the pedal switch. Then the feeding frame comes down.
   When the foot is detached, the feeding frame returns to its home position.
   The lowering speed of the feeding frame
  - changes according to the depressing amount.

    This is used when positioning the parts.
- 2) When positioning the workpiece and depressing pedal **3**, the feeding frame comes down to the bottom and holds the workpiece.
- 3) Depress pedal **②** when the feeding frame comes down to the bottom and sewing starts.

#### [For the 2-step stroke pedal (PK47)]

\* Refer to "II-2-29. Using 2-step stroke function" p.75.

# **II. OPERATION SECTION (WITH REGARD TO THE PANEL)**

## 1. PREFACE

The operation panel for the AMS-224EN4530R comes in the following one types.

| Kind<br>Area | Н Туре           |
|--------------|------------------|
| 4500         | ø 60 Pitch 3.0mm |
|              | Pattern No. 106  |
| 4530         |                  |

#### 1) Kind of sewing data handled with IP-420

Sewing data that each panel handles are as shown below.

| Pattern name                                           | Description                                                   |
|--------------------------------------------------------|---------------------------------------------------------------|
| Users' pattern Pattern that can be stored in the body. |                                                               |
|                                                        | Max. 999 patterns can be registered.                          |
| Vector format data                                     | File that extension is ".VDT"                                 |
|                                                        | Read from media. Max. 999 patterns can be used.               |
| M3 data                                                | Pattern data of AMS-210D series                               |
|                                                        | Used by copying from floppy disk of AMS-210D series to media. |
|                                                        | Max. 999 patterns can be used.                                |
| Sewing standard                                        | File that extension is ".DAT"                                 |
| format                                                 | Read from media. Max. 999 patterns can be used.               |

#### 2) Using the data (M3 data) of AMS-210D series with AMS-224EN

There are two ways to use M3 data with AMS-224EN.

#### ① Reading by using IP-420

Use PC (personal computer) and copy file (¥AMS¥AMS00xxx.M3) of M3 from floppy disk of AMS-210D to ¥AMS of media. Insert the media to IP-420, and select Pattern No.xxx from M3 data.

#### 2 Changing to vector format data using PM-1

Change to the vector format data with PM-1. (For the details, refer to Help of PM-1.) Copy the changed vector format data to ¥VDATA folder of the media. Insert the media to IP-420 and select Pattern No.

#### 3) Folder structure of the media

Store each file in the folders below of the media.

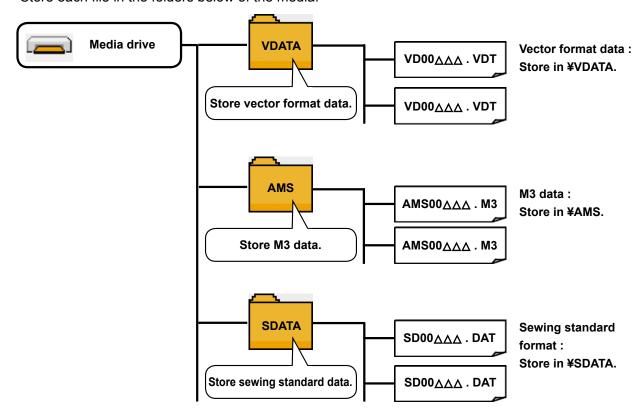

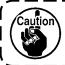

Data that are not stored in the directories above cannot be read. So, be careful.

#### 4) CompactFlash (TM)

#### ■ Inserting the CompactFlash (TM)

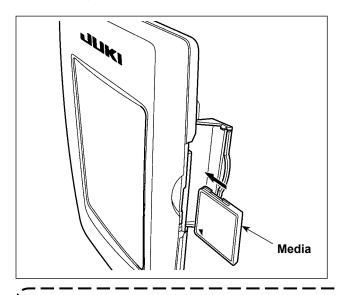

- Turn the label side of the CompactFlash(TM) to this side (place the notch of the edge to the rear.) and insert the part that has a small hole into the panel.
- 2) After completion of setting of the media, close the cover. If the cover cannot be closed since the memory media comes in contact it, check the following:
  - Check that the media is securely pressed until it goes no further.
  - Check that the inserting direction of the media is proper.
- 1. When the inserting direction is wrong, panel or media may be damaged.
- 2. Do not insert any item other than the CompactFlash (TM).
- 3. The media slot in the IP-420 accommodates to the CompactFlash (TM) of 2 GB or less.
- 4. The media slot in the IP-420 supports the FAT16 which is the format of the CompactFlash (TM). FAT32 is not supported.
- 5. Be sure to use the CompactFlash (TM) which is formatted with IP-420. For the formatting procedure of the CompactFlash (TM), see "II-2-28. Performing formatting of the media" p.74.

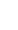

#### Removing the CompactFlash (TM)

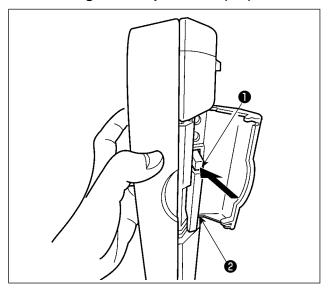

1) Hold the panel by hand, open the cover, and press the media 2 removing lever 1. The media is eject.

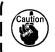

When the lever 1 is strongly pressed, the media 2 may be broken by protruding and falling.

2) When the media 2 is drawn out as it is, removing is completed.

#### 5) USB port

#### ■ Inserting a device into the USB port

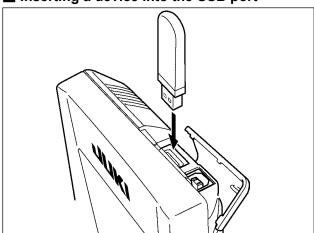

Slide the top cover and insert the USB device into the USB port. Then, copy data to be used from the USB device onto the main body.

After completion of copying the data, remove the USB device.

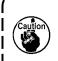

To protect the USB terminal, do not perform sewing by 10 times or more with the USB thumb drive connected to the sewing machine.

#### ■ Disconnecting a device from the USB port

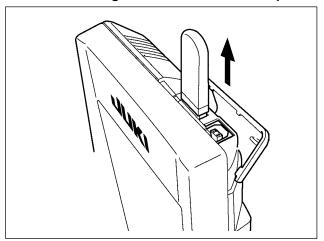

Remove the USB device. Put the cover back in place.

#### Cautions when using the media

- · Do not wet or touch it with wet hands. Fire or electric shock will be caused.
- Do not bend, or apply strong force or shock to it.
- - Never perform disassembling or remodeling of it.
  - Do not put the metal to the contact part of it. Data may be disappeared.
  - Avoid storing or using it in the places below.

Place of high temperature or humidity / Place of dew condensation / Place with much dust / Place where static electricity or electrical noise is likely to occur

- 1 Precautions to be taken when handling USB devices
- Do not leave the USB device or USB cable connected to the USB port while the sewing machine is in operation. The machine vibration can damage the port section resulting in loss of data stored on the USB device or breakage of the USB device or sewing machine.
- Do not insert/remove a USB device during reading/writing a program or sewing data. It may cause data breakage or malfunction.
- When the storage space of a USB device is partitioned, only one partition is accessible.
- Some type of the USB device may not be properly recognized by this sewing machine.
- JUKI does not compensate for loss of data stored on the USB device caused by using it with this sewing machine.
- When the panel displays the communication screen or pattern data list, the USB drive is not recognized even if you insert a medium into the slot.
- For USB devices and media such as CF cards, only one device/medium should be basically connected/inserted to/into the sewing machine. When two or more devices/media are connected/inserted, the machine will only recognize one of them. Refer to the USB specifications.
- Insert the USB connector into the USB terminal on the IP panel until it will go no further.
- Do not turn the power OFF while the data on the USB flash drive is being accessed.

| 2 | ② USB specifications                                                                                 |                                    |
|---|----------------------------------------------------------------------------------------------------|------------------------------------|
| • | Conform to USB 1.1 standard                                                                          |                                    |
| • | Applicable devices *1 Storage devices such as USB memory, USB hub, F                                 | DD and card reader                 |
| • | Not-applicable devicesCD drive, DVD drive, MO drive, tape drive, etc.                                |                                    |
| • | Format supportedFD (floppy disk) FAT 12                                                              |                                    |
|   | Others (USB memory, etc.), FAT 12, FAT 16, FAT 32                                                    | 2                                  |
| • | <ul> <li>Applicable medium size_FD (floppy disk) 1.44MB, 720kB</li> </ul>                            |                                    |
|   | Others (USB memory, etc.), 4.1MB ~ (2TB)                                                             |                                    |
| • | Recognition of drivesFor external devices such as a USB device, the device.                          | rice which is recognized first     |
|   | is accessed. However, when a medium is connected                                                     | d to the built-in media slot, the  |
|   | access to that medium will be given the highest price                                                | rity. (Example: If a medium is in- |
|   | serted into the media slot even when the USB mem                                                     | ory has already been connected     |
|   | to the USB port, the medium will be accessed.)                                                       |                                    |
| • | <ul> <li>Restriction on connection _ Max. 10 devices (When the number of storage devices)</li> </ul> | ces connected to the sewing        |
|   | machine has exceeded the maximum number, the 1                                                       | 1th storage device and beyond      |
|   | will not be recognized unless they are once disconn                                                  | ected and re-connected.)           |
| • | <ul> <li>Consumption currentThe rated consumption current of the applicable US</li> </ul>            | B devices is 500 mA at the maxi    |
|   | mum.                                                                                                 |                                    |
|   |                                                                                                    |                                    |

# 2. WHEN USING IP-420

#### 2-1. Name of each section of IP-420

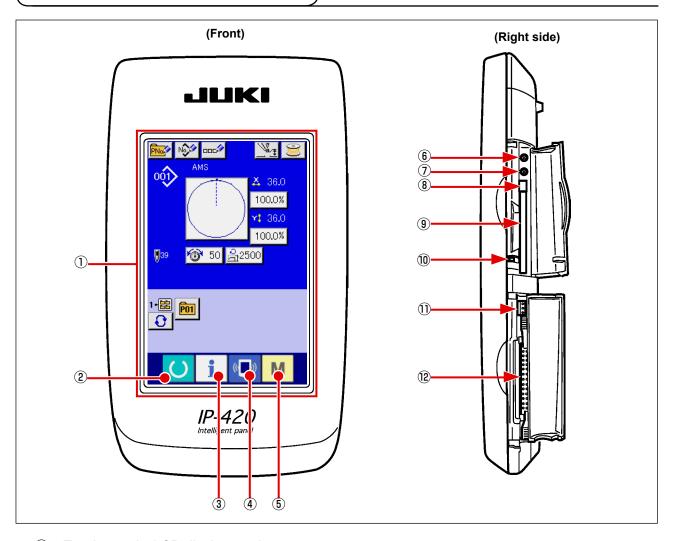

- $\textcircled{1} \quad \text{Touch panel} \cdot \text{LCD display section}$
- ② () READY key
  - i INFORMATION key → Changeover of the data input screen and the information screen can be performed.
- ④ COMMUNICATION key → Changeover of the data input screen and
- the communication screen can be performed.
- MODE key

  → Changeover of the data input screen and the mode changeover screen which performs various detail settings can be performed.

Changeover of the data input screen and the sewing screen can be performed.

- 6 Contrast control
- ⑦ Brightness control
- 8 CompactFlash (TM) eject button
- 9 CompactFlash (TM) slot
- 10 Cover detection switch
- ① Connector for external switch
- (12) Connector for control-box connection

#### 2-2. Buttons to be used in common

The buttons which perform common operations in each screen of IP-420 are as follows:

| Г |      | ı |
|---|------|---|
|   | •    | н |
|   | 2.5  | н |
|   | MAN. |   |
| ш |      |   |

**CANCEL** button

→ This button closes the pop-up screen. In case of the data change screen, the data being changed can be cancelled.

ENTER button

→ This button determines the changed data.

UP SCROLL button

- → This button scrolls the button or the display in the upward direction.
- ▼ DOWN SCROLL button
- → This button scrolls the button or the display in the downward direction.

11

**RESET** button

→ This button performs the release of error.

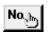

NUMERAL INPUT button

→ This button displays ten keys and input of numerals can be performed.

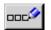

**CHARACTER INPUT button** 

→ This button displays the character input screen.
 → Refer to "II-2-14. Naming users' pattern" p.38.

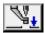

INTERMEDIATE PRESSER DOWN button →

Lowers the intermediate presser and displays the PRESSER DOWN screen.

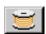

Bobbin winder button

- → Bobbin thread winding is performed.
  - → Refer to "II-2-11. Winding bobbin thread" p.33.

#### 2-3. Basic operation of IP-420

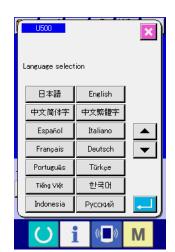

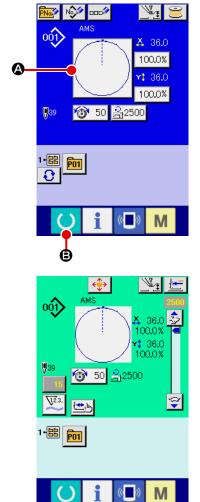

#### 1 Turn ON the power switch

When the power is turned ON first, the language selection screen is displayed. Set the language you use. (It is possible to change with Memory switch U500 .)

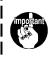

When ending the selection screen with CANCEL button or ENTER button without performing the

language selection, the language selection screen is displayed whenever the power is turned ON.

#### ② Select the pattern No. you desire to sew.

When the power is turned ON, the data input screen is displayed. Pattern No. button **4** whichs selected at present is displayed in the center of the screen. Press the button to select the sewing shape. For selecting procedure of the sewing shape, refer to "II-2-5. Performing sewing shape selection" p.23.

When READY key is pressed, the back color of LCD display is changed to green, and the sewing machine is set to the sewing possible state.

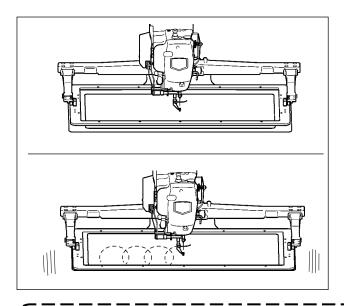

- 3 Start sewing.
  Start sewing referring to "I-5-1. Sewing"
  p.10.
- \* For the screen, refer to "II-2-4. LCD display section at the time of sewing shape selection" p.19.

1. When using the exclusive presser, confirm the pattern shape for safety's sake. Should the pattern protrude from the feeding frame, needle interferes with the feeding frame during sewing, and there is a danger of needle breakage or the like.

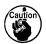

- 2. When the presser is going up, be careful that your fingers are caught with the presser since the presser moves after coming down.
- 3. When turning OFF the power without pressing READY key , the set value of "Pattern No.", "X enlargement/reduction ratio", "Y enlargement/reduction ratio", "Max. sewing speed", "Thread tension" or "Intermediate presser height" is not stored in memory.

# 2-4. LCD display section at the time of sewing shape selection

# (1) Sewing shape data input screen

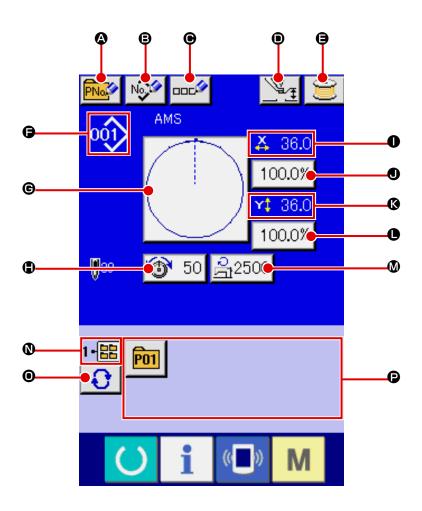

|          | Button and display                  | Description                                                                                                    |
|----------|-------------------------------------|----------------------------------------------------------------------------------------------------|
| <b>a</b> | PATTERN BUTTON NEW REGISTER button  | Pattern button new register screen is displayed.  → Refer to "II-2-15. Performing new register of pattern button" p.39.                                 |
| 8        | USERS' PATTERN NEW REGISTER button  | Users' pattern new register screen is displayed.  → Refer to "II-2-13. Performing new register of users' pattern" p.37.                                 |
| •        | PATTERN BUTTON NAME SETTING button  | Pattern button name input screen is displayed.  → Refer to "II-2-14. Naming users' pattern" p.38.                                                       |
| •        | INTERMEDIATE PRESSER SETTING button | Intermediate presser is lowered and the intermediate presser reference value change screen is displayed.  → Refer to "II-2-6. Changing item data" p.25. |
| €        | BOBBIN WINDER button                | Bobbin thread can be wound.  → Refer to "II-2-11. Winding bobbin thread" p.33.                                                                          |

|   | Button and display                   | Description                                                                                                    |
|---|--------------------------------------|----------------------------------------------------------------------------------------------------|
| 9 | SEWING SHAPE NO. display             | Kind and No. of the sewing shape being selected at present is displayed.                                                                                                    |
|   |                                      | There are 4 kinds below of the kinds of sewing shape.                                                                                                    |
|   |                                      | 001 : Users' pattern                                                                                                    |
|   |                                      | : Vector format data                                                                                                    |
|   |                                      | : M3 data                                                                                                    |
|   |                                      | DAT : Sewing standard format                                                                                                    |
|   |                                      | * Be sure to use the media that has been formatted with IP-420.                                                                                                    |
|   |                                      | For the formatting procedure of the media, refer to "II-2-28. Performing formatting of the media" p.74.                                                                                                    |
| e | SEWING SHAPE SELECTION button        | Sewing shape being selected at present is displayed on this button and when the button is pressed, the sewing shape selection screen is displayed.  → Refer to "II-2-5. Performing sewing shape selection" p.23.                                                                                                    |
| • | NEEDLE THREAD TENSION SETTING button | Needle thread tension value which is set to the pattern data being selected at present is displayed on this button and when the button is pressed, the item data change screen is displayed.  → Refer to "II-2-6. Changing item data" p.25.                                                                                      |
| 0 | X ACTUAL SIZE VALUE display          | Actual size value in X direction of sewing shape being selected at present is displayed.  When the actual size value input is selected by setting memory switch  □□64 , X actual size value setting button is displayed.  → Refer to "II-2-6. Changing item data" p.25 .                                                         |
| • | X SCALE RATE SETTING button          | Scale rate in X direction of sewing shape being selected at present is displayed on this button.  When the scale input is set to non-selection by setting memory switch  U064  , the button goes out and the X scale is displayed.  → Refer to "II-2-6. Changing item data" p.25.                                                |
| • | Y ACTUAL SIZE VALUE display          | Actual size value in Y direction of sewing shape being selected at present is displayed.  When the actual size value input is selected by setting memory switch  U064  , Y actual size value setting button is displayed.  → Refer to "II-2-6. Changing item data" p.25.                                                         |
| • | Y SCALE RATE SETTING button          | Scale rate in Y direction of sewing shape being selected at present is displayed on this button. When the scale input is set to non-selection by setting memory switch U064 , the button goes out and the Y scale is displayed.  → Refer to "II-2-6. Changing item data" p.25.                                                   |
| M | MAX. SPEED LIMITATION                | Maximum speed limitation which is set at present is displayed on this button and when the button is pressed, the item data change screen is displayed. (However, maximum speed limitation which is displayed is different from the maximum number of revolutions in the pattern.)  → Refer to "II-2-6. Changing item data" p.25. |
| 0 | FOLDER NO. display                   | Pattern register button which is displayed indicates the folder No. which has been stored.                                                                                                    |
| 0 | FOLDER SELECTION button              | Folders to display the patterns are displayed in order.                                                                                                    |
| 9 | PATTERN REGISTER button              | PATTERN REGISTER buttons stored in <b>②</b> FOLDER NO display are displayed.  → Refer to "II-2-15. Performing new register of pattern button" p.39.  * This button is not displayed unless the new register to the pattern button is performed.                                                                                  |

# (2) Sewing screen

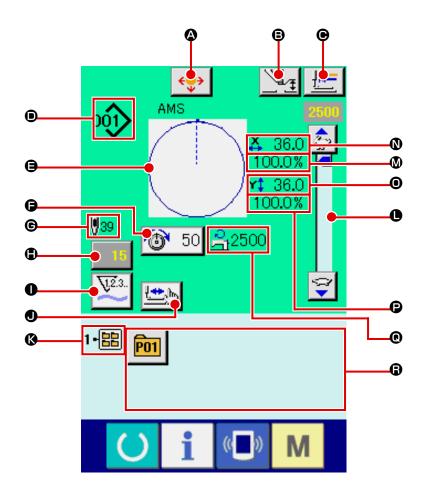

|          | Button and display                  | Description                                                                                                    |
|----------|-------------------------------------|----------------------------------------------------------------------------------------------------|
| <b>A</b> | MOVE button                         | Displays the MOVE screen.  → Refer to "II-2-10. When setting of sewing product is difficult because of interruption of needle tip" p.32.                |
| ₿        | INTERMEDIATE PRESSER SETTING button | Intermediate presser is lowered and the intermediate presser reference value change screen is displayed.  → Refer to "II-2-6. Changing item data" p.25. |
| •        | RETURN TO ORIGIN button             | This button returns the presser to the start of sewing and raises the presser at the time of temporary stop.                                            |

|          | Button and display                               | Description                                                                                                    |
|----------|--------------------------------------------------|----------------------------------------------------------------------------------------------------|
| 9        | SEWING SHAPE NO. display                         | Kind and No. of the sewing shape being selected at present is displayed.                                                                                                    |
|          |                                                  | There are 4 kinds below of the kinds of sewing shape.                                                                                                    |
|          |                                                  | 001 : Users' pattern                                                                                                    |
|          |                                                  | VDT : Vector format data                                                                                                    |
|          |                                                  | M3 : M3 data                                                                                                    |
|          |                                                  | DAT : Sewing standard format                                                                                                    |
|          |                                                  | * Be sure to use the media that has been formatted with IP-420.                                                                                                    |
|          |                                                  | For the formatting procedure of the media, refer to "II-2-28. Performing formatting of the media" p.74.                                                                                                    |
|          |                                                  | 11-2-20. I criothing formatting of the media   p.7-4.                                                                                                    |
| •        | SEWING SHAPE display                             | Sewing shape being selected at present is displayed.                                                                                                    |
| 9        | NEEDLE THREAD TENSION SETTING button             | Needle thread tension value which is set to the pattern data being selected at present is displayed on this button and when the button is pressed, the item data change screen is displayed.  → Refer to "II-2-6. Changing item data" p.25.      |
| e        | TOTAL NUMBER OF STITCHES OF SEWING SHAPE display | Total number of stitches of the sewing shape being selected at present is displayed.                                                                                                    |
| •        | COUNTER VALUE CHANGE                             | Existing counter value is displayed on this button.                                                                                                    |
|          | button                                           | When the button is pressed, the counter value change screen is displayed.                                                                                                    |
|          |                                                  | → Refer to "II-2-12. Using counter" p.34 .                                                                                                    |
| 0        | COUNTER CHANGE OVER                              | The counter display can be changed over among the sewing counter, No.                                                                                                    |
|          | button                                           | of pcs. counter and bobbin counter.                                                                                                    |
|          |                                                  | → Refer to "II-2-12. Using counter" p.34 .                                                                                                    |
| •        | STEP SEWING button                               | Step sewing screen is displayed. Checking of the pattern shape can be                                                                                                    |
|          |                                                  | performed.                                                                                                    |
|          |                                                  | → Refer "II-2-7. Checking pattern shape" p.27.                                                                                                    |
| 8        | FOLDER NO. display                               | Pattern register button which is displayed indicates the folder No. which has been stored.                                                                                                    |
| •        | SPEED variable resistor                          | Number of rotations of the sewing machine can be changed.                                                                                                    |
| <b>Ø</b> | X SCALE RATE display                             | Scale rate in X direction of sewing shape being selected is displayed.                                                                                                    |
| 0        | X ACTUAL SIZE VALUE display                      | Actual size value in X direction of sewing shape being selected is displayed.                                                                                                    |
| 0        | Y ACTUAL SIZE VALUE display                      | Actual size value in Y direction of sewing shape being selected is displayed.                                                                                                    |
| Ð        | Y SCALE RATE display                             | Scale rate in Y direction of sewing shape being selected is displayed.                                                                                                    |
| 0        | MAX. SPEED LIMITATION display                    | Maximum speed limitation which is set at present is displayed. However, the display is different from the maximum number of revolutions in the pattern. However, the display is different from the maximum number of revolutions in the pattern. |
| <b>3</b> | PATTERN REGISTER button                          | Pattern register buttons stored in <b>③</b> FOLDER NO. display are displayed.  → Refer to "II-2-15. Performing new register of pattern button" p.39.  * This button is not displayed unless the new register to the pattern button is performed. |

#### 2-5. Performing sewing shape selection

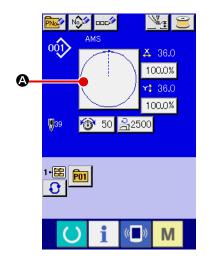

1) Display the data input screen.

Only in case of the data input screen (blue), the selection of sewing shape can be performed. In case of the sewing screen (green), press READY key and display the data input screen (blue).

2 Call the sewing shape selection screen.

Press SEWING SHAPE button **(A)** and the sewing shape selection screen is displayed.

3 Select the sewing shape.

There are 4 kinds of the sewing shape.

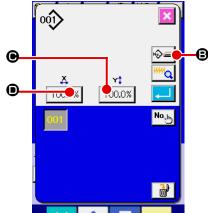

When button or form of this screen, when button or form of the large of the large of the lar

Determine the kind of sewing shape.

There are 4 kinds below of the sewing shape. Select the kind you desire from among them.

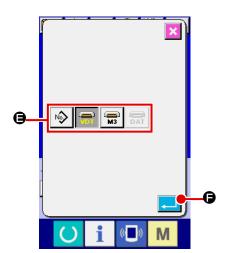

| Pictograph | Name                   | Maximum number of patterns |
|------------|------------------------|----------------------------|
| 001>       | Users' pattern         | 999                        |
| VDT        | Vector format data     | 999                        |
| M3         | M3 data                | 999                        |
| DAT        | Sewing standard format | 999                        |

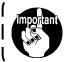

Be sure to use the media that has been formatted with IP-420.

For the formatting procedure of the media, refer to "II-2-28. Performing formatting of the media" p.74.

Select the sewing shape you desire from SEWING SHAPE SELECTION buttons and press ENTER button .

The SEWING SHAPE BUTTON LIST screen is displayed according to the sewing shape you have selected.

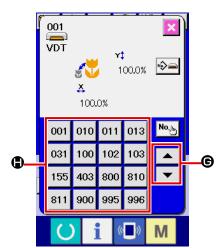

#### 5 Select the sewing shape.

When UP or DOWN SCROLL button • is pressed, the SEWING SHAPE buttons • are changed over in order.

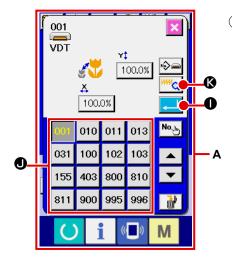

#### 6 Determine the sewing shape.

When ENTER button is pressed, the sewing shape is determined and the data input screen is displayed.

When the sewing shape is users' pattern, the screen as **A** is displayed.

PATTERN NO. SELECTION button **①** that is registered to users' pattern is displayed. Press the button of PATTERN NO. you desire to select.

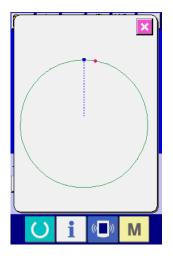

When VIEWER button (Selected is displayed and you can confirm it.

#### 2-6. Changing item data

#### **WARNING:**

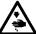

Be sure to confirm the shape of pattern after the change of X/Y enlargement/reduction ratio. There may be a dangerous case such as needle breakage by interference of needle with the presser or the like according to the set value.

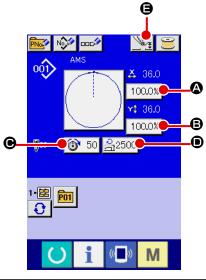

1 Display the data input screen.

In case of the data input screen, the change of item data can be changed. In case of the sewing screen (green), press

READY key ( ) to display the data input screen (blue).

- \* The thread tension and the intermediate presser height can be changed even on the sewing screen.
- ② Display the item data input screen. When the button of the item data you desire to change is pressed, the item data input screen is displayed. Item data are 5 items below.

|   | Item range                  | Input range                           | Initial value     |
|---|-----------------------------|---------------------------------------|-------------------|
| A | Scale rate in X direction   | 1.0 to 400.0 (%)                      | 100.0 (%)         |
| ₿ | Scale rate in Y direction   | 1.0 to 400.0 (%)                      | 100.0 (%)         |
| • | Thread tension              | 0 to 200                              | Pattern set value |
| • | Max. speed limitation       | 200 to 2,500 (sti/min)                | 2,500 (sti/min)   |
| 9 | Intermediate presser height | 0.0 to 3.5 (mm) (Max 0.0 to 7.0 (mm)) | Pattern set value |

- \* Thread tension value and intermediate presser reference value will change with every pattern to be selected.
- \* A Scale rate in X direction and Scale rate in Y direction can be changed to actual size value input by selection of the memory switch U064.
- \* There are two ways below to perform X/Y enlargement/reduction.
  - The data already read in this data input screen can be repeatedly enlarged or reduced.
  - X/Y scale rate can be set and read when selecting the pattern. See "II-2-5. Performing sewing shape selection" p.23.
- \* In case of the point sewing, even when increase/decrease of number of stitches is set under U088 Enlargement and reduction function mode, enlargement and reduction can be performed with increase/decrease of pitch.
- \* When X/Y scale rate is individually set in case of circle or arc, or X/Y enlargement/reduction are repeated, the sewing is changed to point sewing and the shape may not be kept.

  Enlargement /reduction can be performed by increase/decrease of pitch. In this case, set and read X/Y scale rate in the pattern list screen.
- \* Max. input range and initial value of max. speed limitation are determined with memory switch U001 .
- \* Change of the intermediate presser height cannot be performed immediately after turning ON the power or immediately after moving from the main unit input. Use the machine after pressing READY key and performing the origin retrieval.

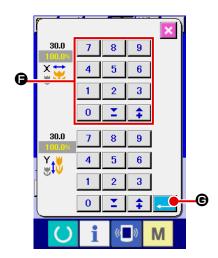

For example, input X scale rate.

- Input the data.Input the value you desire with ten keys and + / keys •.
- 4 Determine the data.

- \* For the other item data, the data can be changed by the same operation.
- \* X/Y scale rate or X/Y actual size value can be inputted in one screen.
- 1. When turning OFF the power without pressing READY key , the set value of "Pattern No.", "X enlargement/reduction ratio", "Y enlargement/reduction ratio", "Max. sewing speed", "Thread tension" or "Intermediate presser height" is not stored in memory.
- When operation processing cannot be performed since the reduction ratio is excessively small, E042 Operation error is displayed.
   When the scale rate is changed with increase/decrease of number of stitches (nitch is
- When the scale rate is changed with increase/decrease of number of stitches (pitch is fixed), mechanical control command inputted to the points other than the shape point is deleted.

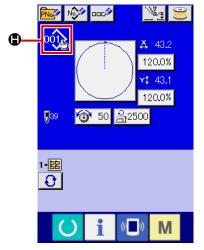

When X/Y enlargement/reduction ratio, thread tension, intermediate presser, adding/deleting of thread tension command, or adding/deleting of increase/decrease value of intermediate presser of users' pattern or media pattern is performed, the pattern kind section becomes change display .

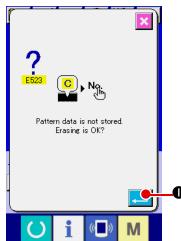

In case of change display **①**, the change confirmation screen is displayed at the time of the change of pattern.

When ENTER button is pressed, the information on the current pattern is invalidated and the pattern No. is changed. To store the changed pattern, refer to "II-2-13. Performing new register of users' pattern" p.37.

# 2-7. Checking pattern shape

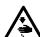

WARNING:

Make sure without fail of the contour of the sewing pattern after selection of the sewing pattern. If the sewing pattern extends outside the work clamp feet, the needle will interfere with the work clamp.

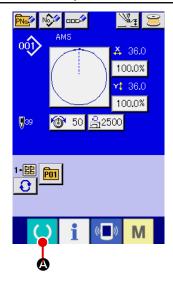

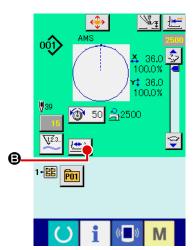

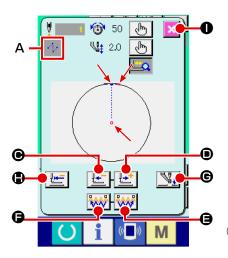

Display the sewing screen.

Display the data input screen (blue) and press READY key

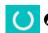

A. Then the back-light of LCD changes to green and

sewing is possible. When the work clamp is in its upper position, the work clamp first comes down to its lower position and then moves to the sewing start point.

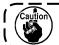

Be careful not to get your fingers caught between the work clamp and the throat plate.

2 Display the step sewing screen.

When STEP SEWING button is pressed, the step sewing screen is displayed.

3 Lower the presser with the foot switch.

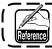

The sewing machine does not start even when the foot switch is depressed with this mode.

Proceed stitching with the presser lowered.

The sewing shape is displayed at the center of the screen. The current point, sewing start position and sewing end position are respectively represented by (pink circle), (blue dot) and (pink dot).

Check the sewing shape using ONE-STITCH BACKWARD button and ONE-STITCH FORWARD button. When two or more commands have been entered, the feed position does not change but the command display **A** is moved forward and backward. When you keep pressing the ONE-STITCH FORWARD or BACKWARD button, the moving speed increases.

When the COMMAND SEARCH FORWARD button is pressed, the feed automatically moves to the sewing end position. When the COMMAND SEARCH BACKWARD button is pressed, the feed automatically moves to the sewing start position.

To stop the feed, press button (a), (b), (c), (c) or (c).

When INTERMEDIATE PRESSER button (c) is pressed, the intermediate presser is raised or lowered. (This button is

not displayed when MEMORY switch U103 is set at

5 Finish checking the shape.

When PRESSER INITIAL POSITION button pressed, the work clamp moves to the sewing start position and the screen is restored to the sewing screen. When CANCEL button is pressed, the screen is also restored to the sewing screen. When the work clamp does not rest at the sewing start or end position, sewing can be started by depressing the foot switch before sewing shape checking is not completed.

#### 2-8. Performing modification of needle entry point

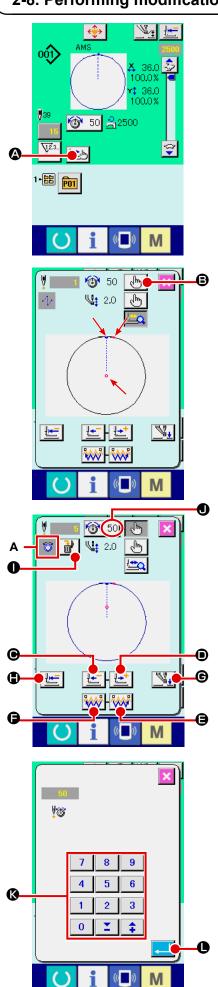

#### (1) Editing the thread tension

Press STEP SEWING button on the sewing screen to display the step sewing screen.

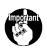

When it is necessary to move the feed forward or backward such as in the case of needle checking, the feed does not move unless the work clamp is lowered. Be sure to check the needle or other relevant operation after having lowered the work clamp.

The sewing shape is displayed at the center of the screen. The current point, sewing start position and sewing end position are respectively represented by • (pink circle), • (blue dot) and • (pink dot).

Press the MODE SELECT button tension mode.

When ONE-STITCH BACKWARD button or FOR-WARD button is pressed, the feed (current point ) moves backward or forward by one stitch. When two or more commands have been entered, the feed position does not change but the command display A is moved forward and backward. When you keep pressing the button or , the moving speed increases.

Indicated value **①** is the absolute value (Thread tension value + Thread tension command value).

When you press COMMAND SEARCH FORWARD button

or BACKWARD button , the feed travels

forward or backward from the current needle entry point to the needle entry point where the first tension command or the intermediate presser command is found.

To stop the feed, press button **(a)**, **(b)**, **(b)**, **(c)** or **(b)**.

When INTERMEDIATE PRESSER button is pressed, the intermediate presser is raised or lowered. (This button is not displayed when MEMORY switch 1103 is set at 1.)

When PRESSER INITIAL POSITION button pressed, the work clamp moves to its origin and the screen is restored to the sewing screen.

When COMMAND DELETE button is pressed, the screen for deleting the command as shown in **A** is displayed.

When 50 s is pressed, the thread tension value increase/decrease input screen is displayed.

Input a desired value on the thread tension value increase/decrease input screen using numeric keypad and +/– keys **(S**).

When ENTER button is pressed, the data is confirmed.

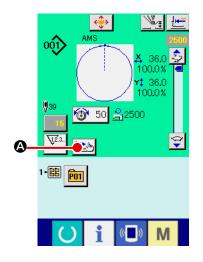

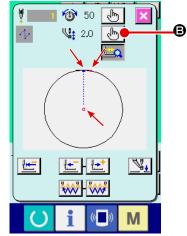

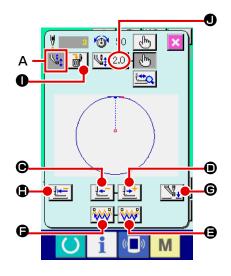

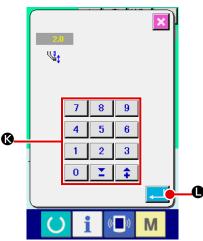

#### (2) Editing the intermediate presser height

Press STEP SEWING button on the sewing screen to display the step sewing screen.

The sewing shape is displayed at the center of the screen. The current point, sewing start position and sewing end position are respectively represented by • (pink circle), • (blue dot) and • (pink dot).

Press MODE SELECT button to select the intermediate presser mode.

WARD button is pressed, the feed (current point ) moves backward or forward by one stitch. When two or more commands have been entered, the feed position does not change but the command display A is moved forward and backward. When you keep pressing the button or , the moving speed increases.

Indicated value **①** is the absolute value (Intermediate presser height value + Intermediate presser height increased/decreased value).

When you press COMMAND SEARCH FORWARD button

or BACKWARD button , the feed travels

forward or backward from the current needle entry point to the needle entry point where the first the intermediate presser command or tension command is found.

To stop the feed, press button  $\Theta$ ,  $\Theta$ ,  $\Theta$ ,  $\Theta$ ,  $\Theta$  or  $\Theta$ .

When INTERMEDIATE PRESSER button is pressed, the intermediate presser is raised or lowered. (This button is not displayed when MEMORY switch 1103 is set at .)

When PRESSER INITIAL POSITION button is pressed, the work clamp moves to its origin and the screen is restored to the sewing screen.

When COMMAND DELETE button is pressed, the screen for deleting the command as shown in **A** is displayed.

When \( \frac{\cup 2.0}{2.0} \) is pressed, the intermediate presser height increase/decrease input screen is displayed. Input a desired value on this screen using numeric keypad and +/- keys \( \mathbb{C} \).

When ENTER button is pressed, the data is confirmed.

- When checking the needle, or performing the feed forward or backward, the machine fails to work unless the presser is lowered. Use the machine after lowering the presser.
- When the intermediate presser rests at its lower position, the movement of the intermediate presser and needle differ depending on the setting of MEMORY switch 1103.
- 3. When increasing the height of intermediate presser or making the needle size thicker, confirm the clearance between the wiper and the components. Wiper cannot be used unless the clearance is secured. In this case, turn OFF the wiper switch, or change the set value of memory switch 1105.

Refer to "II-3. MEMORY SWITCH DATA LIST" p.81 for the memory switch settings.

#### 2-9. How to use temporary stop

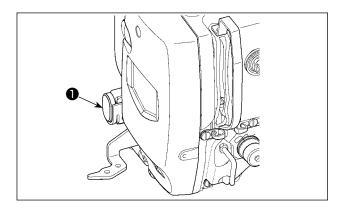

When TEMPORARY STOP switch **1** is pressed during sewing, the sewing machine can be stopped. At this time, the error screen is displayed to inform that the stop switch has been pressed.

#### (1) To continue performing sewing from some point in sewing

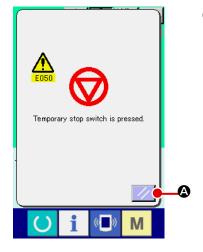

1) Release the error.

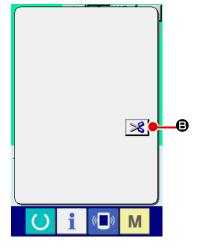

2 Perform thread trimming.

Press THREAD TRIM button trimming.

When thread trimming is performed, INTERMEDIATE PRESSER UP/DOWN button 

• FEED BACKWARD button • , FEED BACKWARD button • ,

button 🔚 🖨 are displayed in the screen.

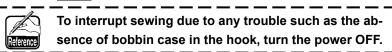

3 Adjust the presser to the re-sewing position.

When FEED BACK button is pressed, the presser returns stitch by stitch and when FEED FORWARD button is pressed, it advances stitch by stitch. Move the presser to the re-sewing position.

4 Re-start the sewing.

When the pedal is depressed, sewing starts again.

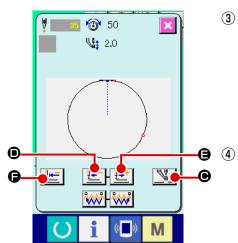

#### (2) To perform re-sewing from the start

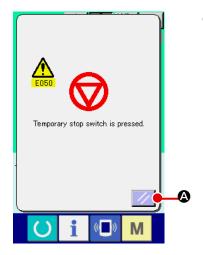

(1) Release the error.

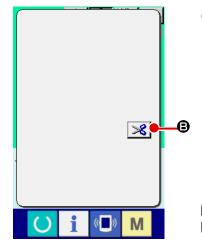

Perform thread trimming.

Press THREAD TRIM button to perform thread trimming.

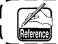

To interrupt sewing due to any trouble such as the absence of bobbin case in the hook, turn the power OFF.

3 Return to the origin.

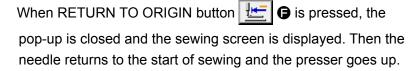

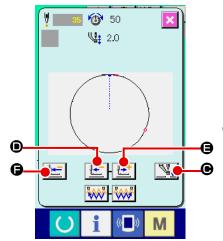

Perform again the sewing work from the start.

When the pedal is depressed, sewing starts again.

## 2-10. When setting of sewing product is difficult because of interruption of needle tip

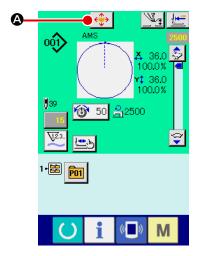

#### ① Display the MOVE screen.

When you press MOVE button , the MOVE screen is displayed.

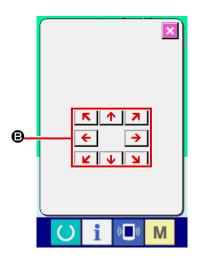

#### 2 Move the presser.

Lower the presser, and input the move direction with DIREC-TION key **3**.

The position to which the feeding frame is brought becomes the standby position. The sewing product can be placed at that position. The sewing position itself does not change.

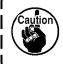

The moving amount set can be effective only in the sew- ing screen.

When the screen returns to the input screen by pressing down READY key, the moving amount set is erased.

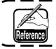

The parallel shift of the sewing position is also possible by setting MEMORY switch 1089 correspondingly.

# 2-11. Winding bobbin thread

#### (1) When performing winding bobbin thread while performing sewing

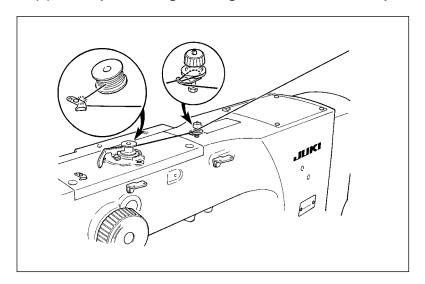

Thread the bobbin winder and wind the bobbin thread onto the bobbin as illustrated in the figure.

#### (2) When performing winding bobbin thread only

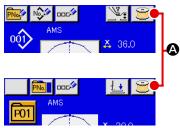

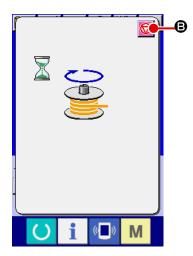

Display the bobbin winding screen.

screen (blue) and the presser comes down. Then the bobbin winding screen is displayed.

② Start bobbin winding.

Depress the start pedal, and the sewing machine rotates and starts winding bobbin thread.

Stop the sewing machine.

Press STOP button and the sewing machine stops and returns to the normal mode. Or, depress the start pedal again during winding bobbin and the sewing machine stops while the bobbin thread winding mode stays as it is. Depress the start pedal again and the bobbin winding starts again. Use this way when winding bobbin thread around plural bobbins.

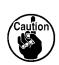

Bobbin winder does not work immediately after turning ON the power. Perform the bobbin winding after setting pattern No. or the like once, pressing the READY key

, and making the sewing LED light up.

#### (1) Setting procedure of the counter

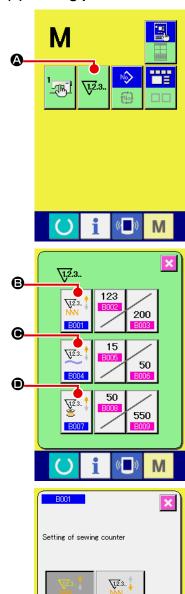

Display the counter setting screen.

key and the COUNTER SETTING button

is displayed on the screen. When this button is pressed, the counter setting screen is displayed.

#### (2) Selection of kinds of counters

This sewing machine has three different counters; i.e., the sewing counter, No. of pcs. counter and bobbin counter. When

SEWING COUNTER TYPE SELECT button

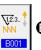

B, NO. OF

PCS. COUNTER TYPE SELECT button

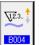

Or BOBBIN

COUNTER TYPE SELECT button

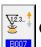

• is pressed, the

corresponding counter type select screen is displayed. On this screen, the counter type can be selected individually.

#### [ Sewing counter ]

**UP** counter: Every time the sewing of one shape is performed, the existing value is counted up. When the existing value is equal to the set value, the count-up screen is displayed.

#### **DOWN** counter:

Every time the sewing of one shape is performed, the existing value is counted down. When the existing value is reached to "0", the count-up screen is displayed.

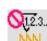

#### Counter disuse:

The sewing counter does not count a finished shape even when the machine has sewn the shape. The counter screen of the sewing counter is not displayed.

#### [ No. of pcs. Counter ]

# √<u>1,2.</u>3..

Every time one combination sewing is performed, the existing value is counted up. When the existing value is equal to the set value, the count-up screen is displayed.

#### **DOWN** counter:

UP counter :

Every time one combination sewing is performed, the existing value is counted down. When the existing value is reached to "0", the count-up screen is displayed.

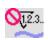

#### Counter disuse:

The No. of pcs. counter does not perform counting. The counter screen of the No. of pcs. counter is not displayed.

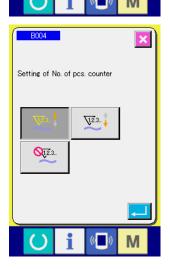

**Q**1,2.3.

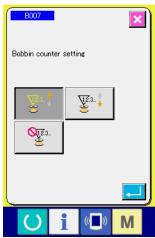

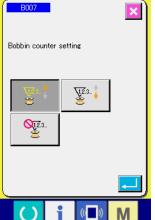

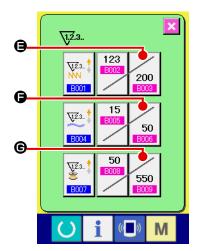

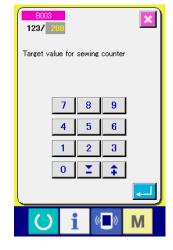

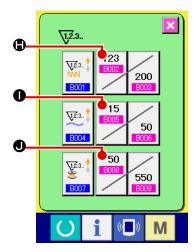

#### [ Bobbin counter ]

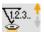

#### **UP** counter :

The counter increases the existing value by one every time the machine has sewn 10 stitches. When the existing value is equal to the set value, the count-up screen is displayed.

# **(1,2,3..**.

#### **DOWN** counter:

The counter decreases from the existing value by one every time the machine has sewn 10 stitches. When the existing value is reached to "0", the count-up screen is displayed.

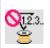

#### Counter disuse :

The bobbin counter does not perform counting. The counter screen of the bobbin counter is not displayed.

#### Change of counter set value

Press button 200

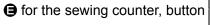

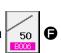

for the No. of pcs. counter or button 550

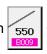

**6** for the bobbin

counter to display the corresponding counter set value input screen.

Here, input the set value.

When "0" is inputted in the set value, the display of count-up screen is not performed.

#### 4 Change of counter existing value

Press button

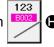

for the sewing counter, button

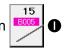

for the No. of pcs. counter or button

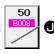

• for the bobbin

counter to display the corresponding counter current value input screen.

Here, input the existing value.

#### (2) Count-up releasing procedure

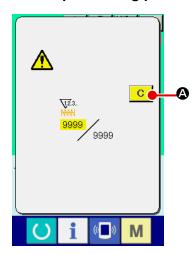

When the count-up condition is reached during sewing work, the count-up screen is displayed and the buzzer beeps. Press CLEAR button C to reset the counter and the screen returns to the sewing screen. Then the counter starts counting again.

### (3) How to change the counter value during sewing

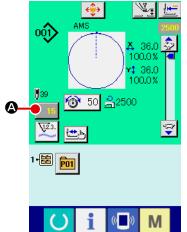

① Display the counter value change screen.

When you desire to revise the counter value during sewing work due to the mistake or the like, press COUNTER VALUE CHANGE button on the sewing screen. The counter value change screen is displayed.

② Change the counter value.

Input the value you desire with ten keys, or "+" or "-" key **⑤**.

3 Determine the counter value.

When ENTER button is pressed, the data is determined.

When you desire to clear the counter value, press CLEAR button C .

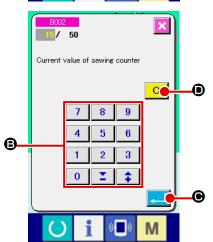

# 2-13. Performing new register of users' pattern

#### ① Display the data input screen.

Only in case of the data input screen (blue), new register of the pattern can be performed. In case of the sewing screen (green),

press READY key and display the data input screen (blue).

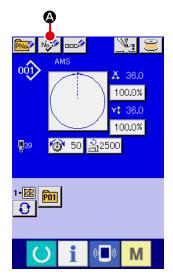

### 2 Call the new register of users' pattern screen.

Press NEW REGISTER button and the new register of users' pattern screen is displayed.

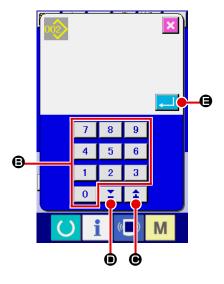

# ③ Input the users' pattern No.

Input the users' pattern No. you desire to newly register with the ten keys **③**. It is possible to retrieve the users' pattern No. which has not been registered with the + or – button

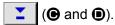

#### 4) Determine the users' pattern No.

Press ENTER button to determine the users' pattern NO. to be newly registered and the data input screen at the time of users' pattern selection is displayed.

When the existing users' pattern No. is inputted and ENTER button is pressed, the overwriting confirmation screen is displayed.

#### 2-14. Naming users' pattern

As many as 255 characters can be input for each user's pattern.

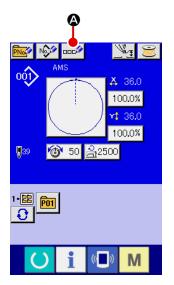

① Display the data input screen.

Only in case of the data input screen (blue) at the time of pattern button selection, it is possible to input the name of pattern button. In case of the sewing screen (green), press READY key to display the data input screen (blue).

2 Call the character input screen.

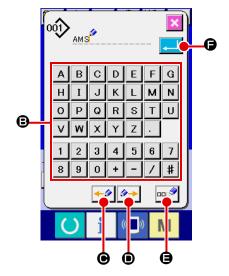

③ Input the character.

4 Finish the input of character.

When ENTER button is pressed, the input of character is finished. After the finish, the inputted character is displayed on the upper part of the data input screen (blue).

# 2-15. Performing new register of pattern button

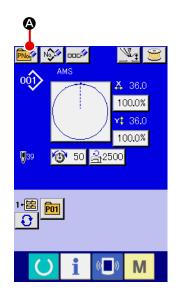

① Display the data input screen.

Only in case of the data input screen (blue), new register of the pattern button can be performed. In case of the sewing screen (green), press READY key and display the data input screen (blue).

② Call the new register of pattern button screen.

Press NEW REGISTER button and the new register of pattern button screen is displayed.

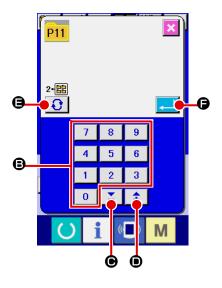

3 Input the pattern button No.

Input the pattern button No. you desire to newly register with the ten keys **③**. New register to the pattern button No. which has been already registered is prohibited. It is possible to retrieve the pattern button No. which has not been registered with the "+" or "-" button **Y** (**⑤** and **⑤**).

4) Select the folder to be stored.

5 Determine the pattern No.

Press ENTER button to determine the pattern button No. to be newly registered and the data input screen at the time of pattern button selection is displayed.

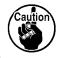

- Press P1 to P50 key while the sewing screen is displayed and the presser comes down. Be careful that your fingers are not caught in the presser.
- 2. The pattern button can only be registered from a user pattern.

# 2-16. LCD display section at the time of pattern button selection

# (1) Pattern button data input screen

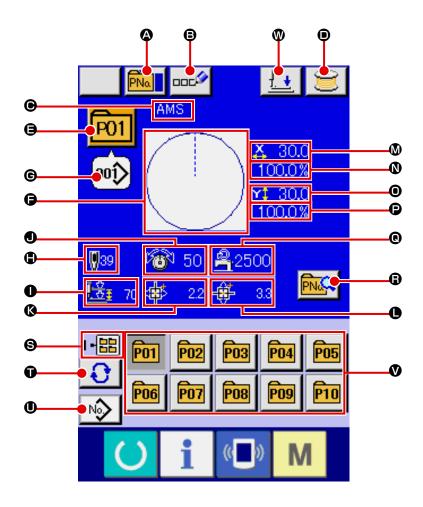

|            | Button and display    | Description                                                                |
|------------|-----------------------|----------------------------------------------------------------------------|
| <b>(A)</b> | PATTERN BUTTON        | Pattern button copy screen is displayed.                                   |
|            | COPY button           | → Refer to "II-2-19. Copying pattern button" p.47 .                        |
| <b>B</b>   | PATTERN BUTTON        | Pattern button name input screen is displayed.                             |
|            | NAME SETTING button   | → Refer to "II-2-14. Naming users' pattern" p.38.                          |
| •          | PATTERN BUTTON        | Character which is registered to the pattern button No. being selected is  |
|            | NAME display          | displayed.                                                                 |
| •          | WINDING BOBBIN button | Bobbin thread can be wound.                                                |
|            |                       | → Refer to "II-2-11. Winding bobbin thread" p.33.                          |
| ⊜          | PATTERN BUTTON        | Pattern button No. being selected at present is displayed on this button   |
|            | NO. display           | and when the button is pressed, the pattern button No. selection screen is |
|            |                       | displayed.                                                                 |
|            |                       | → Refer to "II-2-17. Performing pattern button No. selection" p.44         |
| •          | SEWING SHAPE          | Sewing shape which is registered to the pattern button No. being selected  |
|            |                       | is displayed.                                                              |

|   | Button and display                                            | Description                                                                                                    |
|---|---------------------------------------------------------------|----------------------------------------------------------------------------------------------------|
| e | SEWING SHAPE NO.                                              | Sewing shape which is registered to the pattern button No. being selected is displayed.  Oo1  : Users' pattern                                                          |
|   |                                                               | * Be sure to use the media that has been formatted with IP-420. For the formatting procedure of the media, refer to "II-2-28. Performing formatting of the media" p.74. |
| • | TOTAL NO. OF STITCHES                                         | Total number of stitches of the pattern which is registered to the pattern button No. being selected is displayed.                                                      |
| 0 | 2-STEP STROKE display                                         | 2-step stroke value registered to the pattern button No. being selected is displayed.                                                                                   |
| • | THREAD TENSION display                                        | Thread tension value which is registered to the pattern button No. being selected is displayed.                                                                         |
| • | TRAVEL AMOUNT IN X DIRECTION display                          | Travel amount in X direction which is registered to the pattern button No. being selected is displayed.                                                                 |
| • | TRAVEL AMOUNT IN Y DIRECTION display                          | Travel amount in Y direction which is registered to the pattern button No. being selected is displayed.                                                                 |
| Ø | X ACTUAL SIZE VALUE display                                   | X actual size value which is registered to the pattern button No. being selected is displayed.                                                                          |
| 0 | X SCALE RATE display                                          | X scale rate which is registered to the pattern button No. being selected is displayed.                                                                                 |
| • | Y ACTUAL SIZE VALUE display                                   | Y actual size value which is registered to the pattern button No. being selected is displayed.                                                                          |
| Ð | Y SCALE RATE display                                          | Y scale rate which is registered to the pattern button No. being selected is displayed.                                                                                 |
| 0 | MAX. SPEED LIMITATION                                         | Maximum speed limitation which is registered to the pattern button No. being selected is displayed.                                                                     |
| • | PATTERN BUTTON EDIT button                                    | Pattern button edit screen is displayed.                                                                                                    |
| 9 | FOLDER NO. display                                            | Folder No. in which the displayed pattern buttons are stored is displayed.                                                                                              |
| 0 | FOLDER SELECTION button                                       | Folders to display the pattern button are displayed in order.                                                                                                    |
| • | SEWING SHAPE SELECTION<br>DATA INPUT SCREEN DISPLAY<br>button | Sewing shape data input screen is displayed.  → Refer to "II-2-4(1) Sewing shape data input screen" p.19.                                                               |
| Ø | PATTERN button                                                | Pattern buttons stored in <b>⑤</b> Folder No. are displayed.  → Refer to "II-2-15. Performing new register of pattern button" p.39.                                     |
| Ø | PRESSER DOWN button                                           | Presser can be lowered and the presser down screen is displayed.  To raise the presser, press the presser up button which is displayed in the presser down screen.      |

# (2) Sewing screen

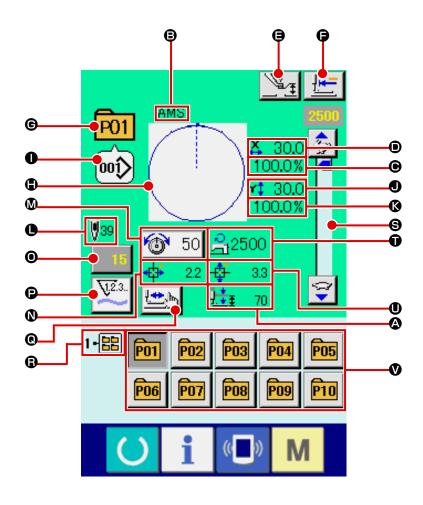

|   | Button and display          | Description                                                                                             |
|---|-----------------------------|----------------------------------------------------------------------------------------------------|
| 4 | 2-STEP STROKE display       | 2-step stroke value registered to the pattern button No. during sewing is displayed.                    |
| ₿ | PATTERN BUTTON NAME display | Character which is registered to the pattern button No. being sewn is displayed.                        |
| • | X SCALE RATE display        | Actual size value in X direction which is registered to the pattern button No. being sewn is displayed. |
| • | X ACTUAL SIZE VALUE display | Actual size value in X direction which is registered to the pattern button No. being sewn is displayed. |

|   | Button and display                            | Description                                                                                                    |
|---|-----------------------------------------------|----------------------------------------------------------------------------------------------------|
| ⊜ | INTERMEDIATE PRESSER                          | Intermediate presser is lowered and the intermediate presser reference                                                                                                    |
|   | SETTING button                                | value change screen is displayed.                                                                                                    |
|   |                                               | → Refer to. "II-2-6. Changing item data" p.25.                                                                                                    |
| 9 | RETURN TO ORIGIN button                       | Presser is returned to the start of sewing and is raised at the time of                                                                                                    |
|   |                                               | temporary stop.                                                                                                    |
| e | PATTERN NO. display                           | Pattern button No. being sewn is displayed.                                                                                                    |
| • | SEWING SHAPE display                          | Sewing shape being sewn is displayed.                                                                                                    |
| 0 | SEWING SHAPE NO. display                      | Kind of sewing and sewing shape No. which are registered to the pattern being sewn are displayed.                                                                                                    |
| • | Y ACTUAL SIZE VALUE display                   | Actual size value in Y direction which is registered to the pattern button No. being sewn is displayed.                                                                                                    |
| 0 | Y SCALE RATE display                          | Scale rate in Y direction which is registered to the pattern button No. being sewn is displayed.                                                                                                    |
| • | TOTAL NO. OF STITCHES OF SEWING SHAPE display | Total number of stitches of sewing shape which is registered to the pattern button No. being sewn is displayed.                                                                                                    |
| M | NEEDLE THREAD TENSION<br>SETTING button       | Needle thread tension value which is set to the pattern data being selected at present is displayed on this button and when the button is pressed, the item data change screen is displayed.  → Refer to. "II-2-6. Changing item data" p.25. |
| 0 | TRAVEL AMOUNT IN X DIRECTION display          | Travel amount in X direction which is registered to the pattern button No. being sewn is displayed.                                                                                                    |
| 0 | COUNTER VALUE CHANGE button                   | Existing counter value is displayed on this button. When the button is pressed, the counter value change screen is displayed.  → Refer to "II-2-12. Using counter" p.34.                                                                     |
| • | COUNTER CHANGEOVER button                     | The counter display can be changed over among the sewing counter, No. of pcs. counter and bobbin counter.  → Refer to "II-2-12. Using counter" p.34.                                                                                         |
| 0 | STEP SEWING button                            | The step sewing screen is displayed. Checking the pattern shape can be performed.  → Refer to "II-2-7. Checking pattern shape" p.27.                                                                                                    |
| • | FOLDER NO. display                            | Folder No. in which the displayed pattern register buttons are stored is displayed.                                                                                                    |
| 9 | SPEED variable resistor                       | Number of revolutions of the sewing machine can be changed.                                                                                                    |
| 0 | MAX. SPEED LIMITATION display                 | Maximum speed limitation which is registered to the pattern button No. being sewn is displayed.                                                                                                    |
| • | TRAVEL AMOUNT IN Y DIRECTION display          | Travel amount in Y direction which is registered to the pattern button No. being sewn is displayed.                                                                                                    |
| V | PATTERN REGISTER button                       | Pattern button which is stored in <b>③</b> FOLDER NO. is displayed.  → Refer to "II-2-15. Performing new register of pattern button" p.39.                                                                                                   |

# 2-17. Performing pattern button No. selection

#### (1) Selection from the data input screen

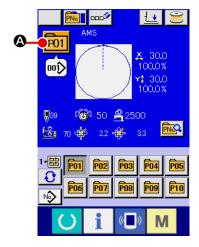

① Display the data input screen.

In case of the data input screen (blue), it is possible to select the pattern button No. In case of the sewing screen (green), press READY switch to display the data input screen.

2 Call the pattern button No. selection screen.

When PATTERN BUTTON NO. SELECTION button P01 is pressed, the pattern button No. selection screen is displayed. Pattern button No. which is selected at present and the contents are displayed on the upper part of the screen, and the list of the pattern button No. buttons which have been registered is displayed on the lower part of the screen.

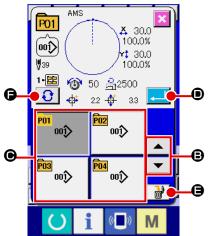

3 Select the pattern button No.

4 Determine the pattern button No.

When ENTER button is pressed, the pattern button No. selection screen is closed and the selection is finished. However, the pattern buttons which are registered to the combination sewing cannot be deleted.

- \* When you desire to delete the pattern button which has been registered, press DELETE button. However, the pattern buttons which are registered to the combination sewing cannot be deleted.
- \* For the pattern No. to be displayed, press FOLDER SELECTION button and pattern button Nos. which have been stored in the specified folder are displayed in the list. When the folder No. is not displayed, all pattern Nos. which have been registered are displayed.

#### (2) Selection by means of the shortcut button

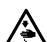

#### **WARNING:**

Make sure without fail of the contour of the sewing pattern after selection of the sewing pattern. If the sewing pattern extends outside the work clamp feet, the needle will interfere with the work clamp.

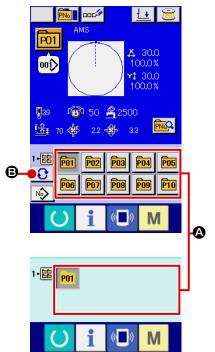

- Display the data input screen or the sewing screen.
   When the pattern is registered to the folder, pattern buttons
   are surely displayed on the lower side of the screen of the data input screen or sewing screen.
- **②** Select the pattern No.

Pattern button is displayed with every folder which is specified when the pattern is newly created.

When FOLDER SELECTION button is pressed, the pattern button to be displayed is changed. Display and press the button of the pattern button No. you desire to sew. When it is pressed, the pattern button No. is selected.

# 2-18. Changing contents of pattern button

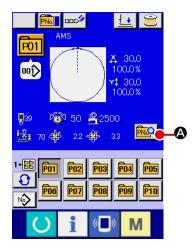

1 Display the data input screen at the time of pattern button selection.

Only in case of the data input screen (blue) at the time of pattern selection, it is possible to change the contents of pattern. In case of the sewing screen (green), press READY key to display the data input screen at the time of pattern button selection.

② Display the pattern button data change screen.
When PATTERN BUTTON DATA CHANGE button is pressed, the pattern button data change screen is displayed.

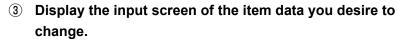

Data that can be changed are 10 items below.

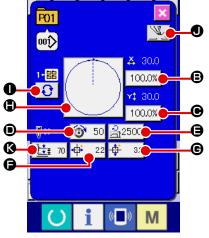

|   | Item                         | Input range                             | Initial<br>value  |
|---|------------------------------|-----------------------------------------|-------------------|
| ₿ | Scale rate in X direction    | 1.0 to 400.0(%)                         | 100.0             |
| • | Scale rate in Y direction    | 1.0 to 400.0(%)                         | 100.0             |
| • | Thread tension               | 0 to 200                                | Pattern set value |
| ⊜ | Max. speed limitation        | 200 to 2,500 (sti/min)                  | 2,500             |
| 9 | Travel amount in X direction | -226.0 to +226.0 (mm)                   | 0.0               |
| e | Travel amount in Y direction | -151.0 to +151.0 (mm)                   | 0.0               |
| • | Sewing shape                 | -                                       | -                 |
| 0 | Folder No.                   | 1 to 5                                  | -                 |
| • | Intermediate presser         | 0 to 3.5 (mm)<br>(Max. 0.0 to 7.0 (mm)) | Pattern set value |
| • | 2-step stroke height         | 10 to 300                               | 35                |

When pressing each button of **3** through **4** and **4**, the item data input screen is displayed. The folder number is changed over by pressing **4** button.

- \* Scale rate in X direction and Scale rate in Y direction can be changed to the actual size value input by selection of memory switch 1064.
- \* Max. input range and initial value of max. speed limitation (a) are determined with memory switch 10001.
- \* The input range of travel amount in X direction **(G)** and travel amount in Y direction **(G)** differs according to the sewing range.

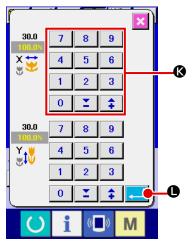

4 Determine the change of item data

For example, input X scale rate. Press 100.0% **3** to display the item data input screen. Input the value you desire with the ten keys or + or – key **6**. When ENTER button **1** is pressed, the data is determined.

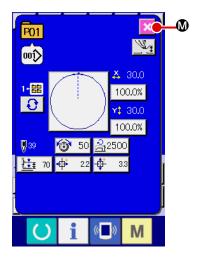

5 Close the pattern button data change screen.

When the change is over, press CLOSE button . The pattern button data change screen is closed and the screen returns to the data input screen.

\* It can be performed to change the other item data by the same operation.

### 2-19. Copying pattern button

The sewing data of the pattern button No. which has already been registered can be copied to the pattern button No. which is not registered. Overwriting copy of the pattern button is prohibited. When you desire to overwrite, perform it after deleting the pattern button once.

→ Refer to "II-2-17. Performing pattern button No. selection" p.44.

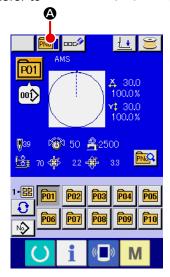

1 Display the data input screen.

Only in case of the data input screen (blue) at the time of pattern button selection, it is possible to copy. In case of the sewing screen (green), press READY key to display the data input screen (blue).

2 Call the pattern copy screen.

When PATTERN BUTTON COPY button is pressed, the pattern button copy (copy source selection) screen is displayed.

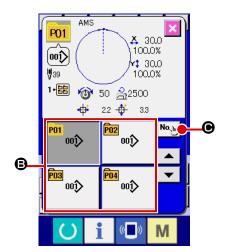

3 Select the pattern No. of copy source.

Select the pattern button No. of copy source from the pattern button list button **3**.

Next, press COPY DESTINATION INPUT button and the copy destination input screen is displayed.

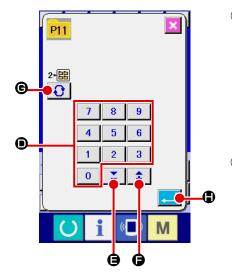

4 Input the pattern No. of copy destination.

Input the pattern button No. of copy destination with ten keys **①**. Pattern button No. which is not used yet can be retrieved with

In addition, the folder to be stored can be selected with FOLD-ER SELECTION button **6**.

5 Start copying.

When ENTER button is pressed, copying starts. The copied pattern button No. in the selection state returns to the pattern button copy (copy source selection) screen after approximately two seconds.

\* Combination data can be copied in the same way.

# 2-20. Changing sewing mode

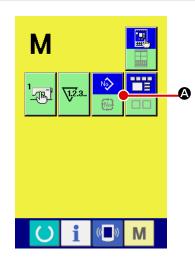

1) Select the sewing mode.

When M switch is pressed in the state that the pattern has

been registered, SEWING MODE SELECTION button

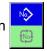

- A is displayed on the screen. When this button is pressed, the sewing mode changes alternately the individual sewing and the combination sewing. (When the pattern button is not registered, the sewing mode cannot be changed to the combination sewing even when the button is pressed.)
- \* The image of the button of sewing mode selection button changes according to the sewing mode which is selected at present.

When individual sewing is selected:

When combination sewing is selected :

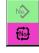

# 2-21. LCD display section at the time of combination sewing

The sewing machine is capable of sewing in order by combining the plural pattern data. As many as 30 patterns can be inputted. Use this function when sewing plural different shapes on the sewing product. In addition, it is possible to register as many as 20 of the combination sewing data. Use this function for new creation and copying in case of need.

→ Refer to "II-2-15. Performing new register of pattern button" p.39 and "II-2-19. Copying pattern button" p.47.

### (1) Pattern input screen

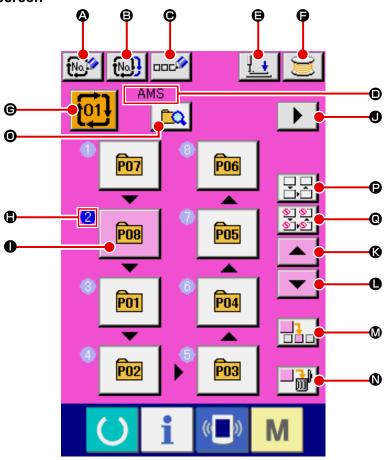

|          | Button and display            | Description                                                                                                    |
|----------|-------------------------------|----------------------------------------------------------------------------------------------------|
| <b>A</b> | COMBINATION DATA              | Combination data No. new register screen is displayed.                                                                                                   |
|          | NEW REGISTER button           | → Refer to "II-2-15. Performing new register of pattern button" p.39 .                                                                                   |
|          |                               |                                                                                                    |
| ₿        | COMBINATION DATA COPY         | Combination pattern No. copy screen is displayed.                                                                                                    |
|          | button                        | → Refer to "II-2-19. Copying pattern button" p.47                                                                                                    |
| •        | COMBINATION DATA NAME         | Combination data name input screen is displayed.                                                                                                    |
|          | INPUT button                  | → Refer to "II-2-14. Naming users' pattern" p.38                                                                                                    |
| •        | COMBINATION DATA NAME display | Name which is inputted in the combination data being selected is displayed.                                                                              |
| •        | PRESSER DOWN button           | Presser can be lowered and the presser down screen is displayed. To raise the presser, press the presser up button displayed in the presser down screen. |
| 9        | BOBBIN WINDING                | Bobbin thread can be wound.  → Refer to "II-2-11. Winding bobbin thread" p.33.                                                                           |

|   | Button and display                    | Description                                                                                                    |
|---|---------------------------------------|----------------------------------------------------------------------------------------------------|
| e | COMBINATION DATA NO. SELECTION button | Combination data No. being selected is displayed in the button. When the button is pressed, the combination data No. selection screen is displayed.                                                                                                    |
|   | SEWING ORDER display                  | Sewing order of the inputted pattern data is displayed. When the screen is changed over to the sewing screen, the pattern which is sewn first is displayed in blue color.  * As many as the number of inputted patterns is displayed in  and , display and button.                                                                                                    |
| 0 | PATTERN SELECTION button              | Pattern No., shape, number of stitches, etc. which are registered in SEWING ORDER are displayed on the button.  The sewing machine operates as described below when this button is pressed: In the case ● is the pattern registration mode: The pattern select screen is displayed.  → Refer to "II-2-22(2) Creating procedure of the combination data" p.54.  In the case ● is the skip select mode: The sewing of each step is changed over between "Skip" ⇔ "Not skip".  → Refer to "II-2-22(5) Setting of the skip of steps" p.56. |
| • | NEXT PAGE DISPLAY button              | This button is displayed when the number of patterns registered to combination data has reached eight or more.                                                                                                    |
| • | UP SCROLL button                      | The pattern No. which is previous to the current one is selected.                                                                                                    |
| • | DOWN SCROLL button                    | The pattern No. which is next to the current one is selected.                                                                                                    |
| • | STEP INSERT button                    | A step is inserted before the pattern No. which is being selected.                                                                                                    |
| 0 | STEP DELETE button                    | A step which is being selected is delete.                                                                                                    |
| • | Mode changeover button                | Every time this button is pressed, the mode is changed over between the pattern registration mode and the skip setting mode.  Pattern registration mode  Skip setting mode                                                                                                    |
| • | All-skip reset button                 | All steps registered in combination data are set to "Not skip".  → Refer to "II-2-22(5) Setting of the skip of steps" p.56.                                                                                                    |
| 0 | All skip button                       | All steps registered in combination data are set to "Skip".  → Refer to "II-2-22(5) Setting of the skip of steps" p.56.                                                                                                    |

# (2) Sewing screen

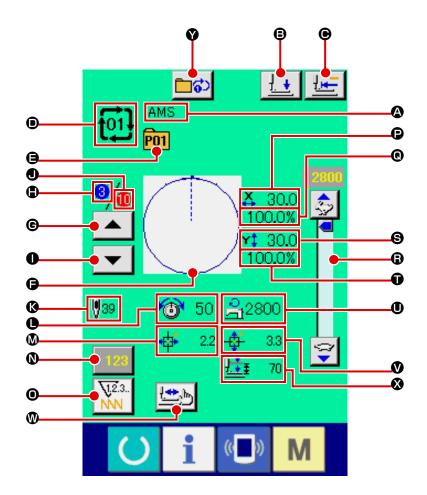

|           | Button and display            | Description                                                                                                    |
|-----------|-------------------------------|----------------------------------------------------------------------------------------------------|
| <b>@</b>  | COMBINATION DATA NAME display | Name which is inputted in the combination data being selected is displayed.                                                                               |
| <b>B</b>  | PRESSER DOWN button           | Presser can be lowered and the presser down screen is displayed.  To raise the presser, press the presser up button displayed in the presser down screen. |
| •         | RETURN TO ORIGIN button       | This button returns the presser to the start of sewing and raises the presser when the present presser position is on the way of sewing.                  |
| •         | COMBINATION DATA NO. display  | Combination data No. being selected is displayed.                                                                                                    |
| <b>(3</b> | PATTERN BUTTON NO. display    | Pattern button No. being sewn is displayed.                                                                                                    |
| 9         | SEWING SHAPE display          | Sewing shape which is registered to pattern button No. being sewn is displayed.                                                                           |
| e         | SEWING ORDER RETURN button    | Pattern to be sewn can be returned by one.                                                                                                    |
| •         | SEWING ORDER display          | Sewing order being sewn at present is displayed.                                                                                                    |

|          | Button and display                   | Description                                                                                                    |
|----------|--------------------------------------|----------------------------------------------------------------------------------------------------|
| 0        | SEWING ORDER ADVANCE button          | Pattern to be sewn can be advanced by one.                                                                                                    |
| •        | TOTAL NUMBER OF REGISTERS display    | Total number of patterns which is registered to combination No. being sewn is displayed.                                                                                 |
| 8        | TOTAL NUMBER OF STITCHES display     | Total number of stitches of sewing shape being sewn is displayed.                                                                                                    |
| •        | THREAD TENSION display               | Thread tension value which is registered to pattern button No. being sewn is displayed.                                                                                  |
| <b>(</b> | TRAVEL AMOUNT IN X DIRECTION display | Travel amount in X direction which is registered to the pattern button No. being sewn is displayed.                                                                      |
| 0        | COUNTER VALUE CHANGE button          | Existing counter value is displayed on this button. When the button is pressed, the counter value change screen is displayed.  → Refer to "II-2-12. Using counter" p.34. |
| •        | COUNTER CHANGEOVER button            | The counter display can be changed over among the sewing counter, No. of pcs. counter and bobbin counter.  → Refer to "II-2-12. Using counter" p.34.                     |
| Ð        | X ACTUAL SIZE AMOUNT display         | Actual X size value of the sewing shape which is registered to the pattern button No. being sewn is displayed.                                                           |
| 0        | X SCALE RATE display                 | X scale rate of the sewing shape which is registered to the pattern button No. being sewn is displayed.                                                                  |
| <b>3</b> | SPEED variable resistor              | Number of revolutions of the sewing machine can be changed.                                                                                                    |
| 8        | Y ACTUAL SIZE AMOUNT display         | Actual Y size value of the sewing shape which is registered to the pattern button No. being sewn is displayed.                                                           |
| •        | Y SCALE RATE display                 | Y scale rate of the sewing shape which is registered to the pattern button No. being sewn is displayed.                                                                  |
| 0        | MAX. SPEED LIMITATION display        | Maximum speed limitation which is registered to pattern button No. being sewn is displayed.                                                                              |
| Ø        | TRAVEL AMOUNT IN Y DIRECTION display | Travel amount in Y direction which is registered to the pattern button No. being sewn is displayed.                                                                      |
| Ø        | STEP SEWING button                   | The step sewing screen is displayed. Checking the pattern shape can be performed.  → Refer to "II-2-7. Checking pattern shape" p.27.                                     |
| <b>⊗</b> | 2-STEP STROKE display                | 2-step stroke value registered to the pattern button No. during sewing is displayed.                                                                                     |
| •        | 1-STEP REPEAT button                 | Enable/disable of the 1-step repetition is selected.  1-step repeat is disabled 1-step repeat is enabled                                                                 |

### 2-22. Performing combination sewing

First, change the sewing mode to the combination sewing before performing setting.

→ Refer to "II-2-20. Changing sewing mode" p.48.

#### (1) Selection of combination data

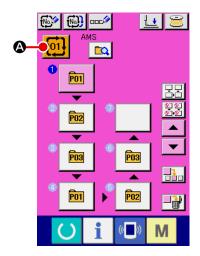

#### Display the data input screen.

Only in case of the data input screen (pink), it is possible to select the combination data No.

In case of the sewing screen (green), press READY key to display the data input screen (pink).

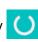

#### Call the combination data No. screen.

When COMBINATION DATA NO. button 101 **\( \Omega \)** is pressed.

the combination data No. selection screen is displayed. Combination data No. which is selected at present and the contents are displayed in the upper part of the screen, and other combination data No. buttons which have been registered are displayed in the lower part of the screen.

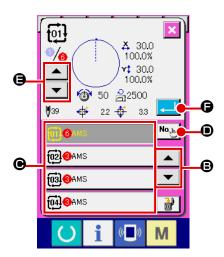

#### Select the combination data No.

When UP/DOWN button ▲ ▼ **(B)** is pressed, combination data No. buttons • which have been registered are changed over in order.

It is also possible to display the combination data No. input screen using NUMBER INPUT button No. and input a combination data No. directly.

Here, press the combination data No. buttons **©** you desire to select.

When STEP CONFIRMATION button ▲ ▼ ● is pressed,

the sewing shapes of patterns which have been registered in the combination data and the like are changed over in order and displayed.

#### 4) Determine the combination data No.

When ENTER button is pressed, the combination data No. selection screen is closed and the selection is finished.

#### (2) Creating procedure of the combination data

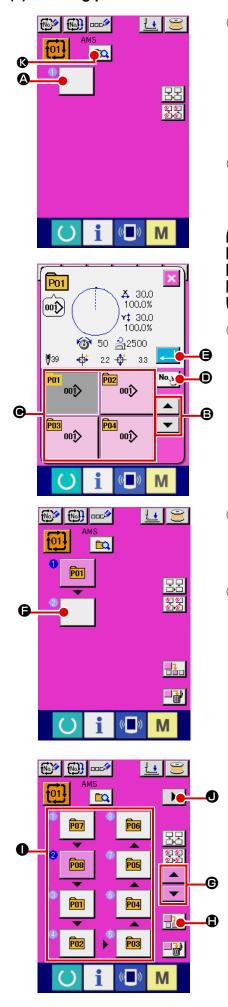

① Display the data input screen.

Only in case of the data input screen (pink) it is possible to input the combination data. In case of the sewing screen (green), press READY key to display the data input screen (pink). Pattern No. has not been registered in the initial state, and the first pattern selection button is displayed in the blank state.

2 Display the pattern No. selection screen.

When PATTERN SELECTION button a is pressed, the pattern No. selection screen is displayed.

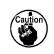

Check to be sure that the selected-mode changeover button is set to the pattern registration mode. If the mode is not the pattern registration mode, press the selected-mode changeover button .

3 Select the pattern No.

When UP/DOWN SCROLL button is pressed, pattern No. buttons which have been registered are changed over in order. It is also possible to display the pattern No. input screen by means of NUMBER INPUT button and input a pattern No. directly. The contents of pattern data are displayed in the buttons. Here, press the pattern No. buttons you desire to select.

4 Determine the pattern No.

When ENTER button is pressed, the pattern No. selection screen is closed and the selection is finished.

5 Repeat steps ② through ④ as many as the number of pattern Nos. you desire to register.

When the first register is determined, the second pattern selection button is displayed.

Repeat steps ② through ④ as many as the number of pattern Nos. you desire to register.

When the PATTERN NO. INSERT button is pressed, a step is inserted before the pattern No. being selected (displayed in pink). When PATTERN NO. button being displayed is pressed to select a different pattern No., the pattern No. is changed over.

#### (3) Deleting procedure of the combination data

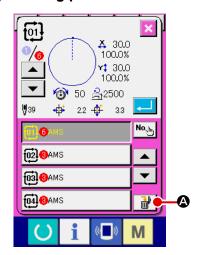

- ① Select the combination data No.
  - Perform steps ① to ③ of "II-2-22(1) Selection of combination data" p.53 to display the combination data to be deleted.
- 2 Performing deleting the combination data.

When DATA DELETION button is pressed, the combination data deletion confirmation pop-up is displayed. Here, press ENTER button, and the selected combination data is deleted.

#### (4) Deleting procedure of the step of the combination data

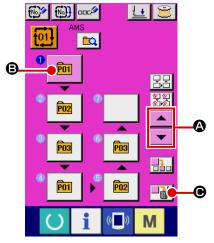

1) Select the combination data No.

Perform steps ① to ② of "II-2-22(1) Selection of combination data" p.53 to make the state that the combination data including the step you desire to delete has been selected.

2 Display the pattern No. selection screen.

Press UP/DOWN SCROLL button to bring the PATTERN SELECT button for the step to be deleted under the selected state . Then, when STEP DELETE button is pressed, the data step delete popup window is displayed.

③ Performing deleting the step of the selected combination data.

When ENTER button is pressed, the selected combination data step is deleted.

When the CANCEL button is pressed, no data is deleted and the screen is restored to the data input screen.

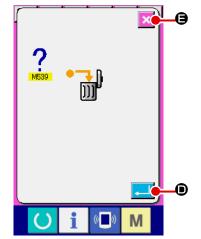

#### (5) Setting of the skip of steps

It is possible to set the skipping of sewing of a given step.

If you want to skip the sewing of a certain step within the combination data, use this function.

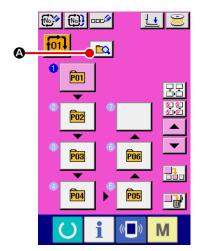

#### ① Entering the skip setting mode

Press mode changeover button to select skip setting mode to

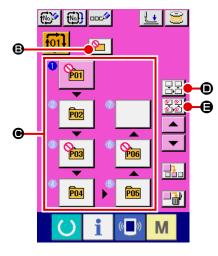

# 2 Pressing the button of the step to be skipped.

Press button **(e)** of the step to display **(s)**. The step is set to "Skip". Another press on the button resets the skip setting. It is possible to set two or more steps to "Skip".

When all skip button or all skip reset button is pressed, the skip can be set for all steps or the skip setting can be reset for all steps. Note that the sewing screen is not displayed even by pressing the set ready key when all steps are set to "Skip".

# 2-23. Using the simple operation mode

With IP-420, the SIMPLE OPERATION mode is available.

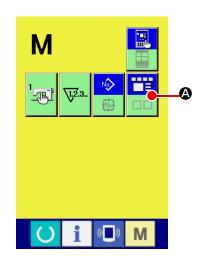

#### ① Select the sewing mode.

is pressed, the screen mode is changed over between the normal operation and the simple operation.

When the normal operation is selected:

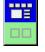

When the simple operation is selected:

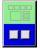

# 2-24. LCD display when the simple operation is selected

# (1) Data input screen (individual sewing)

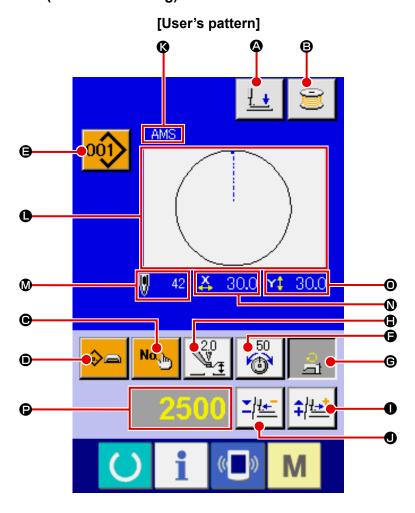

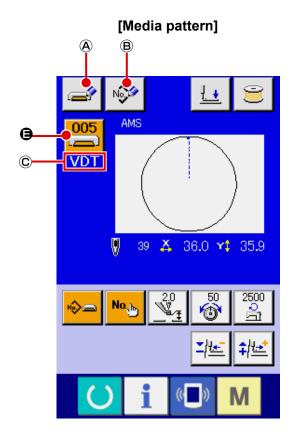

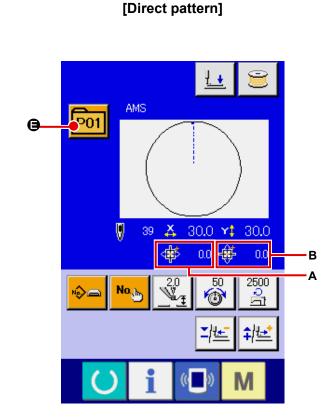

|           | Button and display                                         | Description                                                                                                    |
|-----------|------------------------------------------------------------|----------------------------------------------------------------------------------------------------|
| <b>A</b>  | PRESSER DOWN button                                        | Feeding frame and intermediate presser are lowered and the presser down screen is displayed.                                                                                                    |
| ₿         | BOBBIN WINDER button                                       | Bobbin thread can be wound.  → Refer to "II-2-11. Winding bobbin thread" p.33.                                                                                                    |
| •         | PATTERN NO. SETTING button                                 | Pattern No. is set.  Registered pattern No. is retrieved using PLUS button <b>1</b> and MINUS button <b>2</b> .                                                                                                    |
| •         | PATTERN TYPE SETTING button                                | Pattern type is specified. The pattern type is changed over among the following three different ones using PLUS button ① and MINUS button ② to select a desired one.  : User's pattern : Vector form data : M3 data : Standard format of sewing  PNo : Direct pattern  The selected pattern type is indicated on edit data display ②. *A type to which no pattern is registered cannot be selected.                                                                                                    |
| <b>(3</b> | PATTERN LIST button                                        | Pattern No. and type which are currently selected are indicated on the button.  When the button is pressed, the selected pattern list screen is displayed for the pattern selection.                                                                                                    |
| •         | NEEDLE THREAD TENSION SETTING button                       | The current needle thread tension reference value is indicated on the button. When the button is pressed, the thread tension reference value can be changed. During the setting procedure, the thread tension reference value is indicated on edit data display                                                                                                    |
| <b>©</b>  | MAX SPEED LIMITATION SETTING button                        | The current max. speed limitation is indicated on the button. When the button is pressed, the max. speed limitation can be changed. During the setting procedure, the max. speed limitation is indicated on edit data display <b>②</b> .  The max. speed limitation is increased/decreased in increments of 100 sti/min using PLUS button <b>③</b> or MINUS button <b>④</b> .  → Refer to "II-2-6. Changing item data" p.25.                                                                                    |
| •         | INTERMEDIATE PRESSER HEIGHT REFERENCE VALUE SETTING button | The current intermediate presser height reference value is indicated on the button. When the button is pressed, the intermediate presser height reference value can be changed. During the setting procedure, the intermediate presser height reference value is indicated on edit data display <b>②</b> .  The intermediate presser height reference value is increased/decreased in increments of 0.1 mm using PLUS button <b>③</b> or MINUS button <b>④</b> .  → Refer to "II-2-6. Changing item data" p.25. |
| 0         | PLUS button                                                | The value for the selected item is increased in increments of the reference unit.                                                                                                    |
| •         | MINUS button                                               | The value for the selected item is decreased in increments of the reference unit.                                                                                                    |
| ß         | PATTERN NAME display                                       | The name of the currently selected pattern is displayed.                                                                                                    |

|            | Button and display                      | Description                                                                                                    |
|------------|-----------------------------------------|----------------------------------------------------------------------------------------------------|
| •          | SEWING SHAPE display                    | The sewing shape of the currently selected pattern is displayed                                                                                                    |
| 0          | NUMBER OF STITCHES display              | The number of stitches for the currently selected pattern is displayed.                                                                                                    |
| 0          | X ACTUAL SIZE VALUE display             | The actual X size value of the sewing shape which is being selected is displayed. When an actual value input is selected, the X ACTUAL VALUE SETTING button is displayed according to the setting of MEMORY switch ☐ .  → Refer to "II-2-6. Changing item data" p.25.     |
| •          | Y ACTUAL SIZE VALUE display             | The actual Y size value of the sewing shape which is being selected is displayed. When an actual value input is selected, the Y ACTUAL VALUE SETTING button is displayed according to the setting of MEMORY switch  □064 .  → Refer to "II-2-6. Changing item data" p.25. |
| 9          | EDIT DATA display                       | The data which is being edited on the currently selected edit item is displayed.  * When no edit item is selected, this display is not given.                                                                                                    |
| <b>(A)</b> | MEDIA PATTERN WRITE button              | Data on a media pattern is written.  When this button is pressed, the new media pattern registration screen is displayed.  * This button is displayed when the media pattern is selected.                                                                                 |
| B          | USER'S PATTERN WRITE button             | Data on a user's pattern is written.  When this button is pressed, the new user's pattern registration screen is displayed.  * This button is displayed when the media pattern is selected.                                                                               |
| ©          | SEWING DATA TYPE display                | The type of data read from a medium is displayed.  VDT: Vector form data  M3: M3 data  DAT: Standard format of sewing  * This display is given when the media pattern is selected.                                                                                        |
| A          | TRAVEL AMOUNT IN X<br>DIRECTION display | The amount of travel in the X direction which is registered to the pattern button No. being selected is displayed.  * This display is given when a direct pattern is selected.                                                                                            |
| В          | TRAVEL AMOUNT IN Y<br>DIRECTION display | The amount of travel in the Y direction which is registered to the pattern button No. being selected is displayed.  * This display is given when a direct pattern is selected.                                                                                            |

# (2) Sewing screen (individual sewing)

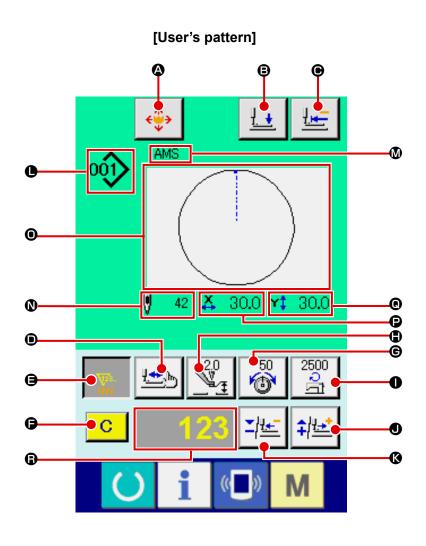

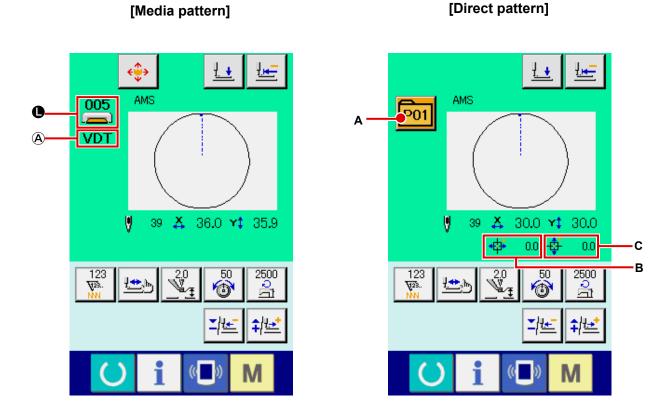

|            | Button and display                                         | Description                                                                                                    |
|------------|------------------------------------------------------------|----------------------------------------------------------------------------------------------------|
| <b>(4)</b> | PATTERN BUTTON MOVE button                                 | The pattern button move screen is displayed.  → Refer to "II-2-10. When setting of sewing product is difficult because of interruption of needle tip" p.32.                                                                                                    |
| Œ          | PRESSER DOWN button                                        | Feeding frame and intermediate presser are lowered and the presser down screen is displayed.                                                                                                    |
| •          | RETURN TO ORIGIN button                                    | The work clamp is returned to the start of sewing and raised to its upper position at the time of a temporary stop.                                                                                                    |
| •          | SHAPE CHECK button                                         | The shape of the pattern which is being selected is checked using PLUS button  ● or MINUS button ●. The current number of stitches is indicated on edit data display ●.  → Refer to "II-2-7. Checking pattern shape" p.27.                                                                                                    |
| <b>(a)</b> | COUNTER VALUE<br>CHANGE button                             | The counter value is changed using PLUS button <b>③</b> or MINUS button <b>⑥</b> . The counter value is indicated on the button. When the button is pressed, <b>⑥</b> is displayed to allow the counter value to be changed.  The current counter value is indicated on edit data display <b>⑤</b> .  → Refer to "II-2-12. Using counter" p.34.                                                                                                    |
| •          | CLEAR button                                               | The counter value is cleared.  * This button is displayed only when COUNTER VALUE CHANGE button  is being selected.                                                                                                    |
| <b>©</b>   | NEEDLE THREAD TENSION SETTING button                       | The current needle thread tension reference value is indicated on the button. When the button is pressed, the reference value of the thread tension can be set. During the setting procedure, the thread tension reference value is indicated on edit data display ③.  The thread tension value is increased/decreased in increments of 1 using PLUS button ④ or MINUS button ⑥.  The thread tension can be changed even during sewing.                      |
| •          | INTERMEDIATE PRESSER HEIGHT REFERENCE VALUE SETTING button | The current intermediate presser height reference value is indicated on the button. When the button is pressed, the intermediate presser height reference value can be set. During the setting procedure, the intermediate presser height reference value is indicated on edit data display <b>3</b> .  The intermediate presser height reference value is increased/decreased in increments of 0.1 mm using PLUS button <b>3</b> or MINUS button <b>3</b> . |
| •          | SPEED CHANGE button                                        | The speed of stitch of the sewing machine is indicated on the button. When the button is pressed, the speed of stitch can be changed. During the setting procedure, the current speed of the sewing machine is indicated on edit data display ①.  The max. speed limitation is increased/decreased in increments of 100 sti/min using PLUS button ② or MINUS button ③.                                                                                       |
| •          | PLUS button                                                | The value for the selected item is increased in increments of the reference unit or the needle is moved forward by one stitch.                                                                                                    |
| •          | MINUS button                                               | The value for the selected item is decreased in increments of the reference unit or the needle is moved backward by one stitch.                                                                                                    |

|          | Button and display                      | Description                                                                                                    |
|----------|-----------------------------------------|----------------------------------------------------------------------------------------------------|
| •        | PATTERN NO./TYPE display                | The pattern No. and type of the pattern which is being selected are displayed.                                                                                                    |
| <b>(</b> | PATTERN NAME display                    | The name of the currently selected pattern is displayed.                                                                                                    |
| 0        | NUMBER OF STITCHES display              | The number of stitches for the currently selected pattern is displayed.                                                                                                    |
| 0        | SEWING SHAPE display                    | The sewing shape of the currently selected pattern is displayed.                                                                                                    |
| 9        | X ACTUAL SIZE VALUE display             | The actual X size value of the sewing shape which is being selected is displayed.                                                                                                    |
| 0        | Y ACTUAL SIZE VALUE display             | The actual Y size value of the sewing shape which is being selected is displayed.                                                                                                    |
| 8        | EDIT DATA display                       | The data which is being edited on the currently selected edit item is displayed.  * When no edit item is selected, this display is not given.                                        |
| (A)      | SEWING DATA TYPE display                | The type of data read from a medium is displayed.  VDT: Vector form data  M3: M3 data  DAT: Standard format of sewing  * This display is given when the media pattern is selected.   |
| A        | PATTERN LIST button                     | Pattern No. and type which are currently selected are indicated on the button.  When the button is pressed, the selected pattern list screen is displayed for the pattern selection. |
| В        | TRAVEL AMOUNT IN X<br>DIRECTION display | The amount of travel in the X direction which is registered to the pattern button No. being selected is displayed.  * This display is given when a direct pattern is selected.       |
| С        | TRAVEL AMOUNT IN Y<br>DIRECTION display | The amount of travel in the Y direction which is registered to the pattern button No. being selected is displayed.  * This display is given when a direct pattern is selected.       |

# (3) Data input screen (combination sewing)

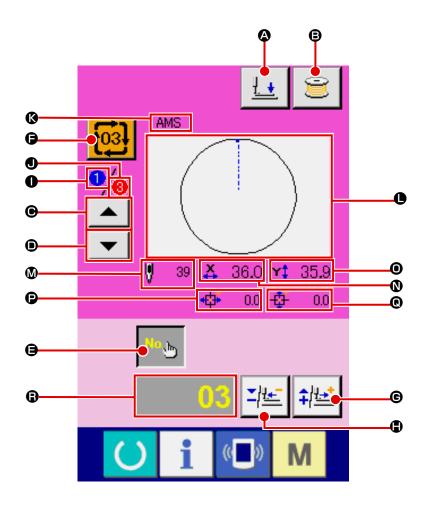

|          | Button and display                | Description                                                                                                    |
|----------|-----------------------------------|----------------------------------------------------------------------------------------------------|
| <b>A</b> | PRESSER DOWN button               | Feeding frame and intermediate presser are lowered and the presser down screen is displayed.                                                                                         |
| <b>B</b> | BOBBIN WINDER button              | Bobbin thread can be wound.  → Refer to "II-2-11. Winding bobbin thread" p.33.                                                                                                    |
| •        | SEWING ORDER RETURN button        | The pattern No. to be sewn first can be returned to the previous sewing order.  The pattern information shown at the upper part of the screen is updated.                            |
| •        | SEWING ORDER ADVANCE button       | The pattern No. to be sewn first can be advanced to the next sewing order.  The pattern information shown at the upper part of the screen is updated.                                |
| <b>9</b> | PATTERN No. SETTING button        | Pattern No. is set. Registered pattern No. is retrieved using PLUS button <b>©</b> and MINUS button <b>①</b> .                                                                       |
| 9        | PATTERN LIST button               | Pattern No. and type which are currently selected are indicated on the button.  When the button is pressed, the selected pattern list screen is displayed for the pattern selection. |
| e        | PLUS button                       | The value for the selected item is increased in increments of the reference unit.                                                                                                    |
| •        | MINUS button                      | The value for the selected item is decreased in increments of the reference unit.                                                                                                    |
| 0        | SEWING ORDER display              | The sewing order of the currently selected pattern data is displayed.                                                                                                    |
| •        | TOTAL NUMBER OF REGISTERS display | The total number of patterns registered to the cycle pattern which is currently being selected is displayed.                                                                         |

|          | Button and display                   | Description                                                                                                    |
|----------|--------------------------------------|----------------------------------------------------------------------------------------------------|
| 0        | PATTERN NAME display                 | The name of the currently selected pattern is displayed.                                                                                      |
| •        | SEWING SHAPE display                 | The sewing shape of the currently selected pattern is displayed.                                                                              |
| <b>Ø</b> | NUMBER OF STITCHES display           | The number of stitches for the currently selected pattern is displayed.                                                                       |
| 0        | X ACTUAL SIZE VALUE display          | The actual X size value of the currently selected pattern is displayed.                                                                       |
| •        | Y ACTUAL SIZE VALUE display          | The actual Y size value of the currently selected pattern is displayed.                                                                       |
| Ð        | TRAVEL AMOUNT IN X DIRECTION display | The amount of travel in the X direction of the currently selected pattern is displayed.                                                       |
| 0        | TRAVEL AMOUNT IN Y DIRECTION display | The amount of travel in the Y direction of the currently selected pattern is displayed.                                                       |
| <b>3</b> | EDIT DATA display                    | The data which is being edited on the currently selected edit item is displayed.  * When no edit item is selected, this display is not given. |

# (4) Sewing screen (combination sewing)

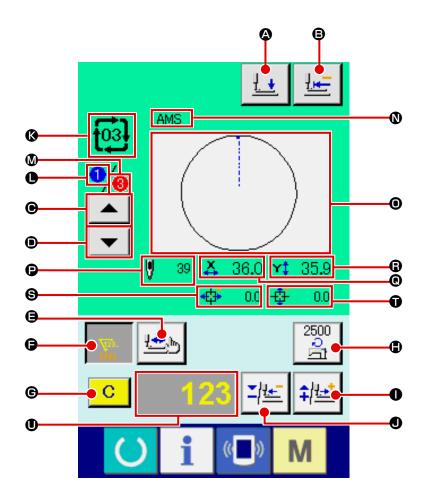

|           | Button and display          | Description                                                                                                    |
|-----------|-----------------------------|----------------------------------------------------------------------------------------------------|
| 4         | PRESSER DOWN button         | Feeding frame and intermediate presser are lowered and the presser down screen is displayed.                        |
| 3         | RETURN TO ORIGIN button     | The work clamp is returned to the start of sewing and raised to its upper position at the time of a temporary stop. |
| •         | SEWING ORDER RETURN button  | The pattern to be sewn can be returned to the previous one.                                                         |
| Ð         | SEWING ORDER ADVANCE button | The pattern to be sewn can be advanced to the next one.                                                             |
| <b>(3</b> | SHAPE CHECK button          | The shape of the pattern which is being selected is checked using PLUS button                                       |

|          | Button and display                   | Description                                                                                                    |
|----------|--------------------------------------|----------------------------------------------------------------------------------------------------|
| •        | COUNTER VALUE CHANGE button          | The counter value is changed using PLUS button ● or MINUS button ●. The counter value is indicated on the button. The current counter value is indicated on edit data display ●.  → Refer to "II-2-12. Using counter" p.34.                                                                                                    |
| <b>©</b> | CLEAR button                         | The counter value is cleared.  * This button is displayed only when COUNTER VALUE CHANGE button • is being selected.                                                                                                    |
| •        | SPEED CHANGE button                  | The speed of stitch of the sewing machine is changed. The speed of stitch can be changed even during sewing.  When this button is pressed, the current speed of stitch of the sewing machine is indicated on edit data display ①.  The speed of stitch is increased/decreased in increments of 100 sti/min using PLUS button ① and MINUS button ①. |
| 0        | PLUS button                          | The value for the selected item is increased in increments of the reference unit or the needle is moved forward by one stitch.                                                                                                    |
| •        | MINUS button                         | The value for the selected item is decreased in increments of the reference unit or the needle is moved backward by one stitch.                                                                                                    |
| •        | PATTERN NO./TYPE display             | The pattern No. and type of the pattern which is being selected are displayed.                                                                                                    |
| •        | SEWING ORDER display                 | The sewing order of currently selected pattern data is displayed.                                                                                                    |
| M        | TOTAL NUMBER OF REGISTERS display    | The total number of patterns registered to the cycle pattern which is currently being selected is displayed.                                                                                                    |
| 0        | COMBINATION DATA NAME display        | The name input in the combination data which is being selected is displayed.                                                                                                    |
| •        | SEWING SHAPE display                 | The sewing shape of the currently selected pattern is displayed.                                                                                                    |
| •        | NUMBER OF STITCHES display           | The number of stitches for the currently selected pattern is displayed.                                                                                                    |
| 0        | X ACTUAL SIZE VALUE display          | The actual X size value of the currently selected pattern is displayed.                                                                                                    |
| <b>B</b> | Y ACTUAL SIZE VALUE display          | The actual Y size value of the currently selected pattern is displayed.                                                                                                    |
| 9        | TRAVEL AMOUNT IN X DIRECTION display | The amount of travel in the X direction of the currently selected pattern is displayed.                                                                                                    |
| •        | TRAVEL AMOUNT IN Y DIRECTION display | The amount of travel in the Y direction of the currently selected pattern is displayed.                                                                                                    |
| •        | EDIT DATA display                    | The data which is being edited on the currently selected edit item is displayed.  * When no edit item is selected, this display is not given.                                                                                                    |

# 2-25. Changing memory switch data

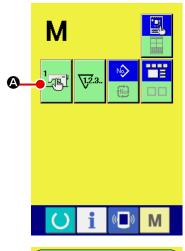

1) Display the memory switch data list screen.

When MODE key M is pressed, memory switch button

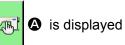

**a** is displayed on the screen. When this button is

pressed, the memory switch data list screen is displayed.

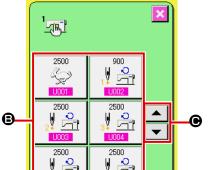

3 Change the memory switch data.

There are data items to change numerals and those to select pictographs in the memory switch data.

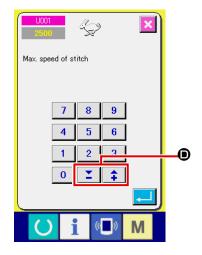

No. in pink color such as 1001 is put on the data items to change numerals and the set value can be changed with 1000 buttons displayed in the change screen.

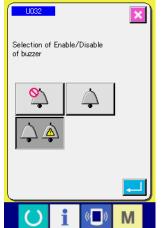

No. in blue color such as U032 is put on the data items to select pictographs and the pictographs displayed in the change screen can be selected.

→ For the details of memory switch data, refer to "II-3. MEMORY SWITCH DATA LIST" p.81.

# 2-26. Using information

Oil replacement (grease-up) time, needle replacement time, cleaning time, etc. can be specified and the warning notice can be performed after the lapse of the specified time.

# (1) Observing the maintenance and inspection information

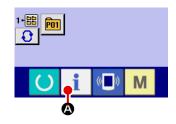

1 Display the information screen.

When information key **j a** of the switch seat section is pressed in the data input screen, the information screen is displayed.

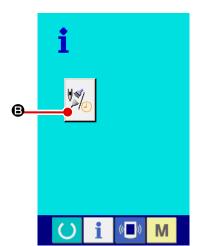

2 Display the maintenance and inspection information screen.

Press maintenance and inspection information screen display

utton 🥍

**B** in the information screen.

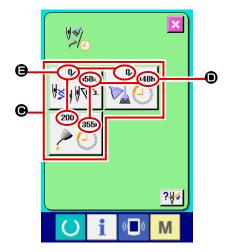

Information on the following three items is displayed in the maintenance and inspection information screen.

Needle replacement
 (1,000 stitches)

. ∳≹∯ ∯∆53

Cleaning time (hour)

Oil replacement time (hour)

The interval to inform of the inspection for each item in button is displayed at , and remaining time up to the replacement is displayed at . In addition, remaining time up to the replacement can be cleared.

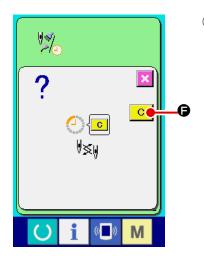

③ Perform clearing remaining time up to the replacement. When button ⑤ of the item you desire to clear is pressed, the time of replacement clear screen is displayed. When CLEAR button ⑥ is pressed, the remaining time up to the replacement is cleared.

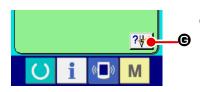

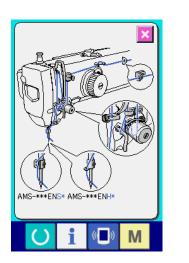

# Display the threading diagram.

When threading button displayed in the maintenance and inspection screen is pressed, the needle thread threading diagram is displayed.

Observe it when performing threading.

#### (2) Releasing procedure of the warning

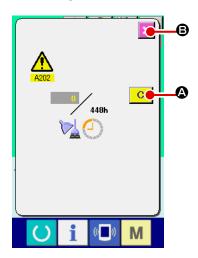

When the designated inspection time is reached, the warning screen is displayed.

In case of clearing the inspection time, press CLEAR button C

⚠. The inspection time is cleared and the pop-up is closed. In case of not clearing the inspection time, press CANCEL button ☐ and close the pop-up. Every time one sewing is completed, the warning screen is displayed until the inspection time is cleared. Warning Nos. of the respective items are as follows.

Needle replacement : A201
Cleaning time : A202
Oil replacement time : A203

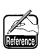

For the grease-up portion, refer to the item of "III-1-11. Replenishing the designated places with grease" p.106.

# 2-27. Using communication function

Communication function can download the sewing data created with other sewing machine, creation of sewing data and sewing data created by editing device PM-1 to the sewing machine. In addition, the function can upload the aforementioned data to the media or personal computer.

As the means of communication, a media slot and USB port are prepared.

\* However, SU-1 (data server utility) is necessary to perform download/upload from the personal computer.

# (1) Handling possible data

Sewing data that can be handled are 4 kinds below, and the respective data formats are as shown below.

| Data name                   |                     | Extension   | Description of data                                                                                                    |
|-----------------------------|---------------------|-------------|----------------------------------------------------------------------------------------------------|
| Vector format data          |                     | VD00XXX.VDT | It is the data of needle entry point created with PM-1, and the data format that can be operated in common between JUKI sewing machines. |
| M3 data                     | <b>№</b>            | AMS0XXX.M3  | Pattern data for the AMS-B, -C and -D Series                                                                                             |
| Sewing standard format data | N <b>♦</b><br>DAT   | SD00XXX.DAT | Data of sewing standard format                                                                                                    |
| Simplified program data     | No.<br>ororo<br>PRO | AMS0XXX.PRO | Simplified program data                                                                                                    |

xxx: file No.

# (2) Performing communication by using the media

For handling way of the media, read "II-1. PREFACE" p.11.

# (3) Performing communication by using USB

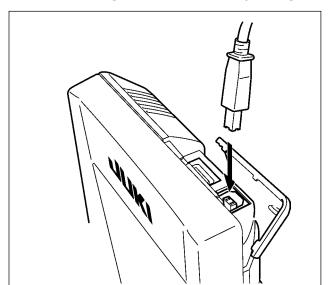

Data can be sent/received to/from a personal computer or the like, by means of a USB cable.

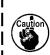

If the contact part becomes dirty, failure of contact will be caused. Do not touch by hand, and control so that dust, oil or other foreign material does not adhere to it. In addition, the inside element is damaged by static electricity or the like. So, be very careful when handling.

<sup>\*</sup> For the simplified program, see the Engineer's Manual.

# (4) Take-in of the data

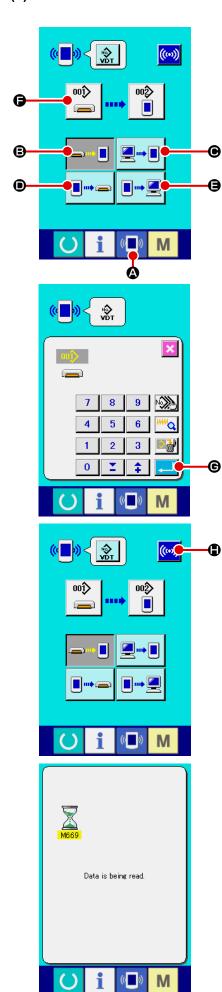

# ① Display the communication screen.

When communication switch of switch seat section is pressed in the data input screen, the communication screen is displayed.

# Select the communication procedure.

There are four communication procedures as described below.

- Writing data from media to panel
- Writing data from personal computer (server) to panel
- Writing data from panel to media
- Writing data from panel to personal computer (server)Select the button of communication procedure you desire.

#### 3 Select the data No.

When is pressed, the writing file selection screen is displayed.

Input the file No. of the data you desire to write. For the file No., input the numerals of the part xxx of VD00xxx .vdt of the file name.

Designation of the pattern No. of writing destination can be performed in the same way. When the writing destination is the panel, pattern Nos. which have not been registered are displayed.

#### 4 Determine the data No.

#### 5 Start communication.

When COMMUNICATION START button ( is pressed,

the data communication starts. The during communication screen is displayed during communication and the screen returns to the communication screen after the end of communication.

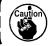

Do not open the cover during reading the data. Data may not be read in.

# (5) Taking in plural data together

It is possible for vector data, M3 data and sewing standard format data to select plural writing data and write them together. Pattern No. of writing destination will become the same No. of the selected data No.

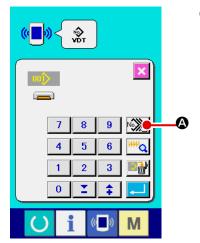

① Display the writing file selection screen.

When PLURAL SELECTION button is pressed, the data No. plural selection screen is displayed.

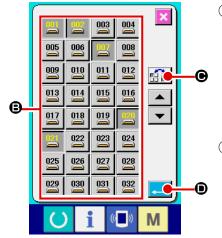

2 Perform the data No. selection.

Since the list of existing data file numbers is displayed, press FILE NO. button **3** you desire to write. It is possible to invert the selected state of the button with INVERSION button **6**.

3 Determine the data No.

When ENTER button is pressed, the data No. plural selection screen is closed and the data selection ends.

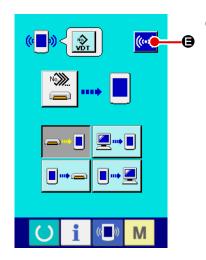

4) Start the communication.

When COMMUNICATION START button ( is pressed, the data communication starts.

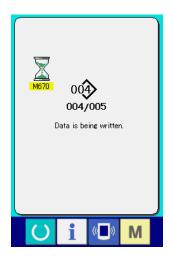

Data No. during communication, total number of writing data and number of data that have ended the data communication are displayed in the during communication screen.

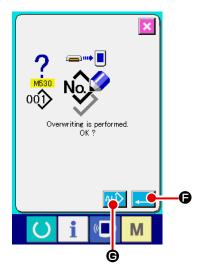

When performing overwriting all without displaying the overwriting confirmation screen, press OVERWRITING button

•• In all cases.

## 2-28. Performing formatting of the media

To re-format a medium, the IP-420 has to be used. The IP-420 is not able to read any medium which is formatted on a personal computer.

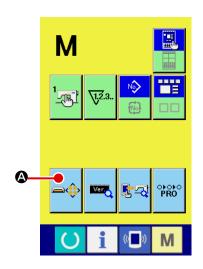

① Display the media format screen.

When switch is held pressed for three seconds, MEDIA

FORMAT button is displayed on the screen. When

this button is pressed, the media format screen is displayed.

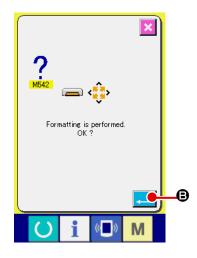

② Start formatting of the media.

Set the media you desire to format to the media slot, close the cover, press ENTER button and formatting starts.

Save necessary data in the media to the other media before formatting. When formatting is performed, the inside data are deleted.

When two or more media are connected to the sewing machine, the medium to be formatted is determined by the predetermined priority order.

High ← Low

Caution

CF(TM) slot ← USB device 1 ← USB device 2 ← .... When a CompactFlash (TM) is inserted in the CF(TM) slot, the CompactFlash (TM) will be formatted according to the priority order as shown above. Refer to the USB specifications for the priority order of access.

## 2-29. Using 2-step stroke function

When using the 2-step stroke function, you can stop the presser at the intermediate position you desire.

# (1) Setting of 2-step stroke function

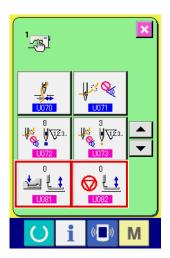

2-step stroke function can be used by changing setting of memory switches U081 and U082.

- Display the memory switch data list screen.
   Display the memory switch data list screen.
   Refer to "II-2-25. Changing memory switch data" p.67 for how to display the memory switch data list screen.
- ② Change the memory switch data. (Make the 2-step stroke function effective.)

Select 1081 or 1082 on the memory switch list screen. For the respective switches, set the data as described below. Solid presser:  $8 \rightarrow 9$ 

For the 2-step stroke type, data have already been factory-adjusted.

# (2) Setting of 2-step stroke position

In the setting of 2-step stroke position, perform the adjustment of intermediate position to stop the presser. As the setting value is increased, the presser stops at the lower position.

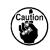

For the pneumatic type presser, the presser gradually comes down with the lapse of time \( \) after stopping at the 2-step stroke position. In this case, repeat the operation since the \( \) presser goes up when the pedal is depressed again.

# [When setting 2-step stroke position of user's pattern]

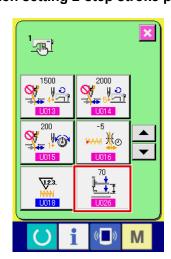

2-step stroke position used in the user's pattern can be set with memory switch 1026.

Display the memory switch data list screen.
 Display the memory switch data list screen.
 Refer to "II-2-25. Changing memory switch data" p.67 for how to display the memory switch data list screen.

2 Change the memory switch data.

Select 1026 from the memory switch list screen and set 2-step stroke position.

Decreasing the set value increases the intermediate height, or increasing it decreases the height.

| Presser used   | Input range      | Initial value    |
|----------------|------------------|------------------|
| Pneumatic type | 10 to 300 (msec) | 35 <sup>*1</sup> |

<sup>\*1:</sup> The initial value is subject to change depending on the factory setting at the time of delivery.

#### [ When setting 2-step stroke position of pattern button ]

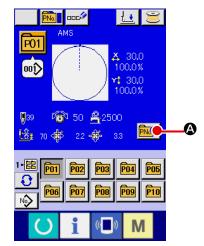

In case of the pattern button, 2-step stroke position can be set to each pattern button data.

① Display the data input screen at the time of pattern button selection.

Only in case of data input screen (blue) at the time of pattern selection, the contents of pattern can be changed. Incase of sewing screen (green), press READY key to display the data input screen at the time of pattern button selection.

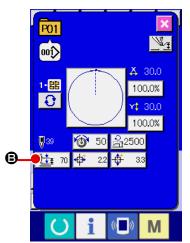

2 Display the pattern data change screen.

Press PATTERN BUTTON DATA CHANGE button and the pattern button data change screen is displayed.

3 Display 2-step stroke position setting screen.

Press 2-STEP STROKE POSITION CHANGE button and the 2-step stroke position setting screen is displayed. Input possible range of 2-step stroke position depends on the presser types.

#### (3) Motion of 2-step stroke function

By setting memory switch 1081 or 1082, Motion of pedal or presser can be selected.

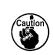

- 1. In case of pneumatic type presser, the height of intermediate position changes by adjusting the air pressure and speed controller of the sewing machine.
- 2. Start of sewing with left pedal becomes effective when 0.3 seconds pass after the presser moved to the lowest position.

# [When the 2-step stroke by means of the intermediate pedal and the left lever is selected (PK-47 is used)]

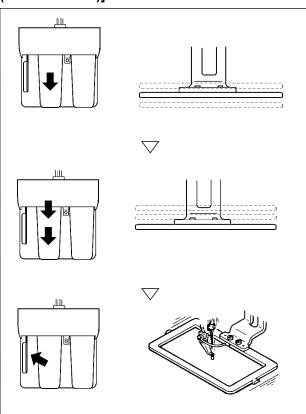

- ① When depressing 1st step of the intermediate pedal, the presser stops at the intermediate position.
- When further depressing 2nd step in the state that 1st step of the intermediate pedal is depressed, the presser comes down to the bottom position.
- 3 When the left lever is pressed with the presser at the bottom, sewing starts.

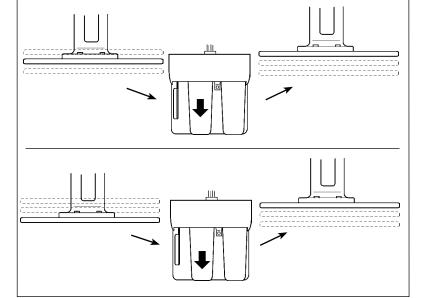

- When depressing 1st step of the intermediate pedal again in the state that the presser is in the intermediate position, the presser goes up to the top.
- (5) When depressing the intermediate pedal again in the state that the presser is in the bottom position, the presser goes up to the top.

# [When the 2-step stroke by means of the right pedal, the intermediate pedal and the left lever is selected (PK-47 is used)]

Change wiring between CN1 and CN2 of the junction cable asm. (40033875) for the PK47.

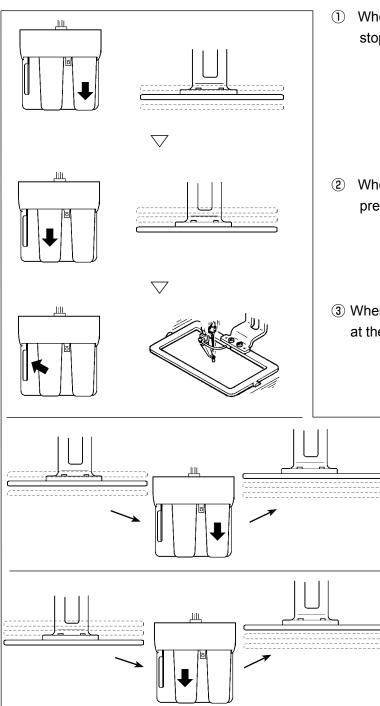

① When depressing the right pedal, the presser stops at the intermediate position.

② When depressing the intermediate pedal, the presser comes down to its lower dead point.

③ When the left lever is pressed with the presser at the bottom, sewing starts.

- When re-depressing the right pedal in the state that the presser is at the intermediate position, the presser goes up to its upper dead point.
- (5) When depressing the intermediate pedal again in the state that the presser is in the bottom position, the presser goes up to the top.

# 2-30. Operation at the time of X/Y motor position slip

When X/Y motor detects the position slip, the error screen is displayed.

Timing of error display can be changed with the selection of memory switch. For the details, refer to the Engineer's Manual.

## (1) When the error is displayed during sewing

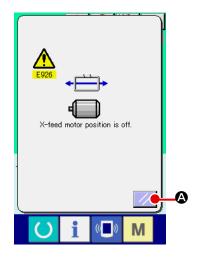

#### (1) Release the error.

Press RESET button to release the error and the thread trimming pop-up is displayed.

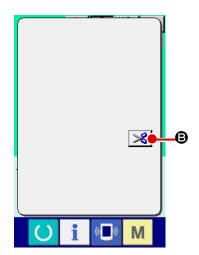

#### 2 Perform thread trimming.

When it seems to be no problem after checking the stitches, depress the start pedal without change and re-start the sewing.

If not, press THREAD TRIM button and perform thread trimming.

When performing thread trimming, the feed forward/back popup is displayed.

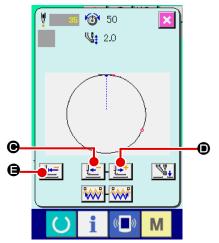

#### 3 Adjust the presser to the re-sewing position.

Every time FEED BACK button is pressed, the presser returns by one stitch. Every time FEED FORWARD button is pressed, the presser moves forward by one stitch. Move the presser up to the re-sewing position.

In addition, when RETURN TO ORIGIN button is is

pressed, the pop-up is closed, the sewing screen is displayed, and the presser returns to the sewing start position.

#### 4 Re-start sewing.

When the pedal is depressed, sewing starts again.

# (2) When the error is displayed after end of sewing

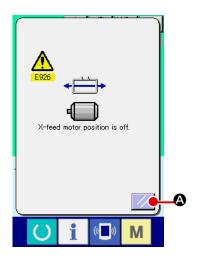

① Release the error.

When RESET button **a** is pressed, and the error is released, the sewing screen is displayed.

② Perform sewing work again from the start. When the pedal is depressed, sewing starts.

# (3) When the rest switch is not displayed

When a large slip is detected, the reset switch is not displayed.

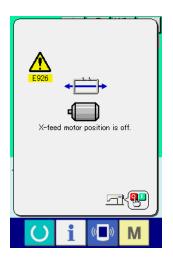

1) Turn OFF the power.

# 3. MEMORY SWITCH DATA LIST

Memory switch data are the motion data that the sewing machine has in common and the data that operate on all sewing patterns in common.

# 3-1. Data list

| No.  | Item                                                             |                                                         | Setting range | Edit unit   |
|------|------------------------------------------------------------------|---------------------------------------------------------|---------------|-------------|
| U001 | Maximum sewing speed                                             | <b>P</b>                                                | 200 to 2500   | 100 sti/min |
| U002 | Sewing speed of 1st stitch In case of with thread clamp (Option) | 1 ♣                                                     | 200 to 900    | 100 sti/min |
| U003 | Sewing speed of 2nd stitch                                       | li O                                                    | 200 to 2500   | 100 sti/min |
|      | In case of with thread clamp (Option)                            | 2 5                                                     |               |             |
| U004 | Sewing speed of 3rd stitch                                       |                                                         | 200 to 2500   | 100 sti/min |
|      | In case of with thread clamp (Option)                            | 31 77                                                   |               |             |
| U005 | Sewing speed of 4th stitch                                       | ll O                                                    | 200 to 2500   | 100 sti/min |
|      | In case of with thread clamp (Option)                            | 4 5                                                     |               |             |
| U006 | Sewing speed of 5th stitch                                       | W ⊸                                                     | 200 to 2500   | 100 sti/min |
|      | In case of with thread clamp (Option)                            | 5¥ <u>- 1</u>                                           |               |             |
| U007 | Thread tension of 1st stitch                                     | ll 🚕                                                    | 0 to 200      | 1           |
|      | In case of with thread clamp (Option)                            | ¹¼ . <b>.</b>                                           |               |             |
| U008 | Thread tension setting at the time                               | <b>2</b>                                                | 0 to 200      | 1           |
|      | of thread trimming                                               | ~ <b>&gt;</b>                                           |               |             |
| U009 | Thread tension changeover                                        | <b>1</b> 16 -                                           | – 6 to 15     | 1           |
|      | timing at the time of thread trimming                            | 14444 11(0)                                             |               |             |
| U010 | Sewing speed of 1st stitch                                       | <b>⊘</b> # ∥.⊇.                                         | 200 to 1500   | 100 sti/min |
|      | In case of without thread clamp                                  | -¥ <u>₩</u> 1 <u>₩                                 </u> |               |             |
| U011 | Sewing speed of 2nd stitch                                       | <b>⊘</b> # ∥⊇                                           | 200 to 2500   | 100 sti/min |
|      | In case of without thread clamp                                  | 2 <sup>*</sup>                                          |               |             |
| U012 | Sewing speed of 3rd stitch                                       | OH HO                                                   | 200 to 2500   | 100 sti/min |
|      | In case of without thread clamp                                  | ₹ <u>*</u> 3 <u>*</u> 21                                |               |             |
| U013 | Sewing speed of 4th stitch                                       | SH HO                                                   | 200 to 2500   | 100 sti/min |
|      | In case of without thread clamp                                  | 4 <sup>3</sup> / <u></u>                                |               |             |
| U014 | Sewing speed of 5th stitch                                       | <b>⊘</b> # ∥.⊃.                                         | 200 to 2500   | 100 sti/min |
|      | In case of without thread clamp                                  | <b>→</b> ¥ <b>-</b> 5¥ <u>-</u> 1′                      |               |             |
| U015 | Thread tension of 1st stitch                                     | OW ILCO.                                                | 0 to 200      | 1           |
|      | In case of without thread clamp                                  | <u> </u>                                                |               |             |
| U016 | Thread tension changeover timing                                 | 1000d Hr ~                                              | – 5 to 2      | 1           |
|      | at the time of sewing start                                      | MAN TO                                                  |               |             |
|      | In case of without thread clamp                                  |                                                         |               |             |

| No.  | Item                                                                                                    | Setting range | Edit unit |
|------|----------------------------------------------------------------------------------------------------|---------------|-----------|
| U018 | Counter motion selection                                                                                                    |               |           |
|      | <u>√2</u> .3 <u>√2</u> .3                                                                                                    |               |           |
|      | NN S                                                                                                    |               |           |
| Hood | Sewing counter No. of pcs. counter Bobbin counter                                                                                                    | 10 to 300     | 1         |
| U026 | Height of eight of presser at the time of 2 step stroke                                                                                                    | 10 10 300     | ı         |
| U032 | Buzzer sound can be prohibited.                                                                                                    |               |           |
|      |                                                                                                    |               |           |
|      | Without buzzer sound Panel operating sound Panel operating sound + error                                                                                                    |               |           |
| U035 | Thread clamp control can be prohibited.                                                                                                    |               |           |
|      | Set the option of thread clamp you use.                                                                                                    |               |           |
|      | <b>*</b>                                                                                                    |               |           |
|      | Normal Prohibited                                                                                                    |               |           |
| U036 | Feed motion timing is selected.                                                                                                    | - 8 to 16     | 1         |
| 2000 | Set the timing in "-" direction when stitch is not                                                                                                    |               |           |
|      | well-tightened.                                                                                                    |               |           |
| U037 | State of the presser after end of sewing is selected.                                                                                                    |               |           |
|      | <b>♥</b>                                                                                                    |               |           |
|      | Presser goes up Presser goes up immediately after end of sewing. after moving at start of sewing.                                                                                                    |               |           |
|      |                                                                                                    |               |           |
|      | Presser goes up by pedal operation after moving at start of sewing.  The presser foot moves to the sewing starting point, then goes up with the presser foot lifting switch.  The sewing machine starts sewing with the start switch. When the sewing machine stops midway through sewing, the presser foot goes up at the preset presser lift position. |               |           |
| U038 | Presser lifting motion at the end of sewing can be set.                                                                                                    |               |           |
|      | ₩ <b>√</b> • • • • • • • • • • • • • • • • • • •                                                                                                    |               |           |
|      | With presser up Without presser up                                                                                                    |               |           |
| U039 | Origin retrieval can be performed every time after end of sewing (other than combination sewing)                                                                                                    |               |           |
|      | mm [#]                                                                                                    |               |           |
|      | Without origin retrieval With origin retrieval                                                                                                    |               |           |
| U040 | Origin retrieval in combination sewing can be set.                                                                                                    |               |           |
|      |                                                                                                    |               |           |
|      | Without origin Every time 1 Every time 1 cycle is retrieval pattern is finished. finished.                                                                                                    |               |           |

| No.  | ltem                                                                                  | Setting range       | Edit unit   |
|------|---------------------------------------------------------------------------------------|---------------------|-------------|
| U041 | State of presser when sewing machine stops by temporary stop command can be selected. |                     |             |
|      |                                                                                       |                     |             |
|      | Presser rise. Presser rise with presser switch.                                       |                     |             |
|      | * For the PAUSE command, select "UP."                                                 |                     |             |
| U042 | Needle stop position is set.                                                          |                     |             |
|      | _७                                                                                    |                     |             |
|      | UP position Upper dead point                                                          |                     |             |
| U046 | Thread trimming can be prohibited.                                                    |                     |             |
|      | <b>♦</b>                                                                              |                     |             |
|      | Normal Thread trimming prohibited                                                     |                     |             |
| U048 | Route of return to origin by return to origin button can be selected.                 |                     |             |
|      | <del>™</del>                                                                          |                     |             |
|      | Linear return Reverse return of Origin retrieval / Pattern Sewing start point         |                     |             |
| U049 | Bobbin winding speed can be set.                                                      | 800 to 2000         | 100 sti/min |
| U051 | The wiper can be disabled.                                                            |                     |             |
|      | ₹\ <sub>\ </sub>                                                                      |                     |             |
|      | Invalid Magnet typewiper                                                              |                     |             |
| U064 | Unit of sewing shape size change can be selected.                                     |                     |             |
|      | <b>₩</b> % mm                                                                         |                     |             |
|      | %input Actual size input                                                              |                     |             |
| U068 | Thread tension output time when setting thread tension can be set.                    | 0 to 20             | 1           |
| U071 | Thread breakage detection selection                                                   |                     |             |
|      | _₩' 🍇 — 🖟 🗸                                                                           |                     |             |
|      | Thread breakage detection invalid Thread breakage detection valid                     |                     |             |
| U072 | Number of invalid stitches at the start of sewing of thread breakage detection        | 0 to 15<br>stitches | 1 stitch    |
| U073 | Number of invalid stitches during sewing of thread breakage detection                 | 0 to 15<br>stitches | 1 stitch    |

| No.  | Item                                                                                                    | Setting range | Edit unit |
|------|----------------------------------------------------------------------------------------------------|---------------|-----------|
| U081 | Feeding frame control: pedal open/close  Operation order of feeding frame by pedal operation at the normal time is set.  0: Solid presser (Right pedal)  1: Right/left separated presser (Without priority of right/left)  2: Right/left separated presser (In the order of right to left)  3: Right/left separated presser (In the order of left to right)  4 to 7: Special type (*1)  8: Solid presser (Left pedal)  9: Solid presser 2-step stroke  10: Right/left separated presser 2-step stroke (Without right/left separation)  11: Right/left separated presser 2-step stroke (Order of right to left)  12: Right/left separated presser 2-step stroke (Order of left to right)  13 to 99: Solid presser  *1: When using these items, refer to Engineer's Manual.  * Settings 9 to 12 are only enabled for the 2-step stroke type.                                                                         | 0 to 99       | 1         |
| U082 | Feeding frame control: midway stop time open/close Operation order of feeding frame by pedal operation when lifting the feeding frame by the temporary stop command in the pattern data is set.  0: Solid presser (Right pedal)  1: Right/left separated presser (Without priority of right/left)  2: Right/left separated presser (In the order of right to left)  3: Right/left separated presser (In the order of left to right)  4 to 7: Special type (*1)  8: Solid presser (Left pedal)  9: Solid presser 2-step stroke  10: Right/left separated presser 2-step stroke (Without right/left separation)  11: Right/left separated presser 2-step stroke (Order of right to left)  12: Right/left separated presser 2-step stroke (Order of left to right)  13 to 99: Solid presser  *1: When using these items, refer to Engineer's Manual.  * Settings 9 to 12 are only enabled for the 2-step stroke type. | 0 to 99       | 1         |
| U084 | Pedal switch1 with/without latch  1                                                                                                    |               |           |
| U085 | Pedal switch2 with/without latch  2 Without With                                                                                                    |               |           |
| U086 | Pedal switch3 with/without latch  3 Without With                                                                                                    |               |           |
| U087 | Pedal switch4 with/without latch  4 Without With                                                                                                    |               |           |

| No.  |                                                 | Item                                                             |                                                                  | Setting range | Edit unit |
|------|-------------------------------------------------|------------------------------------------------------------------|------------------------------------------------------------------|---------------|-----------|
| U088 | Enlarging/redu                                  | cing function mode                                               |                                                                  |               |           |
|      |                                                 | <b>♦</b> √₹3 <b>€</b>                                            | <b>₩ *</b>                                                       |               |           |
|      | Prohibited                                      | Increasing/decreasing<br>number of stitches<br>(Pitch is fixed.) | Increasing/decreasing pitch (Number of stitches is fixed.)       |               |           |
| U089 | Jog move funct                                  | tion mode                                                        |                                                                  |               |           |
|      |                                                 |                                                                  |                                                                  |               |           |
|      | Prohibited                                      | Parallel move                                                    | 2nd origin specified later                                       |               |           |
| U091 | Retainer compe                                  | ensation motion : selectio                                       | n of motion                                                      |               |           |
|      |                                                 |                                                                  |                                                                  |               |           |
|      | Without motion                                  | With motion                                                      |                                                                  |               |           |
| U094 | Selection of ne retrieval/return                | edle upper dead point at t<br>to origin                          | he time of origin                                                |               |           |
|      | <b>⋢</b> ુ_                                     | <b>⋢</b> _∦                                                      |                                                                  |               |           |
|      | Without                                         | With                                                             |                                                                  |               |           |
| U097 | Temporary stop                                  | : thread trimming operat                                         | ion                                                              |               |           |
|      | <b>\$</b>                                       |                                                                  |                                                                  |               |           |
|      | Automatic threa trimming                        | d Manual (Thread trim<br>turning Stop switch C                   |                                                                  |               |           |
| U101 | Main motor X/Y                                  | feed synchronized control                                        | ol : speed/pitch                                                 |               |           |
|      | 3.0~ <b>2500</b>                                | **************************************                           | 3.0 1800<br>sti/min                                              |               |           |
|      | 2500 sti/min/<br>3.0mm                          | 2200 sti/min/<br>3.0mm                                           | 1800 sti/min/<br>3.0mm                                           |               |           |
|      | 3.0 1400<br>sti/min                             |                                                                  |                                                                  |               |           |
|      | 1400 sti/min/<br>3.0mm                          |                                                                  |                                                                  |               |           |
| U103 | Intermediate pr                                 | esser with/without contro                                        | ·                                                                |               |           |
|      | ∏.                                              | <b>1</b>                                                         |                                                                  |               |           |
|      | Without<br>(Lowering fixed)                     | With (Lowering with<br>sewing data at the time of<br>operation)  | With (Lowering even at<br>the time of feed forward/<br>backward) |               |           |
| U104 | Intermediate pr                                 | esser lowering timing                                            |                                                                  |               |           |
|      | <u> </u>                                        | <u> </u>                                                         | _                                                                |               |           |
|      | Immediately befor<br>start-up of machin<br>head |                                                                  | ed frame                                                         |               |           |

| No.  |                                                                                              | Item                                                                                               |                                               | Setting range | Edit unit |
|------|----------------------------------------------------------------------------------------------|----------------------------------------------------------------------------------------------------|-----------------------------------------------|---------------|-----------|
| U105 | Intermediate presser :                                                                       | wiper sweeping position                                                                            |                                               |               |           |
|      |                                                                                              |                                                                                                    |                                               |               |           |
|      | Sweeping above inter-<br>mediate presser                                                     | Sweeping above inter-<br>mediate presser (posi-<br>tion where intermediate<br>presser lowers most) | Sweeping be-<br>low intermedi-<br>ate presser |               |           |
| U108 | With/without air pressu                                                                      | ure detection                                                                                      |                                               |               |           |
|      |                                                                                              | <b>₩</b>                                                                                           |                                               |               |           |
|      | Without                                                                                      | With                                                                                               |                                               |               |           |
| U112 | Intermediate presser D  → Refer to "I-4-7.Interm p.9.                                        | OOWN position setting nediate presser height"                                                      | <u>+</u> ±                                    | 0 to 7.0mm    | 0.1       |
| U129 | With/without needle co                                                                       | poler control                                                                                      |                                               |               |           |
|      | <b>≌</b> ₩                                                                                   | <b>≘</b> ⊌                                                                                         |                                               |               |           |
|      | Without                                                                                      | With                                                                                               |                                               |               |           |
| U145 | The time to automatical                                                                      | ally exit from the count-                                                                          | <b>0</b>                                      | 0 to 99       | 1         |
|      | up screen can be set.                                                                        |                                                                                                    |                                               |               |           |
| U146 | Selection of needle up retrieval/return to origi                                             | per dead point at the time                                                                         | of origin                                     |               |           |
|      | Tetrieval/retain to origin                                                                   | •                                                                                                  |                                               |               |           |
|      | Without                                                                                      | With                                                                                               |                                               |               |           |
| U245 | Grease-up error Clearing of number of st performed.  → Refer to "III-1-11. Re grease" p.106. | itches of grease-up is plenishing the designated                                                   | d places with                                 |               |           |
| U500 | Language selection                                                                           |                                                                                                    |                                               |               |           |
|      | 日本語 Eng                                                                                      | glish 中文繁體字                                                                                        | 中文简体字                                         |               |           |
|      | Japanese En                                                                                  | glish Chinese<br>(traditional)                                                                     | Chinese (simplified)                          |               |           |
|      |                                                                                              | iano Français                                                                                      | Deutsch                                       |               |           |
|      |                                                                                              | llian French                                                                                       | German                                        |               |           |
|      |                                                                                              | rkçe Tiếng Việt                                                                                    | 한국머                                           |               |           |
|      |                                                                                              | rkish Vietnamese                                                                                   | Korean                                        |               |           |
|      |                                                                                              | ский                                                                                               |                                               |               |           |
|      | Indonesian Rus                                                                               | ssian                                                                                              |                                               |               |           |

# 3-2. Initial value list

| No.  | Item                                                                                              | Initial value          |
|------|---------------------------------------------------------------------------------------------------|------------------------|
| U001 | Maximum sewing speed                                                                              | 2500                   |
| U002 | Sewing speed of 1st stitch (In case of with thread clamp)                                         | 900                    |
| U003 | Sewing speed of 2nd stitch (In case of with thread clamp)                                         | 2500                   |
| U004 | Sewing speed of 3rd stitch (In case of with thread clamp)                                         | 2500                   |
| U005 | Sewing speed of 4th stitch (In case of with thread clamp)                                         | 2500                   |
| U006 | Sewing speed of 5th stitch (In case of with thread clamp)                                         | 2500                   |
| U007 | Thread tension of 1st stitch (In case of with thread clamp)                                       | 200                    |
| U008 | Thread tension setting at the time of thread trimming                                             | 0                      |
| U009 | Thread tension changeover timing at the time of thread trimming                                   | 14                     |
| U010 | Sewing speed of 1st stitch (In case of without thread clamp)                                      | 200                    |
| U011 | Sewing speed of 2nd stitch (In case of without thread clamp)                                      | 600                    |
| U012 | Sewing speed of 3rd stitch (In case of without thread clamp)                                      | 1000                   |
| U013 | Sewing speed of 4th stitch (In case of without thread clamp)                                      | 1500                   |
| U014 | Sewing speed of 5th stitch (In case of without thread clamp)                                      | 2000                   |
| U015 | Thread tension of 1st stitch (In case of without thread clamp)                                    | 0                      |
| U016 | Thread tension changeover timing at the time of sewing start (In case of without thread clamp)    | <b>-</b> 5             |
| U018 | Counter motion selection                                                                          | \(\frac{1.2.3}{NN}\)   |
| U026 | Height of presser at the time of 2-step stroke                                                    | 35 <sup>*1</sup>       |
| U032 | Buzzer sound can be prohibited.                                                                   |                        |
| U035 | Thread clamp control can be prohibited.                                                           | <b>*</b>               |
| U036 | Feed motion timing is selected.                                                                   | 3                      |
| U037 | State of the presser after end of sewing is selected.                                             |                        |
| U038 | Presser lifting motion at the end of sewing can be set.                                           | <b>₩</b> ₩. ► <u>*</u> |
| U039 | Origin retrieval can be performed every time after end of sewing (other than combination sewing). | 1444 PEZ               |
| U040 | Origin retrieval in combination sewing can be set.                                                | <del>[]</del>          |
| U041 | State of presser when sewing machine stops by temporary stop command can be selected.             |                        |
| U042 | Needle stop position is set.                                                                      | V                      |
| U046 | Thread trimming can be prohibited.                                                                | <b>\$</b>              |
| U048 | Route of return to origin by return to origin button can be selected.                             | <b>₩</b>               |
| U049 | Bobbin winding speed can be set.                                                                  | 1600                   |

<sup>\*1:</sup> The initial value is subject to change depending on the factory setting at the time of delivery.

| LIGHT |                                                                                       |                                        |
|-------|---------------------------------------------------------------------------------------|----------------------------------------|
| U051  | Motion method of wiper can be selected.                                               | <b>₹</b>                               |
| U064  | Unit of sewing shape size change can be selected.                                     | <b>4</b> %                             |
| U068  | Thread tension output time when setting thread tension can be set.                    | 20                                     |
| U071  | Thread breakage detection selection                                                   | ﴿ مُعْلَمُ ا                           |
| U072  | Number of invalid stitches at the start of sewing of thread breakage detection        | 8                                      |
| U073  | Number of invalid stitches during sewing of thread breakage detection                 | 3                                      |
| U081  | Feeding frame control : pedal open/close                                              | 0                                      |
| U082  | Feeding frame control : midway stop time open/close                                   | 0                                      |
| U084  | Pedal switch1 with/without latch                                                      | 1                                      |
| U085  | Pedal switch2 with/without latch                                                      | 2                                      |
| U086  | Pedal switch3 with/without latch                                                      | 3                                      |
| U087  | Pedal switch4 with/without latch                                                      | 4                                      |
| U088  | Enlarging/reducing function mode                                                      | <b>♦</b> 1.2.3.                        |
| U089  | Jog move function mode                                                                |                                        |
| U091  | Retainer compensation motion : selection of motion                                    | <b>₫</b>                               |
| U094  | Selection of needle upper dead point at the time of origin retrieval/return to origin | <u> </u>                               |
| U097  | Temporary stop : thread trimming operation                                            | <b>♥</b> 🛰                             |
| U101  | Main motor X/Y feed synchronized control : speed/pitch                                | ************************************** |
| U103  | Intermediate presser with/without control                                             | <b>1</b>                               |
| U104  | Intermediate presser lowering timing                                                  | 🐫 🖆                                    |
| U105  | Intermediate presser : wiper sweeping position                                        | TA CA                                  |
| U108  | With/without air pressure detection                                                   | <b>₽</b>                               |
| U112  | Intermediate presser DOWN position setting                                            | 3.5                                    |
| U129  | With/without needle cooler control                                                    | ≅≋₩                                    |
| U145  | The time to automatically exit from the count-up screen can be set.                   | 0                                      |
| U146  | Enable/disable of shape display at the time of pattern selection                      | <b>~</b>                               |
| U245  | Grease-up error                                                                       | -                                      |
| U500  | Language selection                                                                    | Not set                                |

# 4. ERROR CODE LIST

| Error code | Display    | Description of error                                                                                                    | Display message                                        | How to re-                              | Place of recovery  |
|------------|------------|----------------------------------------------------------------------------------------------------|--------------------------------------------------------|-----------------------------------------|--------------------|
| E007       |            | Machine lock Main shaft of the sewing machine fails to rotate due to some trouble                                               | Machine is locked.                                     | Turn OFF<br>the power                   |                    |
| E008       | TYPE       | Head connector abnormality  Memory of machine head cannot be read.                                                              | Undefined head is selected.                            | Turn OFF<br>the power                   |                    |
| E010       | Nollin     | Pattern No. error Pattern No. which is backed up is not registered to data ROM, or setting of reading inoperative is performed. | Specified pattern does not exist.                      | Possible<br>to re-enter<br>after reset. | Previous<br>screen |
| E011       |            | External media not inserted External media is not inserted.                                                                     | Media is not inserted.                                 | Possible<br>to re-enter<br>after reset. | Previous<br>screen |
| E012       |            | Read error Data read from external media cannot be performed.                                                                   | Data cannot be read.                                   | Possible<br>to re-start<br>after reset. | Previous<br>screen |
| E013       |            | Write error Data write from external media cannot be performed.                                                                 | Data cannot be written.                                | Possible<br>to re-start<br>after reset. | Previous<br>screen |
| E015       | <b>=</b> ॐ | Format error Format cannot be performed.                                                                                        | Formatting is impossible.                              | Possible<br>to re-start<br>after reset. | Previous<br>screen |
| E016       |            | External media capacity over Capacity of external media is short.                                                               | Capacity is insufficient.<br>(media)                   | Possible<br>to re-start<br>after reset. | Previous<br>screen |
| E017       |            | Machine memory capacity over Machine memory capacity is insufficient.                                                           | Capacity is insufficient.<br>(Machine)                 | Possible<br>to re-start<br>after reset. | Previous<br>screen |
| E019       |            | File size over File is too large.                                                                                               | Pattern data is too large.<br>(Approx. 50000 stitches) | Possible to re-start after reset.       | Previous<br>screen |

| Error<br>code | Display                                      | Description of error                                                                                                    | Display message                     | How to re-                                                          | Place of recovery       |
|---------------|----------------------------------------------|----------------------------------------------------------------------------------------------------|-------------------------------------|---------------------------------------------------------------------|-------------------------|
| E024          |                                              | Pattern data size over<br>Memory size is over.                                                                                           | Memory capacity has run out.        | Possible<br>to re-start<br>after reset.                             | D a t a input screen    |
| E027          |                                              | Read error  Data read from server cannot be performed.                                                                                   | Data cannot be read.                | Possible<br>to re-start<br>after reset.                             | Pre-<br>vious<br>screen |
| E028          |                                              | Write error  Data write from server cannot be performed.                                                                                 | Data cannot be written.             | Possible<br>to re-start<br>after reset.                             | Pre-<br>vious<br>screen |
| E030          |                                              | Needle bar position missing error Needle bar is not in the predetermined position.                                                       | Needle is not in a proper position. | Turn hand pulley to bring needle bar to its predetermined position. | D a t a input screen    |
| E031          | <b>♣</b> ≪                                   | Air pressure drop Air pressure is dropped.                                                                                               | Low air pressure.                   | Possible<br>to re-start<br>after reset.                             | Data<br>input<br>screen |
| E032          |                                              | File interchanging error File cannot be read.                                                                                            | File cannot be read.                | Possible<br>to re-start<br>after reset.                             | Data<br>input<br>screen |
| E040          | <b>*************************************</b> | Sewing area over                                                                                                    | Move limit is exceeded.             | Possible<br>to re-start<br>after reset.                             | Sewing<br>screen        |
| E042          | No.                                          | Operation error Operation cannot be performed. • When two points of the shape point are overlapped at the time of enlargement/reduction. | Operation cannot be performed.      | Possible<br>to re-start<br>after reset.                             | D a t a input screen    |
| E043          | *  *                                         | Enlarging error Sewing pitch exceeds Max. pitch.                                                                                         | Max. Pitch is exceeded.             | Possible<br>to re-start<br>after reset.                             | D a t a input screen    |
| E045          |                                              | Pattern data error                                                                                                    | Pattern data no good.               | Possible<br>to re-start<br>after reset.                             | D a t a input screen    |

| Error code | Display     | Description of error                                                                                                    | Display message                                                                                     | How to re-                        | Place of recovery       |
|------------|-------------|----------------------------------------------------------------------------------------------------|----------------------------------------------------------------------------------------------------|-----------------------------------|-------------------------|
| E050       | $\bigcirc$  | Stop switch When stop switch is pressed during machine running.                                                                                                    | Temporary stop switch is pressed.                                                                   | Possible to re-start after reset. | S t e p<br>screen       |
| E052       | ₩ <u>*</u>  | Thread breakage detection error When thread breakage is detected.                                                                                                    | Thread breakage is detected.                                                                        | Possible to re-start after reset. | S t e p<br>screen       |
| E061       |             | Memory switch data error<br>Memory switch data is bro-<br>ken or revision is old.                                                                                                    | Memory switch data error.                                                                           | Turn OFF<br>the power             |                         |
| E080       |             | External stop switch                                                                                                    | External stop switch<br>has been pressed                                                            | Possible to re-start after reset. | S t e p<br>screen       |
| E204       | <b>⊘•</b> ← | USB connection error With the number of times of sewing has reached 10 or more, with a USB device connected to the sewing machine                                                                                                    | Never connect USB storage<br>device to the machine<br>during sewing.                                | Possible to re-start after reset. | Sewing<br>screen        |
| E220       | 100000000   | Grease-up warning At the time of operation of 100 million stitches → Refer to "III-1- 11. Replenishing the designated places with grease" p.106.                                                                                                    | Important: Grease is running out.<br>Add grease.                                                    | Possible to re-start after reset. | Data<br>input<br>screen |
| E221       | 120000000   | Grease-up error At the time of operation of 120 million stitches The sewing machine is put in the sewing-impossible status. It is possible to clear with memoryswitch  1245  → Refer to "III-1- 11. Replenishing the designated places with grease" p.106. | Important: Grease has run out.<br>Add grease.                                                       | Possible to re-start after reset. | Data<br>input<br>screen |
| E305       | <b>%</b> €  | Cloth cutting knife position error Cloth cutting knife is in the regular position.                                                                                                    | Thread trimmer knife sensor<br>cannot be detected.                                                  | Turn OFF<br>the power             | Data<br>input<br>screen |
| E307       | IN A        | External input command time out error Input is not performed for a fixed period of time with the external input command of vector data.                                                                                                    | There is no input for<br>a certain period of time<br>with external input command<br>of vector data. | Possible to re-start after reset. | Data<br>input<br>screen |

| Error<br>code | Display             | Description of error                                                                                                    | Display message                                                          | How to re-                                                            | Place of recovery                    |
|---------------|---------------------|----------------------------------------------------------------------------------------------------|--------------------------------------------------------------------------|-----------------------------------------------------------------------|--------------------------------------|
| E308          | ουτ                 | Time-out error of wait terminal There is no input to wait terminal for a certain period of time.                                                                      | There is no input<br>from wait terminal for<br>a certain period of time. | Turn OFF<br>the power                                                 | Pre-<br>vious<br>screen              |
| E310          |                     | Hook cover sensor error The hook cover is opened.                                                                                                    | Hook cover is opened.                                                    | Possible to re-start after reset.                                     | Pantalla<br>previa                   |
| E406          | <mark>⊗ N</mark> o. | Password mismatch error                                                                                                    | Password does not match.<br>Re-enter password<br>from the beginning.     | Possible to re-start after reset.                                     | Pass-<br>word<br>input<br>screen     |
| E703          | TYPE                | Panel is connected to the sewing machine which is not supposed. (Machine type error) When the machine type code of system is not proper in the initial communication. | Model of sewing machine is different from that of panel.                 | Possible to rewrite program after pressing down communication switch. | C o m -<br>muni-<br>cation<br>screen |
| E704          | R-V-L               | Inconsistency of system version System software version is inconsistent in the initial communication.                                                                 | Version of program incompatible.                                         | Possible to rewrite program after pressing down communication switch. | C o m -<br>muni-<br>cation<br>screen |
| E730          |                     | Main shaft motor encoder defectiveness When encoder of the sewing machine motor is abnormal.                                                                          | Sewing machine motor<br>is defective.<br>(Encoder A and B phases)        | Turn OFF<br>the power                                                 |                                      |
| E731          |                     | Main motor hole sensor is defective or position sensor is defective. Hole sensor or position sensor of the sewing machine motor is defective.                         | Sewing machine motor<br>is defective.<br>(Encoder U V and W phases)      | Turn OFF<br>the power                                                 |                                      |
| E733          |                     | Reverse rotation of main shaft motor When sewing machine motor rotates in reverse direction.                                                                          | Sewing machine motor runs in the reverse direction.                      | Turn OFF<br>the power                                                 |                                      |
| E802          |                     | Power electrical discontinuity detection                                                                                                    | Power instantaneously lost.                                              | Turn OFF<br>the power                                                 |                                      |
| E811          |                     | Overvoltage When input power is more than the specified value.                                                                                                    | Input voltage is too high.<br>(Check input voltage.)                     | Turn OFF<br>the power                                                 |                                      |

| Error<br>code | Display         | Description of error                                                                                                    | Display message                                                                                         | How to re-            | Place of recovery |
|---------------|-----------------|----------------------------------------------------------------------------------------------------|----------------------------------------------------------------------------------------------------|-----------------------|-------------------|
| E813          |                 | Low voltage When input power is less than the specified value.                                                                            | Input voltage is too low.<br>(Check input voltage.)                                                     | Turn OFF<br>the power |                   |
| E901          |                 | Main shaft motor IPM abnormality When IPM of servo control p.c.b. is abnormal.                                                            | SDC P.C.B. is defective.<br>(IPM)                                                                       | Turn OFF<br>the power |                   |
| E903          |                 | Stepping motor power abnormality When stepping motor power of SERVO CONTROL p. c. b. fluctuates more than ± 15%.                          | Power of SDC P.C.B. is defective.<br>(Stepping motor power 85 V)                                        | Turn OFF<br>the power |                   |
| E904          |                 | Solenoid power abnormality When solenoid power of SERVO CONTROL p. c. b. fluctuates more than ± 15%.                                      | Power of SDC P.C.B. is defective.<br>(Solenoid power 33 V)                                              | Turn OFF<br>the power |                   |
| E905          |                 | Heat sink temperature for SERVO CONTROL p. c. b. abnormality Turn ON the power again after taking overheat time of SERVO CONTROL p. c. b. | Temperature of SDC P.C.B. is too high.                                                                  | Turn OFF<br>the power |                   |
| E907          | 少中              | X feed motor origin re-<br>trieval error<br>When origin sensor signal<br>is not inputted at the time of<br>origin retrieval motion.       | Origin of X motor<br>cannot be found.<br>(X origin sensor)                                              | Turn OFF<br>the power |                   |
| E908          | Ũŧ <del>₫</del> | Y feed motor origin retrieval error When origin sensor signal is not inputted at the time of origin retrieval motion.                     | Origin of Y motor<br>cannot be found.<br>(Y origin sensor)                                              | Turn OFF<br>the power |                   |
| E910          | <u>+</u>        | Thread-trimmer motor origin retrieval error When origin sensor signal is not inputted at the time of origin retrieval motion.             | Origin of presser thread<br>trimmer motor cannot be found.<br>(Presser thread<br>trimmer origin sensor) | Turn OFF<br>the power |                   |
| E914          | <b>←</b>        | Feed defective error Timing lag between feed and main shaft occurs.                                                                       | X/Y feed trouble is detected.                                                                           | Turn OFF<br>the power |                   |
| E915          | ((••))          | Communication abnormality between operation panel and MAIN CPU When abnormality occurs in data communication.                             | Communication is impossible.<br>(Panel - MAIN P.C.B.)                                                   | Turn OFF<br>the power |                   |
| E916          | ((**))          | Communication abnormality between MAIN CPU and main shaft CPU When abnormality occurs in data communication.                              | Communication is impossible.<br>(MAIN P.C.B. –<br>SDC P.C.B.)                                           | Turn OFF<br>the power |                   |

| Error code | Display | Description of error                                                                                                    | Display message                                                                               | How to recover                                                                                | Place of recovery    |
|------------|---------|----------------------------------------------------------------------------------------------------|-----------------------------------------------------------------------------------------------|-----------------------------------------------------------------------------------------------|----------------------|
| E917       | ((10))  | Communication failure between operation panel and personal computer When abnormality occurs in data communication.                             | Communication is impossible.<br>(Panel - PC)                                                  | Possible to re-start after reset.                                                             |                      |
| E918       |         | MAIN p. c. b. overheat<br>Overheat of MAIN p. c. b.<br>Turn ON the power again<br>after taking time.                                           | Main P.C.B. temperature is too high.                                                          | Turn OFF the power                                                                            |                      |
| E925       | Ų.      | Intermediate presser motor origin retrieval error Origin sensor of intermediate presser motor does not change at the time of origin retrieval. | Origin of intermediate presser<br>cannot be found.<br>(Intermediate presser<br>origin sensor) | Turn OFF the power                                                                            |                      |
| E926       | +       | X motor position slip er-<br>ror                                                                                                    |                                                                                               | In case of error display during sewing     Possible to restart after reset                    | 1. S t e p<br>screen |
|            |         |                                                                                                    | X-feed motor position is off.                                                                 | 2. In case of error<br>display after<br>end of sewing<br>Possible to re-<br>start after reset | 2. Sewing screen     |
|            |         |                                                                                                    |                                                                                               | 3. In case of others<br>Turn OFF<br>the power.                                                | 3                    |
| E927       |         | Y motor position slip er-<br>ror                                                                                                    |                                                                                               | 1.In case of<br>error display<br>during sewing<br>Possible to re-<br>start after reset        | 1. S t e p<br>screen |
|            |         |                                                                                                    | Y-feed motor position is off.                                                                 | 2. In case of error display after end of sewing Possible to restart after reset               | 2. Sewing screen     |
|            |         |                                                                                                    |                                                                                               | 3. In case of others<br>Turn OFF<br>the power.                                                | 3                    |
| E928       | *       | Thread trimming motor position slip error                                                                                                    | Thread trimming motor position is off.                                                        | Turn OFF the power                                                                            |                      |
| E930       |         | Intermediate presser motor position slip error                                                                                                 | Intermdediate presser motor<br>position is off.                                               | Turn OFF the power                                                                            |                      |
| E931       | +==+    | X motor overload error                                                                                                    | X-feed motor overload<br>is excessive.                                                        | Turn OFF the power                                                                            |                      |

| Error code | Display     | Description of error                                                 | Display message                                      | How to re- | Place of recovery |
|------------|-------------|----------------------------------------------------------------------|------------------------------------------------------|------------|-------------------|
| E932       |             | Y motor overload error                                               |                                                      | Turn OFF   |                   |
|            |             |                                                                      | Y-feed motor overload<br>is excessive.               | the power  |                   |
| E933       | _           | Thread trimming motor                                                |                                                      | Turn OFF   |                   |
|            | *           | overload error                                                       | Thread trimming motor overload is excessive.         | the power  |                   |
| E935       |             | Intermediate presser mo-                                             |                                                      | Turn OFF   |                   |
|            |             | tor overload error                                                   | Intermediate presser motor<br>overload is excessive. | the power  |                   |
| E936       |             | X/Y motor out of range er-                                           |                                                      | Turn OFF   |                   |
|            |             | ror                                                                  | Feed motor position has exceeded the sewing area.    | the power  |                   |
| E943       |             | MAIN CONTROL p.c.b                                                   |                                                      | Turn OFF   |                   |
|            | <b>€3</b> 7 | trouble When data writing to MAIN CONTROL p.c.b. cannot be performed | MAIN P.C.B. is defective.                            | the power  |                   |
| E946       |             | HEAD RELAY p.c.b. trou-                                              |                                                      | Turn OFF   |                   |
|            | <b>₩</b>    | ble When data writing to HEAD RELAY p.c.b. cannot be performed       | Head P.C.B. is defective.                            | the power  |                   |

# 5. MESSAGE LIST

| Message No. | Display | Display message                               | Description                                                                                                    |
|-------------|---------|-----------------------------------------------|----------------------------------------------------------------------------------------------------|
| M520        |         | Erasing is performed.<br>OK ?                 | Erase confirmation of Users' pattern Erase is performed. OK?                                                                                           |
| M521        | PNo.    | Erasing is performed.<br>OK ?                 | Erase confirmation of pattern button Erase is performed. OK?                                                                                           |
| M522        |         | Erasing is performed.<br>OK ?                 | Erase confirmation cycle pattern Erase is performed. OK?                                                                                               |
| M523        | C No.   | Pattern data is not stored.<br>Erasing is OK? | Erase confirmation of backup data Pattern data is not stored in memory. Erase is OK?                                                                   |
| M528        | No.     | Overwriting is performed.<br>OK ?             | Overwriting confirmation of users' pattern Overwriting is performed. OK?                                                                               |
| M529        |         | Overwriting is performed.<br>OK?              | Overwriting confirmation of media Overwriting is performed. OK?                                                                                        |
| M530        | No.     | Overwriting is performed.<br>OK?              | Overwriting confirmation of vector data of panel/M3 data/sewing standard format data/simplified program data  Overwriting is performed. OK?            |
| M531        | No.     | Overwriting is performed.<br>OK ?             | Overwriting confirmation of vector data of media/M3 data/sewing standard format data/simplified program data  Overwriting is performed. OK?            |
| M532        | No.     | Overwriting is performed.<br>OK ?             | Overwriting confirmation of vector data on personal computer/M3 data/sewing standard format data/simplified program data Overwriting is performed. OK? |
| M534        | No.     | Overwriting is performed.<br>OK ?             | Overwriting confirmation of adjustment data of media and all machine data Overwriting is performed. OK?                                                |

| Message No. | Display         | Display message                                    | Description                                                                                                    |
|-------------|-----------------|----------------------------------------------------|----------------------------------------------------------------------------------------------------|
| M535        | No.             | Overwriting is performed.<br>OK ?                  | Overwriting confirmation of adjustment data on personal computer and all machine data Overwriting is performed. OK? |
| M537        |                 | Deleting is performed.<br>OK ?                     | Deletion confirmation of thread tension command Deleting is performed. OK?                                          |
| M538        |                 | Deleting is performed.<br>OK?                      | Deletion confirmation of intermediate presser increase/decrease value Deleting is performed. OK?                    |
| M542        | <b>□ ⟨</b> •••• | Formatting is performed.<br>OK ?                   | Format confirmation Formatting is performed. OK?                                                                    |
| M544        | No              | Data does not exist.                               | Data corresponding to panel does not exist.  Data does not exist.                                                   |
| M545        | No              | Data does not exist.                               | Data corresponding to media does not exist.  Data does not exist.                                                   |
| M546        | No              | Data does not exist.                               | Data corresponding to personal computer does not exist.  Data does not exist.                                       |
| M547        | No.>>           | Overwriting cannot be performed since data exists. | Overwriting prohibition on pattern data Overwriting cannot be performed since data exists.                          |
| M548        | No.>>           | Overwriting cannot be performed since data exists. | Overwriting prohibition on media data Overwriting cannot be performed since data exists.                            |
| M549        | No.>>           | Overwriting cannot be performed since data exists. | Overwriting prohibition on data on personal computer Overwriting cannot be performed since data exists.             |
| M550        |                 | There is back-up data<br>of body input.            | Backup data information on main body input There is back-up data of body input.                                     |

| Message No. | Display                 | Display message                                                   | Description                                                                                    |
|-------------|-------------------------|-------------------------------------------------------------------|------------------------------------------------------------------------------------------------|
| M554        | DATA                    | Key-lock customization data<br>have been initialized.             | Customized data initialization notice Customized key-lock data has been initialized.           |
| M555        | DATA C                  | Key-lock customization data<br>are broken.<br>Initializing is OK? | Customized data breakage Customized key-lock data has broken. Initialization is performed. OK? |
| M556        | DATA C                  | Key-lock customization data<br>are to be initialized.<br>OK?      | Initialization confirmation of customized data Customized key-lock data is initialized. OK?    |
| M557        | No.                     | Clears password<br>Yes or No?                                     | Confirmation of clearance of password setting Clears password Yes or no                        |
| M653        | $\overline{\mathbb{Z}}$ | Formatting is performed.                                          | <b>During formatting</b> Formatting is performed.                                              |
| M669        | $\overline{\mathbb{X}}$ | Data is being read.                                               | During data reading Data is being read.                                                        |
| M670        | $\overline{\mathbb{X}}$ | Data is being written.                                            | During data writing Data is being written.                                                     |
| M671        | $\overline{\mathbb{Z}}$ | Data is being converted.                                          | During data converting Data is being converted.                                                |

# III. MAINTENANCE OF SAWING MACHINE

# 1. MAINTENANCE

# 1-1. Adjusting the height of the needle bar

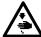

#### **WARNING:**

Turn OFF the power before starting the work so as to prevent accidents caused by abrupt start of the sewing machine.

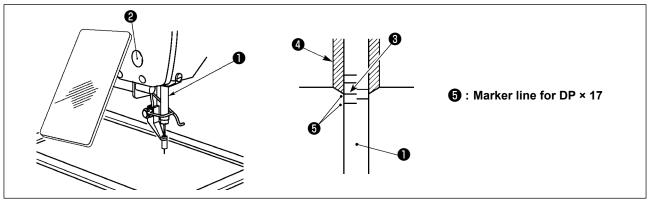

\* Turn ON the power once, and turn OFF the power again after making the intermediate presser in the lowered state.

Bring needle bar ① down to the lowest position of its stroke. Loosen needle bar connection screw ② and adjust so that the upper marker line ③ engraved on the needle bar aligns with the bottom end of the needle bar bushing lower ④.

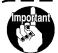

After the adjustment, turn the pulley to check for an extra load.

# 1-2. Adjusting the needle-to-shuttle relation

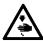

#### **WARNING:**

Turn OFF the power before starting the work so as to prevent accidents caused by abrupt start of the sewing machine.

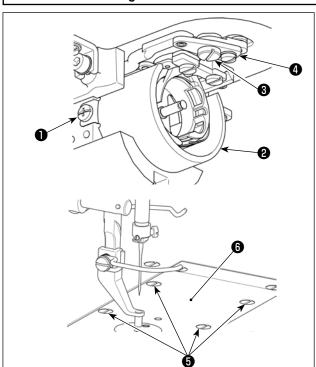

- \* Turn ON the power once, and turn OFF the power again after making the intermediate presser in the lowered state.
- 1) Loosen setscrews ① (right and left). Pull out oil shield ② toward you to remove it.
- 2) Loosen hinge screw **3** . Remove thread trimming lever asm. **4** .
- 3) Loosen four setscrews **5** . Remove throat plate asm. **6** .

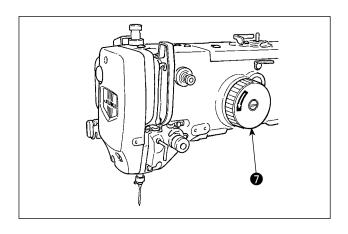

4) Turning pulley **7** by hand, align lower marker line **9** on ascending needle bar **8** with the bottom end of needle bar lower bushing **10**.

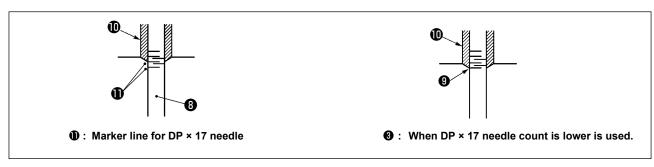

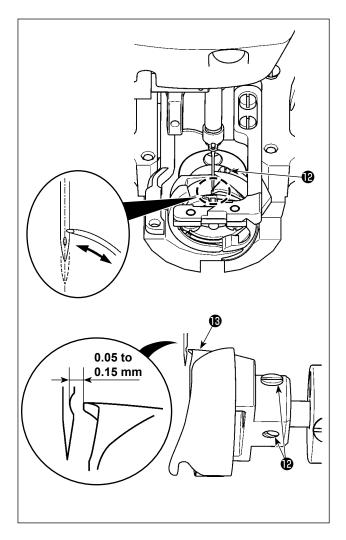

5) Loosen hook setscrew **@** . Move the hook to adjust so that the blade point of hook is aligned with the center of needle.

6) Adjust the longitudinal position of the hook so that a clearance of 0.05 to 0.15 mm is provided between the needle and blade point (3) of hook when the blade point of hook is aligned with the center of needle. Then, tighten setscrew (2).

# [ Adjusting the bobbin case holder position bracket ]

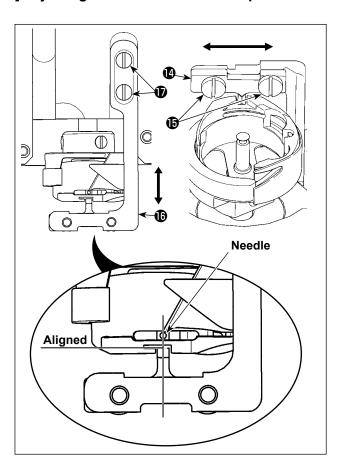

- 7) Loosen setscrews **(b)** of bobbin case holder position bracket **(4)**.
- 8) Move bobbin case holder position bracket 10 to the right or left to adjust so that the center of bobbin case holder position bracket 10 is aligned with the center of needle. Then, tighten setscrews 15.
- 9) Loosen setscrews **1** of bobbin case holder position bracket base **1** .
- 10) Move bobbin case holder position bracket base back or forth to adjust so that the end face of bobbin case holder position bracket is aligned with the end face of notch in the slot of bobbin case holder. Then, tighten setscrews i.

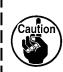

When making the needle size thick- er, confirm the clearance between the needle tip or the intermediate presser and the wiper. Wiper cannot be used unless the clearance is secured. In this case, turn OFF the wiper switch, or change the set value of memory switch 1105.

# 1-3. Adjusting the height of the feeding frame

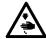

#### **WARNING:**

Turn OFF the power before starting the work so as to prevent accidents caused by abrupt start of the sewing machine.

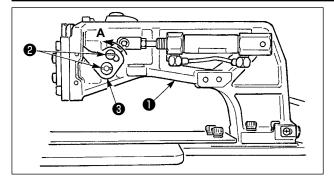

- Loosen setscrews 2 located on the right and left sides of feed bracket 1. Moving cloth presser link 3 to the direction A will decrease the height of the feeding frame.
- 2) After the adjustment of the height of the feeding frame, securely tighten the screws ②.

# 1-4. Adjusting the vertical stroke of the intermediate presser

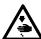

#### **WARNING:**

Turn OFF the power before starting the work so as to prevent accidents caused by abrupt start of the sewing machine.

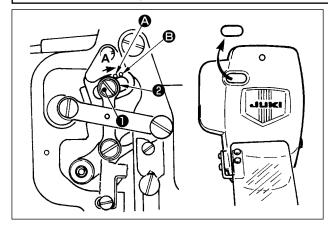

- \* Turn ON the power once, and turn OFF the power again after making the intermediate presser in the lowered state.
- 1) Remove face cover.
- 2) Turn handwheel to make the needle bar come down to its lowest point.
- 3) Loosen hinge screw 1 and move it to the direction A to increase the stroke.
- 4) When marker dot **(A)** is aligned with the right side of the outer periphery of washer **(2)**, the vertical stroke of the intermediate presser becomes 4 mm. And, when marker dot **(3)** is aligned with the right side of the outer periphery of the washer, it becomes 7 mm. (The vertical stroke of the intermediate presser is factory-set to 4 mm at the time of delivery.)

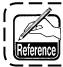

By removing the rubber plug in the face plate cover, adjustment can be performed without removing the face plate cover.

# 1-5. The moving knife and counter knife

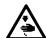

#### **WARNING:**

Turn OFF the power before starting the work so as to prevent accidents caused by abrupt start of the sewing machine.

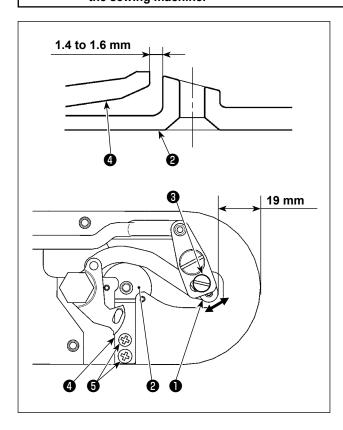

- Loosen adjusting screw so that a clearance of 19 mm is provided between the front end of the throat plate and the top end of thread trimmer lever, small . To adjust, move the moving knife in the direction of arrow.
- 2) Loosen setscrew 5 so that a clearance of 1.4 to 1.6 mm is provided between needle hole guide 2 and counter knife 4. To adjust, move the counter knife.

# 1-6. Thread breakage detector plate

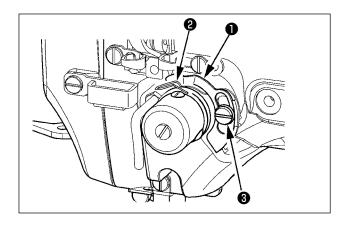

- Adjust so that thread breakage detector plate 1 is always in contact with thread take-up spring 2 in the absence of needle thread. (Slack : approx. 0.5 mm)
- 2) Whenever the stroke of thread take-up spring 2 has been changed, be sure to readjust thread breakage detector plate 1. To make this adjustment, loosen screw 3.

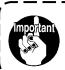

Adjust so that thread breakage de- \\
tector plate ① does not touch any \|
adjacent metallic parts other than \|
thread take-up spring ②.

# 1-7. Draining waste oil

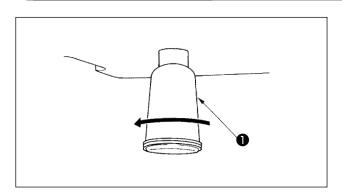

When polyethylene oiler **1** becomes filled with oil, remove polyethylene oiler **1** and drain the oil.

# 1-8. Adjusting the amount of oil supplied to the hook

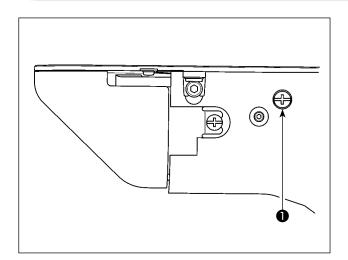

- The oil quantity to be supplied to the hook is decreased by tightening adjustment screw •.
- 2) The oil quantity to be supplied to the hook is increased by loosening adjustment screw ①.

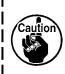

When reducing the oil amount, do not screw in the screw once. Observe the state for approximately half a day and screw ① . If reducing is excessive, worn-out of the hook will result.

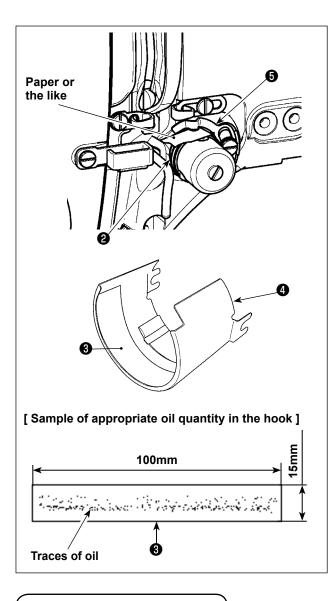

After the adjustment, be sure to check the oil quantity by operating the sewing machine using the hook oil quantity check pattern No. 102 (2,500 sti/min) four times.

- 1) Remove oil shield 4 . (See page 99.)
- 2) Detach the needle.
- 3) Place a sheet of paper or the like between thread breakage detection plate **5** and thread take-up spring **2** for insulation.
- 4) Remove oil and dust from oil shield **4**. Put a piece of paper **3** (100 mm × 15 mm) in front of oil shield **4**.
- 5) Attach oil shield **4** on the sewing machine. Operate the machine four times using pattern No. 102 (2,500 sti/min).
- 6) After the operation, observe traces of oil on paper 3 to check the oil quantity.

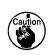

The oil quantity does not change im- \\
mediately after the adjustment.

Be sure to check the oil quantity af- \|

Be sure to check the oil quantity after operating the sewing machine for approximately 10 minutes.

# 1-9. Replacing the fuse

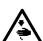

#### **WARNING:**

- 1. To avoid electrical shock hazards, turn OFF the power and open the control box cover after about five minutes have passed.
- 2. Open the control box cover after turning OFF the power without fail. Then, replace with a new fuse with the specified capacity.

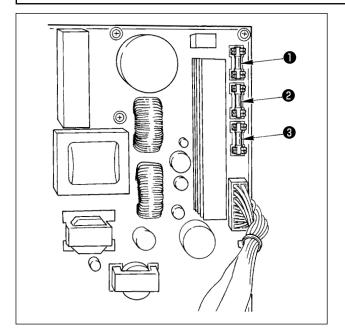

The machine uses the following three fuses:

- For pulse motor power supply protection5A (time-lag fuse)
- 2 For solenoid and pulse motor power supply protection
  - 3.15A (time-lag fuse)
- For control power supply protection2A (fast-blow type fuse)

# 1-10. Changing the voltage of 100 ⇔ 200V

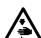

#### **WARNING:**

To prevent personal injuries caused by electric shock hazards or abrupt start of the sewing machine, carry out the work after turning OFF the power switch and a lapse of 5 minutes or more. To prevent accidents caused by unaccustomed work or electric shock, request the electric expert or engineer of our dealers when adjusting the electrical components.

It is adaptable to the voltage of single phase 100V to 120V/3-phase 200V to 240V by changing the voltage changeover connector mounted on FLT-T p.c.b.

(Caution) When the changing procedure is wrong, the control box will be broken. So, be very careful.

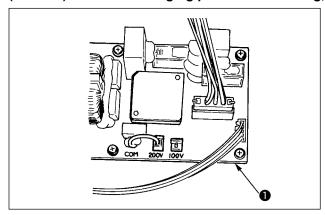

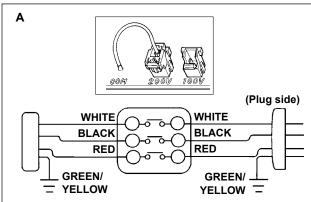

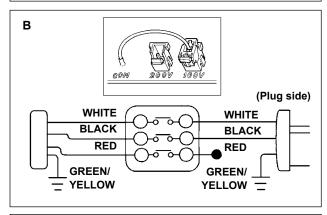

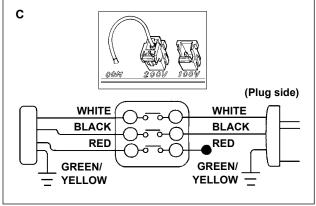

Changing procedure of the changeover connector

- Turn OFF the power source with the power switch after confirming that the sewing machine has stopped.
- 2. Draw out the power cord from the power plug socket after confirming that the power switch is turned OFF. Then wait for five minutes or more.
- 3. Remove the front cover.
- 4. Remove four screws fixing the rear cover of the control box and slowly open the rear cover.

#### A. In case of using with 3-phase 200V to 240V

- Changing the changeover connector
   Connect to 200V the 100/200V changeover
   connector of FLT-T p.c.b. located on the side
   of the Box Side of the control box.
- Connect the crimp style terminal of AC input cord to the power plug as shown in the figure.

#### B. In case of using with single phase 100V to 120V

- Changing the changeover connector
   Connect to 100V the 100/200V changeover
   connector of FLT-T p.c.b. located on the side
   of the Box Side of the control box.
- Connect the crimp style terminal of AC input cord to the power plug as shown in the figure.

#### (Caution) Securely perform the insulation

treatment to the red terminal which is not used with insulation tape or the like. (When the insulation is insufficient, there is a danger of electric shock or leakage current.)

#### C. In case of using with single phase 200V to 240V

- Changing the changeover connector
   Connect to 200V the 100/200V changeover
   connector of FLT-T p.c.b. located on the side
   of the Box Side of the control box.
- Connect the crimp style terminal of AC input cord to the power plug as shown in the figure.

#### (Caution) Securely perform the insulation

treatment to the red terminal which is not used with insulation tape or the like. (When the insulation is insufficient, there is a danger of electric shock or leakage current.)

- 5. Check that the change has been performed without fail before closing the rear cover.
- 6. Be careful that the cord is not pinched between the rear cover and the control box main unit. Close the rear cover while pressing the lower side of rear cover, and tighten four screws.

# 1-11. Replenishing the designated places with grease

\* Perform grease supplement when the errors below are displayed or once a year (either one which is earlier).

If grease has decreased due to cleaning of the sewing machine or any other reasons, be sure to immediately add grease.

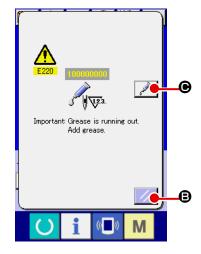

When the sewing machine has been used for a certain number of stitches, error "E220 Grease-up warning" is displayed. This display informs the operator of the time of replenishing the designated places with grease. Be sure to replenish the places with the grease below. Then call the memory switch 1245, press CLEAR button 

C A and set NUMBER OF STITCHES 10 to "0".

Even after the display of the error "E220 Grease-up warning", when RESET key is pressed, the error is released, and the sewing machine can be continuously used. Afterwards, however, error code "E220 Grease-up warning" is displayed every time the power is re-turning ON.

In addition, when the sewing machine is used further for a certain period of time without replenishing the places with grease after the display of error No. E220, error "E221 Grease-up error" is displayed and the sewing machine fails to operate since the error cannot be released even when the RESET key is pressed.

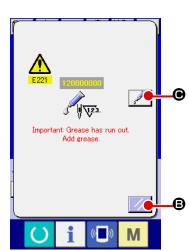

When error "E221 Grease-up error" is displayed, be sure to replenish the designated places below with grease. Then call the memory switch U245, press CLEAR button C and set NUMBER OF STITCHES to "0".

When RESET key significantly is pressed without replenishing the designated places with grease, error code "E221 Grease-up warning" is displayed every time the power is re-turning ON afterwards and the sewing machine fails to operate. So, be careful.

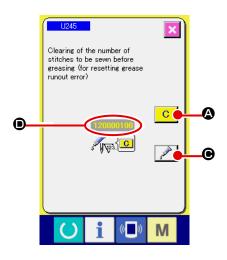

1. Error code E220 or E221 is displayed again unless \ UMBER OF STITCHES \( \mathbb{O} \) is changed to "0" after \ replenishing the designated places with grease. \ When E221 is displayed, the sewing machine fails \ to operate. So, be careful.

2. When GREASE APPLYING POSITION DISPLAY button eis pressed in each screen, the grease applying position can be confirmed in the panel display. Be sure, however, to perform the grease applying after turning OFF the power.

#### (1) Points to be applied with JUKI Grease A

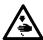

#### **WARNING:**

Turn OFF the power before starting the work so as to prevent accidents caused by abrupt start or the sewing machine. In addition, attach the covers which have been removed before operation back in place.

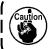

Use grease tube A (part number: 40006323) (in light blue) supplied with the unit for adding grease to any points other than the points specified below. If any grease other than the specified one is used, the related components can be damaged.

■ Adding grease to the needle bar upper and lower bushings section, slide block section and intermediate presser bar lower bushing section

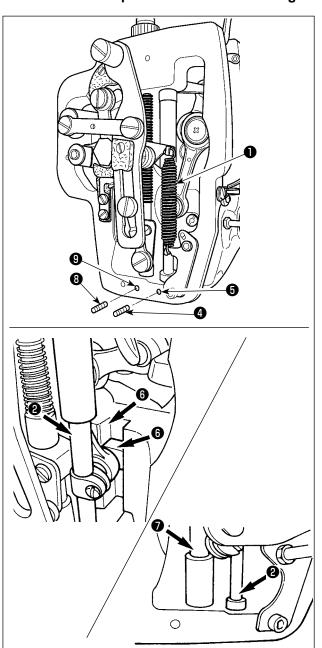

- 1) Open the frame cover to remove intermediate presser auxiliary spring B ①.
- Apply JUKI Grease A onto periphery of needle bar 2. Turn the sewing machine by hand to apply grease onto the entire periphery of the needle bar.

Turn needle bar upper bushing grease cover in the direction of arrow A to add grease through the grease inlet. After completion of the procedure, turn the needle bar upper bushing grease cover in the direction of arrow B to return to its home position.

Remove setscrew 4 from the needle bar lower bushing grease hole. Put JUKI Grease A through hole 5 and tighten setscrew 4 to fill inside the busing with the grease.

- 3) Apply JUKI Grease A also onto groove section6 of the slide block.
- 4) Apply JUKI Grease A onto periphery of intermediate presser bar **1**.

Remove setscrew **3** from the intermediate presser bar bushing grease hole. Put JUKI Grease A through inlet **9**. Tighten screw **3** to fill inside the bushing with JUKI Grease A.

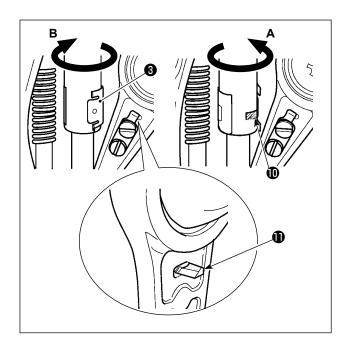

- 1. Do not wipe off the grease applied onto the periphery of needle bar inside the frame. If the grease has decreased due to cleaning, air blow or other reasons, apply grease again without exceptions.
- When operating the sewing machine, turn the needle bar upper bushing grease cover in direction B to close grease inlet ①.
- 3. The rear face of the needle bar crank rod has projection with a sharp edge. So, care should be taken to the projection. Never put your finger to the rear face of the needle bar crank rod during greasing procedure.

# (2) Points to be applied with JUKI Grease B

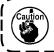

Use grease tube B (part number: 40013640) (in light violet) supplied with the unit for adding grease to any points other than the points specified below. If any grease other than the specified one is used, the related components can be damaged.

#### ■ Grease supplement to the face plate section

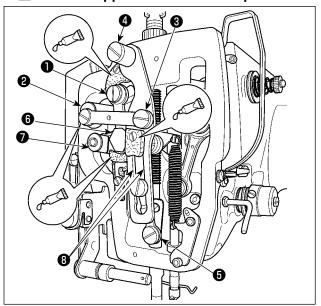

- 1) Open the face plate cover.
- Add the JUKI Grease B onto the felt sections (3 locations), peripheral shoulder screw, fulcrums 1 to 7 and guide groove section 3.

# 1-12. Troubles and corrective measures (Sewing conditions)

| Trouble                                           | Cause                                                                                                    | Corrective measures                                                                                                    | Page    |
|---------------------------------------------------|----------------------------------------------------------------------------------------------------|----------------------------------------------------------------------------------------------------|---------|
| The needle thread slips off                       | Stitches are slipped at the start.                                                                                        | <ul> <li>Adjust the clearance between the needle<br/>and the shuttle to 0.05 to 0.1 mm.</li> </ul>                                               | 99      |
| at the start of bar-tacking.                      |                                                                                                    | <ul> <li>Set soft-start sewing at the start of bart-<br/>acking.</li> </ul>                                                                      | 81      |
|                                                   | ② The needle thread remaining on the needle after thread trimming                                                         | <ul> <li>Increase the tension of the thread take-<br/>up spring, or decrease the tension of the</li> </ul>                                       | 10      |
|                                                   | is too short.  3 The bobbin thread is too short.                                                                          | thread tension controller No. 1.  Decrease the tension of the bobbin                                                                             | 9       |
|                                                   |                                                                                                    | thread.  Increase the clearance between the                                                                                                    | 102     |
|                                                   | Needle thread tension at 1st stitch is too high.                                                                          | needle hole guide and the counter knife.  Decrease the tension at 1st stitch.  Decrease the number of rotation at 1st                            | 81      |
|                                                   | (5) Pitch at 1st stitch is too small.                                                                                     | stitch at the sewing start.  Make the pitch at 1st stitch longer.                                                                                |         |
|                                                   | 9 FILCH ALTSI SHICH IS 100 SHIAII.                                                                                        | <ul> <li>Decrease the needle thread tension at 1st stitch.</li> </ul>                                                                            | 81      |
|                                                   | Threads fail to twine with each other at the beginning of sewing.                                                         | <ul> <li>Sew a several stitches under the reverse feed stitching mode at the beginning of sewing.</li> </ul>                                     |         |
| 2. Thread often breaks or syn-thetic fiber thread | The hook or the bobbin case holder position bracket has scratches.                                                        | <ul> <li>Remove the hook and grind hook or the<br/>bobbin case holder position bracket with<br/>a fine grind stone or buff them.</li> </ul>      |         |
| splits finely.                                    | ② The needle hole guide has scratches.                                                                                    | <ul> <li>Buff the needle hole guide or replace it with a new one.</li> </ul>                                                                     |         |
|                                                   | 3 The needle comes in contact with the work clamp.                                                                        | Adjust the position of the work clamp.                                                                                                    |         |
|                                                   | <ul> <li>The needle thread tension is too high.</li> <li>The tension of the thread take-up spring is too high.</li> </ul> | <ul><li>Reduce the needle thread tension.</li><li>Reduce the tension.</li></ul>                                                                  | 9<br>10 |
|                                                   | <ul><li>f) The synthetic fiber thread melts due to heat generated on the needle.</li></ul>                                | Use silicone oil.                                                                                                    | 111     |
|                                                   | When taking up the thread, the needle tip penetrates the thread.                                                          | <ul><li>Check the rough state of needle tip.</li><li>Use the ball-pointed needle.</li></ul>                                                      |         |
| <ol><li>The needle often breaks.</li></ol>        | <ol> <li>The needle is bent.</li> <li>The needle comes in contact with<br/>the work clamp.</li> </ol>                     | <ul><li>Replace the bent needle.</li><li>Adjust the position of the work clamp.</li></ul>                                                        | 7       |
|                                                   | The needle is too thin for the material.                                                                                  | <ul> <li>Replace it with a thicker needle accord-<br/>ing to the material.</li> </ul>                                                            |         |
|                                                   | The motions of the needle and shuttle are not properly synchronized.                                                      | Correctly position the needle and the shuttle.                                                                                                   | 99      |
| Threads are not trimmed.                          | The counter knife is dull.     The difference in level between the needle hole guide and the counter knife is not enough. | <ul> <li>Replace the counter knife.</li> <li>Increase the bend of the counter knife.</li> </ul>                                                  |         |
|                                                   | The moving knife has been improperly positioned.                                                                          | Correct the position of the moving knife.                                                                                                    | 102     |
|                                                   | The last stitch is skipped.                                                                                               | <ul> <li>Correct the timing between the needle<br/>and the shuttle.</li> </ul>                                                                   | 99      |
| (Bobbin thread only)                              | <ul><li>⑤ Bobbin thread tension is too low.</li><li>⑥ Flopping of cloth</li></ul>                                         | <ul><li>In crease the bobbin thread tension.</li><li>Lower the intermediate presser height of</li></ul>                                          |         |
|                                                   | S 1 Topping of Glotti                                                                                                    | the last stitch.  Make the clearance between presser and                                                                                         |         |
|                                                   |                                                                                                    | needle small.  Decrease the stroke of the intermediate                                                                                           | 102     |
|                                                   | Pitch of the last stitch is small.     Hole of the needle hole guide is small.                                            | <ul> <li>presser.</li> <li>Make the pitch of the last stitch large.</li> <li>Replace the needle hole guide with one with larger hole.</li> </ul> | 111     |

| Trouble                                                                | Cause                                                                                                    | Corrective measures                                                                                                    | Page |
|------------------------------------------------------------------------|----------------------------------------------------------------------------------------------------|----------------------------------------------------------------------------------------------------|------|
| <ol><li>Stitch skipping often occurs.</li></ol>                        | The motions of the needle and shuttle are not properly synchronized.                                                                                                    | <ul> <li>Correct the positions of the needle and<br/>shuttle.</li> </ul>                                                                                                    | 99   |
|                                                                        | ② Clearance between the needle and the bobbin case holder is too large.                                                                                                    | Correct the positions of the needle and shuttle.                                                                                                    | 99   |
|                                                                        | ③ The needle is bent.                                                                                                    | Replace the bent needle.                                                                                                    | 7    |
| 6. The needle thread comes out                                         | The needle thread tension is not high enough.                                                                                                    | Increase the needle thread tension.                                                                                                    | 9    |
| on the wrong side of the material.                                     | <ol> <li>The tension release mechanism fails to work properly.</li> <li>The needle thread after thread trimming is too long.</li> <li>Number of stitches is too few.</li> </ol> | <ul> <li>Check whether or not the tension disc No. 2 is released during bar-tracking.</li> <li>Increase the tension of the thread tension controller No. 1.</li> <li>Use the lower plate, the hole of which is</li> </ul> | 9    |
| 7. Thread end of the                                                   | ① Stitch skipping at the 1st stitch                                                                                                    | larger than the presser.  O Adjust the hook timing faster by a 1/2                                                                                                    |      |
| 1st stitch comes<br>out on the right<br>side of the mate-              | ② Needle used and thread used are<br>thick in terms of the inner diame-<br>ter of the intermediate presser.                                                                     | stitch.  O Increase the inner diameter of intermediate presser.                                                                                                    |      |
| rial.                                                                  | Intermediate presser is not properly positioned in terms of the needle.                                                                                                    | <ul> <li>Adjust the eccentricity between interme-<br/>diate presser and needle so that nee-<br/>dle enters in the center of intermediate<br/>presser.</li> </ul>                                                          |      |
| 8. Threads break at time of thread trimming.                           | The moving knife has been improperly position.                                                                                                    | Correct the position of the moving knife.                                                                                                    | 102  |
| Uneven length of the needle thread                                     | The tension of thread take-up spring is too low.                                                                                                    | <ul> <li>Increase the tension of the thread take-<br/>up spring.</li> </ul>                                                                                                    | 10   |
| 10. The length of needle thread                                        | The tension of thread tension controller No. 1 is too low.                                                                                                    | <ul> <li>Increase the tension of thread tension<br/>controller No. 1.</li> </ul>                                                                                                    | 9    |
| does not become short.                                                 | <ul><li>② The tension of thread take-up spring is too high.</li><li>③ The tension of thread take-up spring is too low and motion is</li></ul>                                   | <ul> <li>Decrease the tension of thread take-up spring.</li> <li>Increase the tension of thread take-up spring and lengthen the stroke as well.</li> </ul>                                                                | 10   |
|                                                                        | unstable.                                                                                                    |                                                                                                    |      |
| 11. The knotting section of bobbin thread at 2nd                       | The bobbin thread tension is too low.     The needle thread tension at 1st                                                                                                    | <ul><li>Increase the bobbin thread tension.</li><li>Decrease the needle thread tension at</li></ul>                                                                                                    | 9    |
| stitch at the sew-<br>ing start appears<br>on the right side.          | stitch is too high.                                                                                                    | 1st stitch                                                                                                    |      |
| 12.Wiper fails to<br>work. (Return is<br>defective.)                   | - I                                                                                                    | <ul> <li>Shift the needle entry point of the last<br/>needle.</li> </ul>                                                                                                    |      |
| 13. Short thread trimming of needle thread at the time of thread trim- |                                                                                                    | <ul> <li>Lower the intermediate presser height of the last stitch.</li> <li>Decrease the stroke of the intermediate presser.</li> </ul>                                                                                   | 102  |
| ming                                                                   | <ul> <li>② The last stitch pitch is excessively small.</li> <li>③ Direction of sewing immediately before thread trimming is wrong.</li> </ul>                                   | <ul> <li>Increase the last stitch pitch.</li> <li>Change the direction of sewing immediately before thread trimming by performing reverse feed stitching at the end of sewing.</li> </ul>                                 |      |

# 2. OPTIONAL

# 2-1. Gauge list

| Needle used               | Needle hole guide |                      |                        |
|---------------------------|-------------------|----------------------|------------------------|
| Size                      | Part No.          | Needle hole diameter | Application            |
| #14 to #18                | 14439400 (OP)     | ø 2.0                | Medium to thick thread |
| #40 to #22 *              | 14439509 (OP)     | ø 2.3                | Thick thread           |
| #18 to #23 * <sub>1</sub> | 14439608 (H type) | ø 3.0                | Thick thread           |
| #21 to #23                | 14439707 (OP)     | ø 4.0                | Extra-thick thread     |

| Needle used   | Intermediate presser      |                            |  |
|---------------|---------------------------|----------------------------|--|
| Size          | Part No.                  | Size (øA × øB × H × L)     |  |
| #09 to #11    | B1601210D0E (OP)          | ø 1.6 × ø 2.6 × 5.7 × 37.0 |  |
| #11 to #14    | 40023632 (OP)             | ø 2.2 × ø 3.6 × 5.7 × 38.5 |  |
| #14 to #18    | B1601210D0FA (OP)         | ø 2.2 × ø 3.6 × 8.7 × 41.5 |  |
| #18 to #21    | B1601210D0BA (OP)         | ø 2.7 × ø 4.1 × 5.7 × 38.5 |  |
| #22 to #25 *1 | B1601210D0CA (H type)     | ø 3.5 × ø 5.5 × 5.7 × 38.5 |  |
| #18 to #25    | B 100 12 10D0CA (FI type) | 0.0 ^ 0.0 ^ 0.7 ^ 0.0      |  |

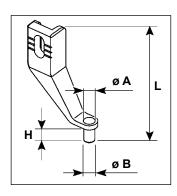

- \* 1: H-type installed needle (DP × 17 #23)
- Medium to thick thread: Thread count No. #30 to #20
- Thick thread: Thread count No. #20 to #05
- Extra-thick thread: Thread count No. #08 to #05
- (OP) means the optional.

# 2-2. Silicon oil tank

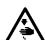

#### **WARNING:**

Turn OFF the power before starting the work so as to prevent accidents caused by abrupt start of the sewing machine.

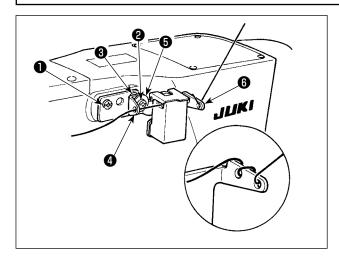

The silicon oil tank asm. (40097301) should be fixed on the sewing machine by means of setscrews (SM4041055SP) and (SM-4042055SP) supplied with the unit. To tighten setscrew (2), tighten it together with thread guide collar (3) (11315108), silicon oil tank thread guide (40010414) and thread guide setscrew washer

- (40010414) and thread guide setscrew washel
- (WP0501046SC). Silicon oil tank thread guide
- 4 (40010414) should be placed so that it is in parallel with silicon oil tank base 6 (40096982).

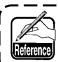

If the thread twists hard on silicon oil tank base (3) (40096982), reverse the direction of winding the thread.

# 2-3. Bar code reader

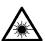

#### **WARNING:**

- Do not look directly into the laser beam of the bar code reader. The laser beam can damage eyes.
- Do not emit laser beam toward human eyes. The laser beam can damage eyes.
- Do not look into the laser beam directly using an optical device. The laser beam can damage eyes.

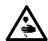

#### **CAUTION:**

- Be sure to use the sewing machine within the specified temperature range and the specified humidity range.
- Do not connect/remove connectors with the power supplied to the sewing machine.

Bar code function is a function to read the bar code and to switch to the corresponding sewing pattern for the applications such as the cassette identification etc.

By reading the bar code, switching to 999 user patterns stored in the sewing machine memory and to 50 sewing data registered in the pattern button can be made.

To use this function, AMS-EN bar code option (40089238) will be required.

Refer to the Instruction Manual/Parts List (40089259) for the Bar-code Reader (optional) of the AMS-EN Series for details.

# Specifications for the barcode reader

Class 2 laser product Maximum output: 1.0mW Wave length: 650nm

Safety standard JIS C 6802:2005 IEC60825-1+A2:2007